# **Mik-el Elektronik San. Tic. Ltd. Şti.**

# **YASKAWA L1000A**

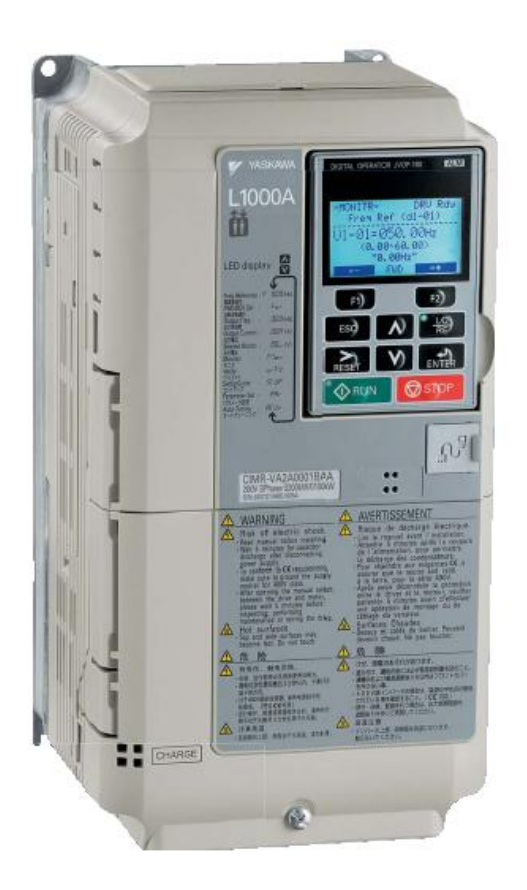

# **ASANSÖR HIZ KONTROL CİHAZI DEVREYE ALMA KILAVUZU**

*Döküman Sürümü: V3 -Tr / 28-08-2012* 

# İçindekiler

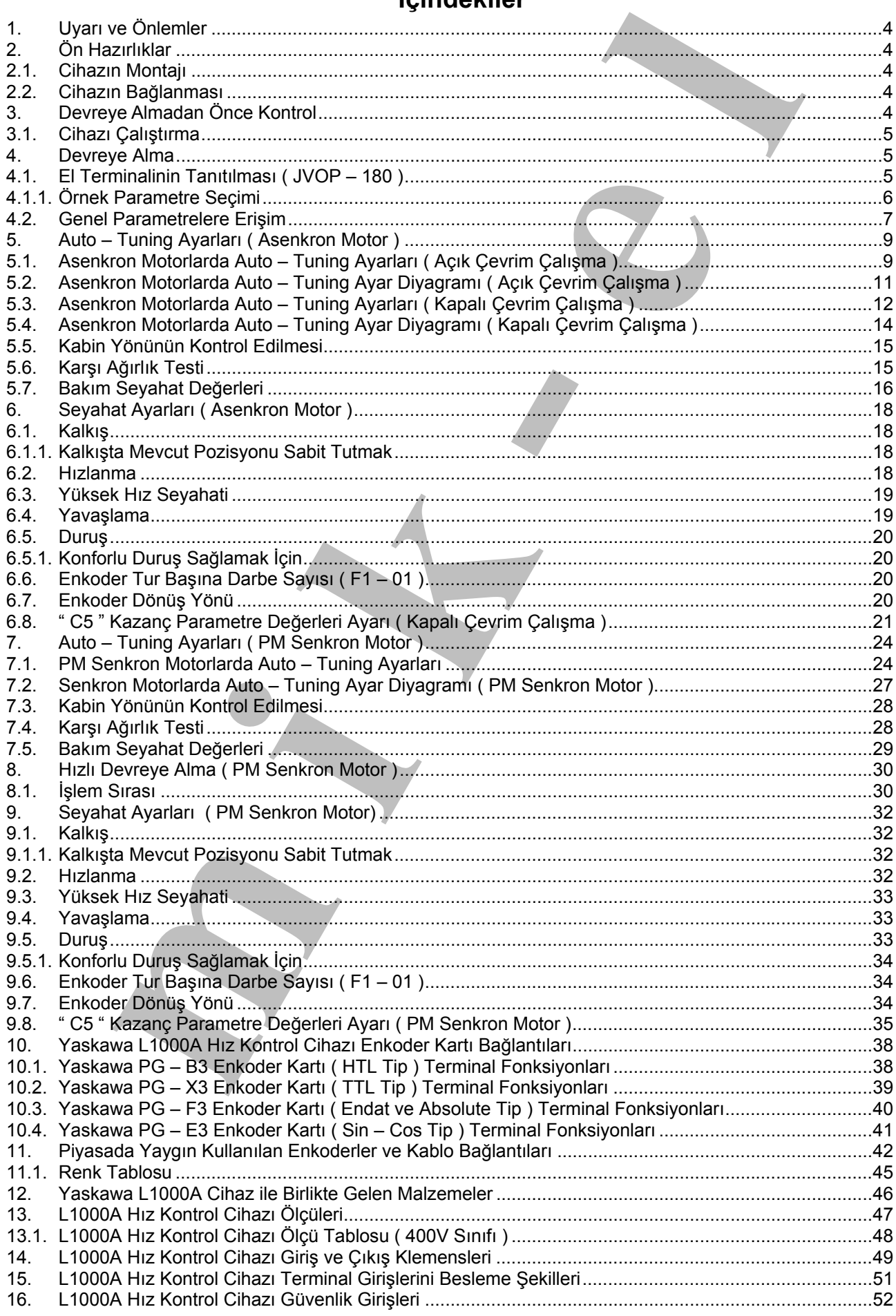

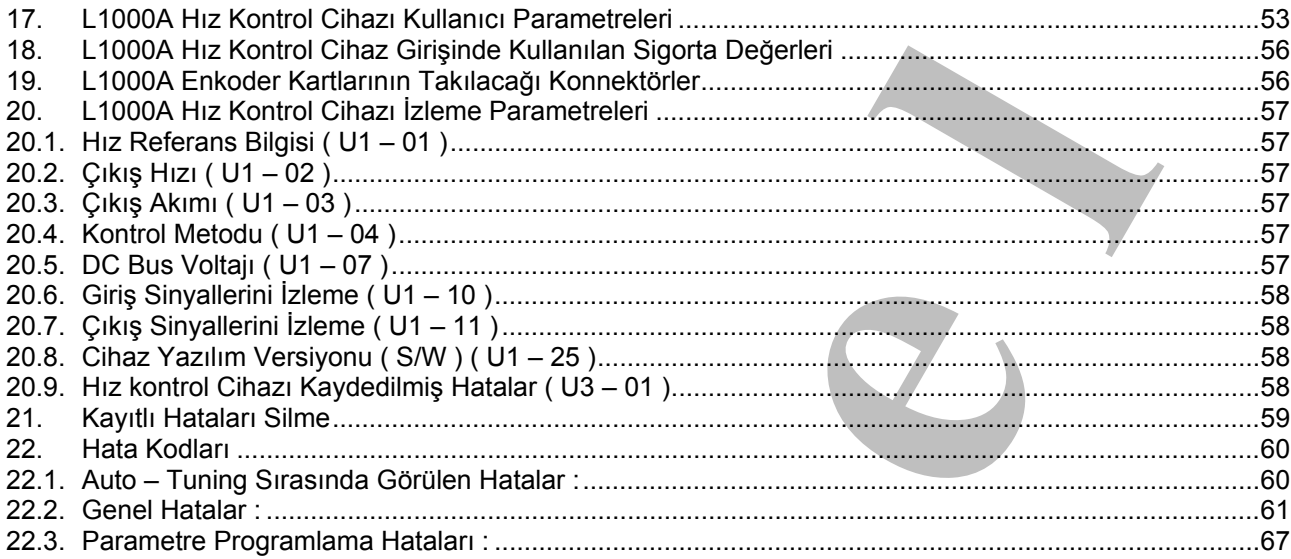

#### **1. Uyarı ve Önlemler**

ITT ver Orthelmer<br>
anna kilavuzu, YASKAWA L1000A asansor hiz kontrol cihazi le birlikte verilir.<br>
mama kilavuzu, YASKAWA L1000A asansor hiz kontrol cihazi le birlikte verilir.<br>
minima simaalorote can ve mai givenliği için **Bu devreye alma kılavuzu, YASKAWA L1000A asansör hız kontrol cihazı ile birlikte verilir. Cihazın kullanılacağı asansörde can ve mal güvenliği için tüm önlemler, uygulama sorumlusu tarafından alınmış olmalıdır. Bu kılavuz gerekli eğitimi almış yetkili kişiler için hazırlanmıştır. Yetkisiz kişilerin cihaza müdahale etmeleri veya gerekli güvenlik önlemleri alınmadan cihazın ve asansörün çalıştırılması durumunda oluşabilecek hasarlardan MİK – EL ELEKTRONİK SANAYİ VE TİCARET LİMİTED ŞİRKETİ ve YASKAWA ELECTRIC CORPORATION sorumluluk kabul etmez!** 

#### **2. Ön Hazırlıklar**

#### **2.1. Cihazın Montajı**

- ) **Yaskawa L1000A asansör hız kontrol cihazı koruyucu toprak hattına bağlanmalıdır!**
- ) **EMC ( Elektromanyetik Uyumluluk ) gereğince tarafınıza verilen filtre, L1000A cihazın girişlerine bağlanmalıdır!**
- ) Enkoder için ekranlı kablo kullanılmalıdır. Kablo ekranı, bir uçtan L1000A enkoder kartı **" FE "** klemensine, diğer uçtan ise enkoderin gövdesine bağlanmalıdır!
- ) Motor, güç ve frenleme direnci bağlantıları için mutlaka ekranlı kablo kullanılmalıdır. Kablo ekranları, her iki uçta da geniş yüzeylerle topraklanmalıdır!
- ) Frenleme direnci dış koruyucu muhafazası, mutlaka koruyucu toprak hattına bağlanmalıdır!
- ) **Frenleme direncinin, üzerinde oluşan ısının eşit dağılabilmesi için kesinlikle yatay olarak monte edilmesi gereklidir! Direnç üzerine herhangi bir malzeme konulmamalıdır!**
- ) **Kumanda panosundaki sıcaklık -10°C ile 50°C arasında olmalıdır!**
- ) **Hız kontrol cihazından ısı yayıldığını unutmayın ve yeterli havalandırmayı sağlayın!**

#### **2.2. Cihazın Bağlanması**

Hız kontrol cihazını, asansör kumanda sistemi kartlarına **Mik – el Elektronik tarafından verilen** bağlantı şemasına uygun olarak bağlayın. Bunun için vidaları sökerek ön yüzeydeki kapağı çıkarın.

- ) **Sigortalar :** W otomat tip sigortalar kullanın. Sigortanın anma akımı, cihazın anma akımının 1,6 katından daha yüksek olmamalıdır!
- ) Cihaz ve motor künyelerine bakarak çalışma gerilimini ve anma akımını doğrulayın!

*DİKKAT! Cihaza enerji vermeden önce, cihazın açıkta olan kapaklarını kapatın!*

#### **3. Devreye Almadan Önce Kontrol**

Cihazı çalıştırmaya başlamadan önce aşağıdaki test aşamalarını yerine getirin.

- ) Karşı ağırlığın doğruluğunu kontrol edin.
- ) Motor Makine, kumanda sistemi, hız kontrol cihazı ve enkoder bağlantılarının, uygun şemalara göre yapıldığını kontrol edin.
- ) Tüm güvenlik devrelerinin çalıştığından emin olun!

#### **3.1. Cihazı Çalıştırma**

- ) Cihaz beslemesi yapıldığında ( L1, L2, L3 Terminalleri ) LCD ekranda 3 saniye süreyle [ L1000A ] yazısı görünür.
- $\mathcal{F}$  [Hbb ] yazısı ekrana gelir.

#### **4. Devreye Alma**

Bu cihazın parametre ayarları JVOP – 180 ( LCD Ekranlı El Terminali ) ile yapılmaktadır. Bu kılavuzda bulunan bilgiler inverter yazılım versiyonu ( S/W ) 7011 ve üzeri için geçerlidir.

) Yazılım versiyonu ( S/W ) cihaz yan tarafındaki etikette " **PRG** " adı ile ya da cihaz izleme parametrelerinden **" U1 – 25 "** parametresinden okunabilir. **( Bkz. Sayfa 58 )**

#### **4.1. El Terminalinin Tanıtılması ( JVOP – 180 )**

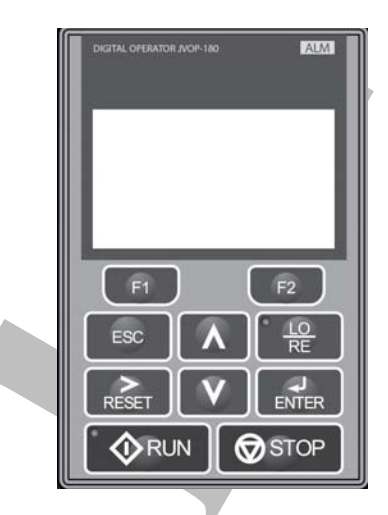

JVOP – 180 El Terminali

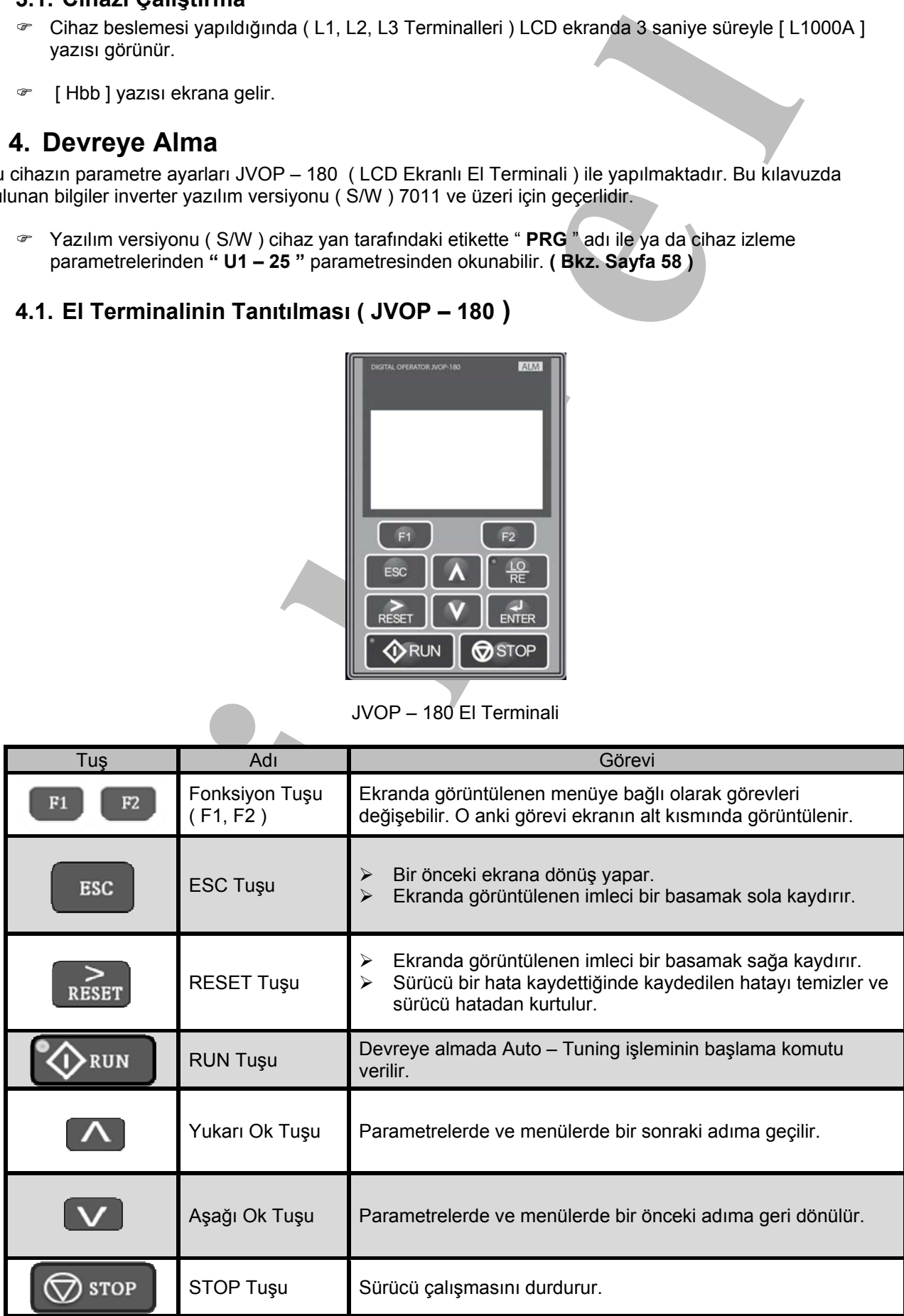

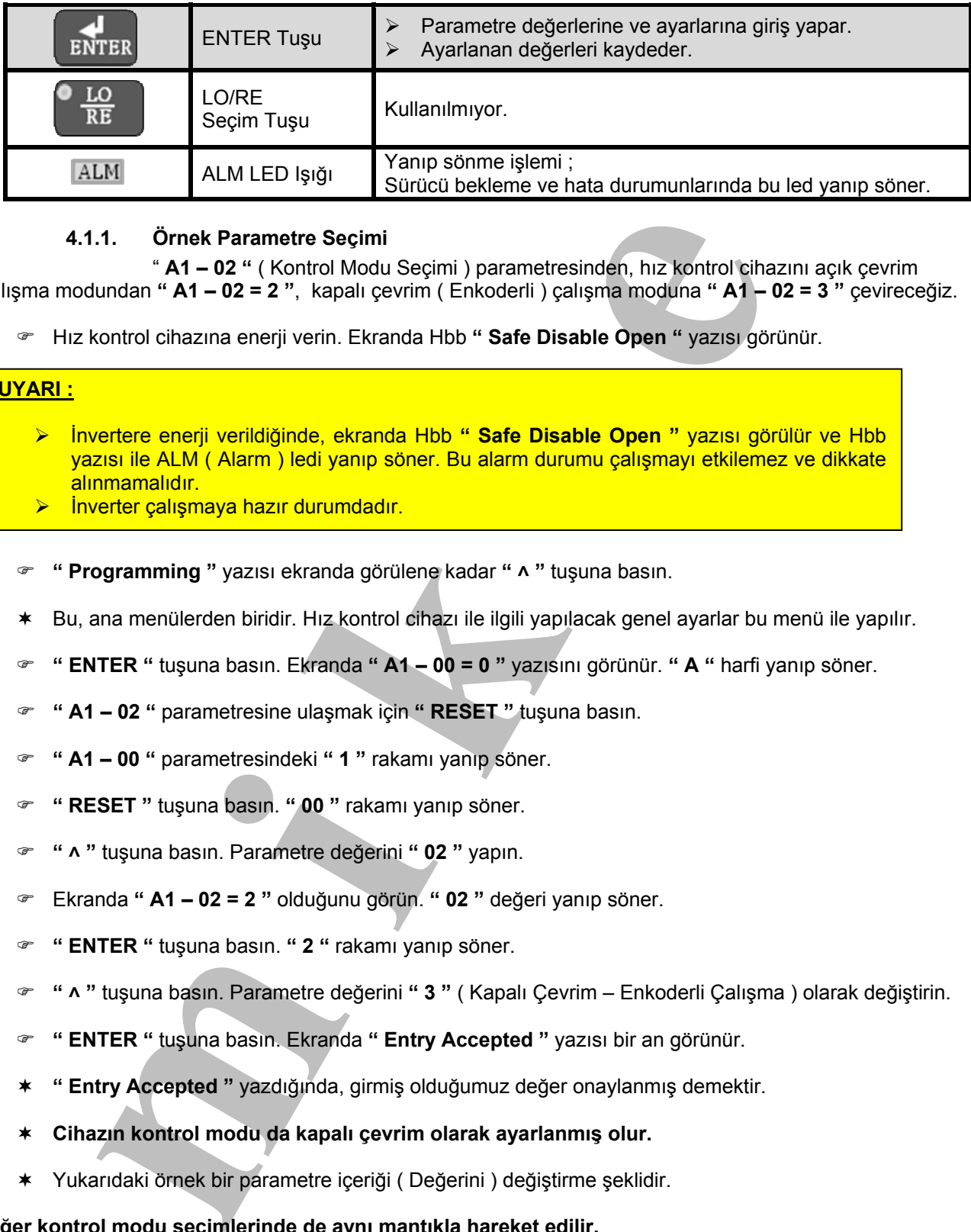

#### **4.1.1. Örnek Parametre Seçimi**

 " **A1 – 02 "** ( Kontrol Modu Seçimi ) parametresinden, hız kontrol cihazını açık çevrim çalışma modundan **" A1 – 02 = 2 "**, kapalı çevrim ( Enkoderli ) çalışma moduna **" A1 – 02 = 3 "** çevireceğiz.

) Hız kontrol cihazına enerji verin. Ekranda Hbb **" Safe Disable Open "** yazısı görünür.

#### **UYARI :**

- ¾ İnvertere enerji verildiğinde, ekranda Hbb **" Safe Disable Open "** yazısı görülür ve Hbb yazısı ile ALM ( Alarm ) ledi yanıp söner. Bu alarm durumu çalışmayı etkilemez ve dikkate alınmamalıdır.
- ¾ İnverter çalışmaya hazır durumdadır.
- ) **" Programming "** yazısı ekranda görülene kadar **" ˄ "** tuşuna basın.
- Bu, ana menülerden biridir. Hız kontrol cihazı ile ilgili yapılacak genel ayarlar bu menü ile yapılır.
- ) **" ENTER "** tuşuna basın. Ekranda **" A1 00 = 0 "** yazısını görünür. **" A "** harfi yanıp söner.
- ) **" A1 02 "** parametresine ulaşmak için **" RESET "** tuşuna basın.
- ) **" A1 00 "** parametresindeki **" 1 "** rakamı yanıp söner.
- ) **" RESET "** tuşuna basın. **" 00 "** rakamı yanıp söner.
- ) **" ˄ "** tuşuna basın. Parametre değerini **" 02 "** yapın.
- ) Ekranda **" A1 02 = 2 "** olduğunu görün. **" 02 "** değeri yanıp söner.
- ) **" ENTER "** tuşuna basın. **" 2 "** rakamı yanıp söner.
- ) **" ˄ "** tuşuna basın. Parametre değerini **" 3 "** ( Kapalı Çevrim Enkoderli Çalışma ) olarak değiştirin.
- ) **" ENTER "** tuşuna basın. Ekranda **" Entry Accepted "** yazısı bir an görünür.
- **" Entry Accepted "** yazdığında, girmiş olduğumuz değer onaylanmış demektir.
- **Cihazın kontrol modu da kapalı çevrim olarak ayarlanmış olur.**
- Yukarıdaki örnek bir parametre içeriği ( Değerini ) değiştirme şeklidir.

**Diğer kontrol modu seçimlerinde de aynı mantıkla hareket edilir.** 

#### **Kontrol Modları :**

- ; **" A1 02 = 02 " ( Açık Çevrim )**
- ; **" A1 02 = 03 " ( Asenkron Motorlarla Kapalı Çevrim Dişlili )**
- ; **" A1 02 = 07 " ( Senkron Motorlarla Kapalı Çevrim Dişlisiz MRL )**

# www.mik-el.com **Mik-el Elektronik** 6 / 68

#### **4.2. Genel Parametrelere Erişim**

Hız kontrol cihazına enerji verin. Ekranda Hbb **" Safe Disable Open "** yazısı görünür.

#### **UYARI :**

- inter Fa intertuciere Errignin<br>
control chazing energi verification extends Hbb " Safe Disable Open " yazisi görünür.<br>
tehtete energi verification ) biol yang sonor. Bu alam durumu çalışmayı etkilenez ve dikka<br>
mari ilokul ¾ İnvertere enerji verildiğinde, ekranda Hbb **" Safe Disable Open "** yazısı görülür ve Hbb yazısı ile ALM ( Alarm ) ledi yanıp söner. Bu alarm durumu çalışmayı etkilemez ve dikkate alınmamalıdır.
- ¾ İnverter çalışmaya hazır durumdadır.
- **" Programming "** yazısı ekranda görülene kadar **" ˄ "** tuşuna basın.
- **" ENTER "** tuşuna basın. Ekranda **" A1 00 = 0 "** görünür. **" A "** harfi yanıp söner.
- **" RESET "** ve **" ˄ "** tuşlarını kullanarak, **" A1 01 "** parametresine ulaşın.
- Ekranda " **A1 01 = 1 "** olduğunu görün. **" 01 "** değeri yanıp söner.
- **" ENTER "** tuşuna basın. **" 1 "** rakamı yanıp söner.
- ( Değer : **" 1 "** ( User Parameters Kısıtlı Erişim İmkânı ) )
- ( Değer : **" 2 "** ( Advanced Level Genel Parametrelere Erişim İmkânı ) )
- ) **" ˄ "** tuşuna basın. Parametre değerini **" 2 "** olarak değiştirin.
- ) **" ENTER "** tuşuna basın. Ekranda **" Entry Accepted "** yazısı bir an görünür.
- **Hız kontrol cihazının içinde bulunan tüm parametrelere erişim imkânı sağlanmıştır.**

# **ASENKRON MOTOR**

# **( DİŞLİLİ )**

# **SENKRON MOTOR AUTO – TUNING İŞLEMİ**

#### **5. Auto – Tuning Ayarları ( Asenkron Motor )**

- Auto Tuning ayarları, motor ile hız kontrol cihazının tanıştırılma işlemidir.
- Auto Tuning yapılarak, hız kontrol cihazının motor ile daha sağlıklı ve verimli çalışması sağlanır.

#### **5.1. Asenkron Motorlarda Auto – Tuning Ayarları ( Açık Çevrim Çalışma )**

- ) Asansörü revizyon çalışma moduna alın.
- ) Emniyet devresinin gelmesini sağlayın. ( 120,130, 140 )
- ) Auto Tuning işleminin gerçekleştirileceği kontrol modunu ayarlayın.

#### **Kontrol Modu :**

- $\boxtimes$  "A1 02 = 2 " (Acik Cevrim ) olmalıdır.
- ) **" Auto Tuning "** yazısı ekranda görülene kadar **" ˄ "** tuşuna basın.
- Ekranda **" Auto Tuning "** yazısı görüldüğünde, **" Enter "** tuşuna **basılmamalıdır!** Basılırsa, ekranda **" ER – 02 "** hata mesajı görüntülenir.
- ) KP, KE1, KE2 kontaktörlerinin kontak çekme diline tornavida ile bastırın ve basılı tutun.
- $\mathbb{E}$  Bu işlem için, yanınızda orta boy tornavidalar bulundurun!
- **u n uning Ayariari ( Assumed Internal and the line of the line of the line of the line of the line of the line of the line of the line of the line of the line of the line of the line of the line of the line of the l** ) **KP, KE1, KE2** kontaktörleri çekmiyorsa, **" 120, 130, 140 "** emniyet devresini kontrol edin. Gelmesini sağlayın.
- Bu işlemi, Auto Tuning işlemi bitene kadar sürdürün.
- ) El terminali üzerindeki **" ALM "** ledi söner.
- ) **" ENTER "** tuşuna basın. Ekranda **" T1 01 = 0 "** görünür. **" 01 "** değeri yanıp söner.
- ) **" ENTER "** tuşuna basın. **" 0 "** rakamı yanıp söner.
- ( Değer : **" 0 "** ( Rotational Auto Tuning : Rotor Dönerek ) )
- ( Değer : **" 1 "** ( Stationary Auto Tuning 1 : Rotor Dönmeden ) )
- ) **" ˄ "** tuşuna basın. Parametre değerini **" 1 "** olarak değiştirin.
- ) **" ENTER "** tuşuna basın. Ekranda **" Entry Accepted "** yazısı bir an görünür.
- ) Ekranda **" T1 01 = 1 "** olduğunu görün. **" 01 "** değeri yanıp, söner.
- Alt satırlarda belirtilen parametreleri motor plakasındaki değerlere uygun girin!
- ) **" ˄ "** tuşuna basın. **" T1 02 = … kW "** ( Motor Gücü ) girin. **" ENTER "** tuşuna basın.
- ) **" ˄ "** tuşuna basın. **" T1 03 = … VAC "** ( Motor Çalışma Gerilimi ) girin. **" ENTER "** tuşuna basın.
- ) **" ˄ "** tuşuna basın. **" T1 04 = … A "** ( Motor Nominal Akımı ( In ) ) girin. **" ENTER "** tuşuna basın.
- ) **" ˄ "** tuşuna basın. **" T1 05 = … Hz "** ( Motor Çalışma Frekansı ) girin. **" ENTER "** tuşuna basın.
- ) **" ˄ "** tuşuna basın. **" T1 06 = … "** ( Motor Kutup Sayısı ) girin. **" ENTER "** tuşuna basın.

# www.mik-el.com **Mik-el Elektronik** 9 / 68

#### **Not 1 :**

**Kutup sayısı,** senkron devir sayısı 1000 d/d motorlar için **" 6 "**, 1500 d/d motorlar için **" 4 "** değerini girin.

- ) **" ˄ "** tuşuna basın. **" T1 07 = … rpm "** ( Motor Devir Sayısı ( min-1 ), ( d/d ) ) girin. **" ENTER "**  tuşuna basın.
- **i,** senkron devir sayısı 1000 did motoriar için " 6 ", 1500 did motoriar için " 4 " deger<br>" luşuna basın. " T1 07 = ... pm " ( Motor Devir Sayısı ( min-1-), ( did ) ) girin. "<br>It uyuna basın. " T1 09 = ... A " ( Motor ) **" ˄ "** tuşuna basın. **" T1 – 09 = … A "** ( Motor Nominal Akımının ( In ) % 40 Değeri ) girin. **" ENTER "** tuşuna basınız.

**Not 2 : " T1 – 09 "** değeri hesaplanırken ;

**" Motor Nominal Akımı x 0,40 = … A "** ( Motor Nominal Akımının ( In ) % 40 Değeri ) formülü kullanılır.

- ) **" ˄ "** tuşuna basın. Ekranda **" Tuning Ready ? Press Run key "** yazısı görünür.
- ) **" RUN "** tuşuna basın. Auto Tuning işlemini başlatın.

**Not 3 :** Bu işlem 1 dakika kadar sürer. Bu süre içinde kontaktörler çekili vaziyette kalmalıdır. Motordan tiz bir ses duyulur. Duyulan ses, tanışma işleminin başladığını gösterir.

- ) Ekranda **" End Successful "** yazısı görünür.
- ) KP, KE1, KE2 kontaktörlerini serbest bırakın.
- ) **" ESC "** tuşu ile ya da inverterin enerjisini kapatıp açarak, ekranın **" U1 01 = … m/s "** olmasını sağlayın.
- ) Auto Tuning işlemini başarılı bir şekilde gerçekleştirdiniz.

**5.2. Asenkron Motorlarda Auto – Tuning Ayar Diyagramı ( Açık Çevrim Çalışma )** 

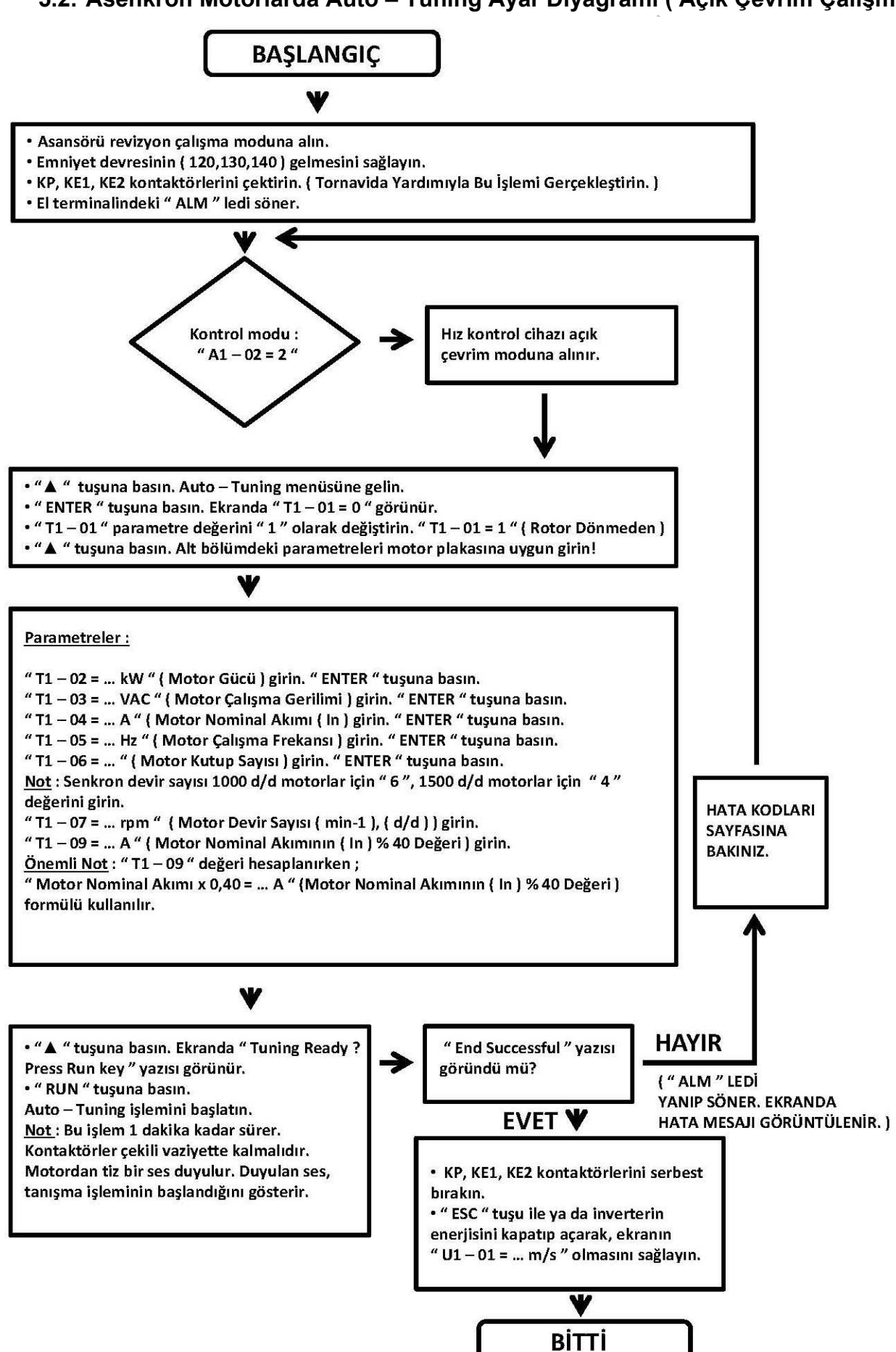

#### **5.3. Asenkron Motorlarda Auto – Tuning Ayarları ( Kapalı Çevrim Çalışma )**

- ) Kumanda panosunun enerjisini kesin. **Cihazın kapağını açmak için en az 5 dakika bekleyin!**
- ) Enkoder kablosunun, enkoder kartına doğru şekilde bağlandığından emin olun!

**Not 1 :** Piyasada yaygın kullanılan enkoderler **sayfa 42 ' de** gösterilmiştir.

- ) Kumanda panosunun enerjisini verin.
- ) Asansörü revizyon çalışma moduna alın.
- ) Emniyet devresinin gelmesini sağlayın. ( 120, 130, 140 )
- ) Auto Tuning işleminin gerçekleştirileceği kontrol modunu ayarlayın.

#### **Kontrol Modu :**

- ) **" A1 02 = 3 "** ( Kapalı Çevrim ) olmalıdır.
- ennivor i motorian tara Kuto 1 utung **Ayaran (1 Kapin Yendin)**<br>enada panosunun enerjisini kesin. Chazan kapagini açmak içiri on az 5 dakika bekke<br>dar kablosunun, enkoder kartına doğru şekilde bağlandığından emin olun.<br>sa ) Ekranda **" U1 – 01 "** parametresinde görünen **" m/s ( metre/saniye ) "** cinsinden hız bilgisinin doğru olarak görüntülenebilmesi için alt bölümde belirtilen parametre değerlerinin **kesinlikle doğru** girilmesi gerekmektedir.
- ; **" O1 20 = … mm "** ( Tahrik Kasnağı Çapı )
- ; **" O1 21 = … "** ( Asansör Palanga Oranı, Askı Oranı )
- ; **" O1 22 = … "** ( Dişli oranı, Aktarma Oranı, Tahvil Oranı )

**Not 2 : " O1 – 22 "** parametresi **makine üzerinde bulunan plakada** ( Gear Ratio, Dişli Oranı, Aktarma Oranı, Tahvil Oranı ) yazmaktadır. **Bu değer makineden makineye farklılık gösterir.** 

- **" O1 20, O1 21, O1 22 "** parametrelerine ulaşılamıyorsa, **" A1 02 = 3 "** olarak ayarlı değildir. **" A1 – 02 "** parametresinin değerini kontrol edin.
- **" d1 19 "** parametre içeriğinin, asansörün hızına uygun ayarlanabilmesi için **" O1 20, O1 21, O1 – 22 "** parametrelerini Auto – Tuning işleminden önce doğru olarak girin.
- **" O1 20, O1 21, O1 22 "** parametrelerine Auto Tuning işleminden sonra girilirse, cihazın enerjisini kesip, tekrar verin. **" d1 – 19 "** parametre içeriğini ayarlayın.
- Bu parametreler doğru olarak girildiğinde, hız bilgisi cihaz tarafından hesaplanır.
- **Örnek :** Değer 40 / 1 ise, parametre içeriği 40.00 yapılacaktır. ( 40 / 1 = 40 ) Değer 65 / 2 ise, parametre içeriği 32.50 yapılacaktır. ( 65 / 2 = 32,5 )
	- ) **" Auto Tuning "** yazısı ekranda görülene kadar " **˄ "** tuşuna basın.
	- Ekranda **" Auto Tuning "** yazısı görüldüğünde, **" Enter "** tuşuna **basılmamalıdır!** Basılırsa, ekranda **" ER – 02 "** hata mesajı görüntülenir.
	- ) KP, KE1, KE2 kontaktörlerinin kontak çekme diline tornavida ile bastırın ve basılı tutun.
	- $\triangleright$  Bu islem icin, yanınızda orta boy tornavidalar bulundurun!
	- ) **KP, KE1, KE2** kontaktörleri çekmiyorsa, **" 120, 130, 140 "** emniyet devresini kontrol edin. Gelmesini sağlayın.
	- Bu işlemi, Auto Tuning işlemi bitene kadar sürdürün.
	- ) El terminali üzerindeki **" ALM "** ledi söner.
	- ) **" ENTER "** tuşuna basın. Ekranda **" T1 01 = 0 "** görünür. **" 01 "** değeri yanıp söner.

# www.mik-el.com **Mik-el Elektronik** 12 / 68

- ) **" ENTER "** tuşuna basın. **" 0 "** rakamı yanıp söner.
- ( Değer : **" 0 "** ( Rotational Auto Tuning : Rotor Dönerek ) )
- ( Değer : **" 1 "** ( Stationary Auto Tuning 1 : Rotor Dönmeden ) )
- ) **" ˄ "** tuşuna basın. Parametre değerini **" 1 "** olarak değiştirin.
- ) **" ENTER "** tuşuna basın. Ekranda **" Entry Accepted "** yazısı bir an görünür.
- ) Ekranda **" T1 01 = 1 "** olduğunu görün. **" 01 "** değeri yanıp, söner.
- Alt satırlarda belirtilen parametreleri motor plakasındaki değerlere uygun girin!
- ) **" ˄ "** tuşuna basın. **" T1 02 = … kW "** ( Motor Gücü ) girin. **" ENTER "** tuşuna basın.
- ) **" ˄ "** tuşuna basın. **" T1 03 = … VAC "** ( Motor Çalışma Gerilimi ) girin. **" ENTER "** tuşuna basın.
- ) **" ˄ "** tuşuna basın. **" T1 04 = … A "** ( Motor Nominal Akımı ( In ) ) girin. **" ENTER "** tuşuna basın.
- ) **" ˄ "** tuşuna basın. **" T1 05 = … Hz "** ( Motor Çalışma Frekansı ) girin. **" ENTER "** tuşuna basın.
- ) **" ˄ "** tuşuna basın. **" T1 06 = … "** ( Motor Kutup Sayısı ) girin. **" ENTER "** tuşuna basın.

#### **Not 3 :**

**Kutup sayısı,** senkron devir sayısı 1000 d/d motorlar için **" 6 "**, 1500 d/d motorlar için **" 4 "** değerini girin.

- ) **" ˄ "** tuşuna basın. **" T1 07 = … rpm "** ( Motor Devir Sayısı ( min-1 ), ( d/d ) ) girin. **" ENTER "**  tuşuna basın.
- ) **" ˄ "** tuşuna basın. **" T1 08 = … "** ( Enkoder Darbe Sayısı ) girin. **" ENTER "** tuşuna basın.
- **Figure 1.**<br> **Martim Continuolar Auto-Tuning**: Rotor Dönemek)<br> **pier:** " 1 " ("Rotational Auto-Tuning 1 Rotor Dönemek))<br> **pier:** " 1" (Stationary Auto-Tuning 1 Rotor Dönemek))<br> **TER** " tuguna basin. Parametre degerini " 1 ) **" ˄ "** tuşuna basın. **" T1 – 09 = … A "** ( Motor Nominal Akımının ( In ) % 40 Değeri ) girin. **" ENTER "** tuşuna basınız.

**Not 4 : " T1 – 09 "** değeri hesaplanırken ;

**" Motor Nominal Akımı x 0,40 = … A "** ( Motor Nominal Akımının ( In ) % 40 Değeri ) formülü kullanılır.

- ) **" ˄ "** tuşuna basın. Ekranda **" Tuning Ready ? Press Run key "** yazısı görünür.
- ) **" RUN "** tuşuna basın. Auto Tuning işlemini başlatın.

**Not 5 :** Bu işlem 1 dakika kadar sürer. Bu süre içinde kontaktörler çekili vaziyette kalmalıdır. Motordan tiz bir ses duyulur. Duyulan ses, tanışma işleminin başladığını gösterir.

- ) Ekranda **" End Successful "** yazısı görünür.
- ) KP, KE1, KE2 kontaktörlerini serbest bırakın.
- ) **" ESC "** tuşu ile ya da inverterin enerjisini kapatıp açarak, ekranın **" U1 01 = … m/s "** olmasını sağlayın.
- ) Auto Tuning işlemini başarılı bir şekilde gerçekleştirdiniz.
- ) **" Programming "** menüsünden **" d1 19 = … m/s " yüksek hız** değerini kontrol edin. İstenilen yüksek hız değeri ayarlanamıyorsa ; **" O1 – 20, O1 – 21, O1 – 22 "** parametre değerlerinde hata olabilir. **" Kontrol Modu "** yazısından itibaren işlemleri tekrarlayın.

# www.mik-el.com **Mik-el Elektronik** 13 / 68

#### **5.4. Asenkron Motorlarda Auto – Tuning Ayar Diyagramı ( Kapalı Çevrim Çalışma )**

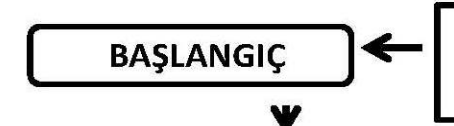

- 
- 
- 
- 

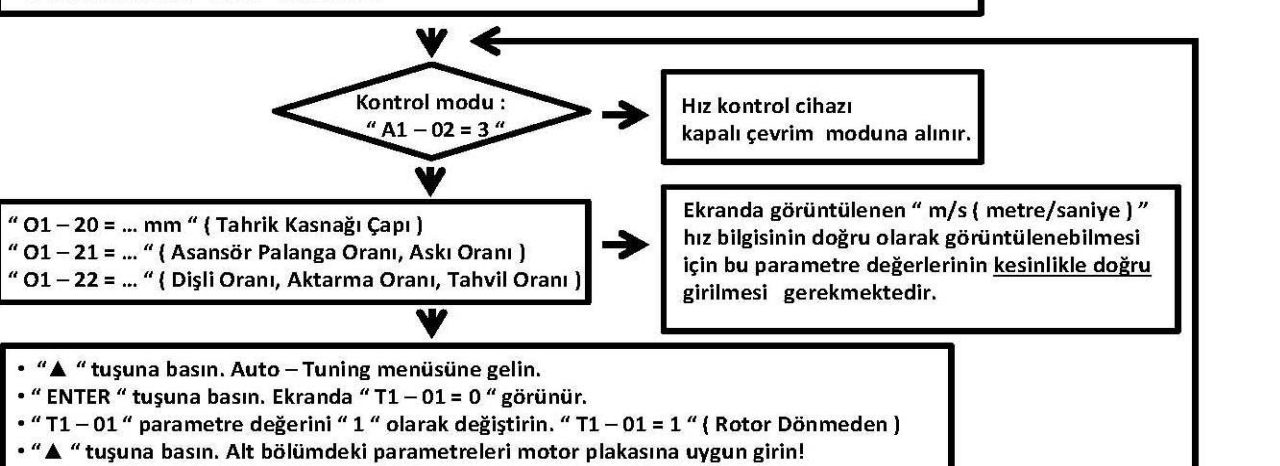

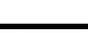

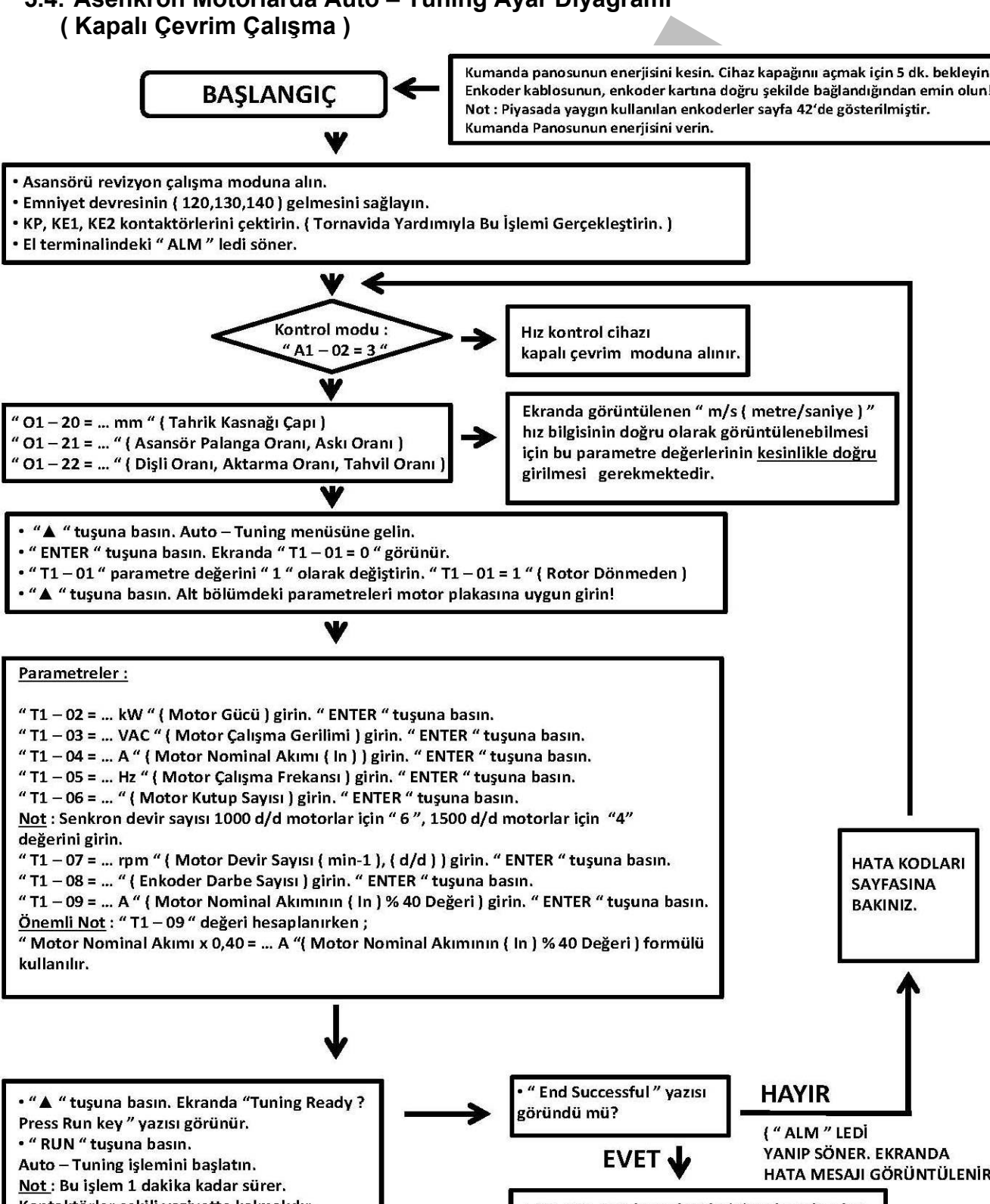

Motordan tiz bir ses duyulur. Duyulan ses, · " ESC " tusu ile ya da inverterin enerjisini tanışma işleminin başladığını gösterir. kapatıp açarak, ekranın "U1 - 01= ... m/s " olmasını sağlayın. • " d1 - 19 = ... m/s " yüksek hız değerini kontrol edin. **BITTI** 

#### **5.5. Kabin Yönünün Kontrol Edilmesi**

- Bu işlem komutlara gore motorun doğru yönde hareketini kontrol etmek içindir.
- ) Asansör revizyon çalışma moduna alınmalıdır!
- ) Aşağı ya da yukarı yön komutu verin. Motorun hareketini görün.
- ) Cihaz hareket sırasında hata veriyorsa, ekranda hata mesajı görüntülenir. **Sayfa 60 'daki hata kodları** bölümüne bakın. Hatayı giderin.
- $\degree$  Cihaz hareket sırasında hata vermiyor ancak motor yanlış yöne dönüyorsa, alt bölümde tarif edilen yöntemler uygulanarak, yanlış yöne dönüşü giderin.

#### **Açıklama :**

**man**<br>
manim - Tortuitum Fortuitum Cuminesh<br>
tiem komulatar groe mototun doğru yonde hareketini kontrol etmek kiçindir.<br>
mechen revizyon çalışmanı moduna alınmalıdır!<br>
2) iya da yukarı yön komulu verin. Motorun hareketini ⌦ Revizyon çalışma modunda sisteme gelecek yön komutları : **" 500 "** sinyali : Kumanda sistemine bu sinyal geliyorsa, kabin aşağı yönde hareket etmeli! **" 501 "** sinyali : Kumanda sistemine bu sinyal geliyorsa, kabin yukarı yönde hareket etmeli!

#### **1. Yöntem :**

- ; **Kumanda panosunun enerjisini kesin. Cihaz kapağını açmak için 5 dakika bekleyin!**
- ; Cihaz alt kapağını açın. **" S1, S2 "** terminallerini yer değiştirin. Dönüş yönünü kontrol edin.

#### **2. Yöntem :**

- ; **" U, V, W " motor uçlarından ikisini** ( Pano Klemensinden ) yer değiştirin, dönüş yönünü kontrol edin.
- ; Motor uçları yer değiştirildiğinde, motor zorlanarak hareket ediyorsa **" F1 05 = 0 "** parametre değerini **" 1 "** olarak değiştirin. Tekrar deneyin.

#### **Not : Senkron motorlarda ( Dişlisiz – MRL ) 2. yöntem kesinlikle uygulanmamalıdır!**

#### **5.6. Karşı Ağırlık Testi**

**Karşı Ağırlık = Kabin Ağırlığı + Taşınan Yükün Yarısı** formülüne göre hesaplanır.

Bu formüle göre hesaplanan karşı ağırlık, hız kontrol cihazının çektiği akımla da kontrol edilirse, daha kesin değerlere ulaşılır.

#### **Açıklama :**

- ) El terminali ekranında **" Hbb "** yazısını görün.
- ) **" ˄ "** tuşuna basın. **" Monitor Menu "** parametresine gelin. **" ENTER "** tuşuna basın.
- ) **" RESET "** sonra **" ˄ "** tuşuna basarak **" U1 03 "** parametresine gelin.
- ) Ekranda **" U1 03 = 0.00A "** görünür.
- ) Bu parametreden **" TEST "** aşamasındaki akım değerleri izlenebilir.

#### **TEST :**

) Kabin içine taşınacak yükün yarısını koyun.

**Örnek :** Kabin taşıma kapasitesi 600 kg ise, kabin içine 300 kg ağırlık konularak test yapılır.

- n içine taşınacak yükün yarısını koyun.<br>In taşıma kapasitesi 600 kg ise, kabin içine 300 kg ağırlık konularak test yapılır.<br>19 yonde hareket ederken, karşı ağırlıkla kabinin karşılaştığı noktada hangi değer görülmeli<br>19 ya ) Aşağı yönde hareket ederken, karşı ağırlıkla kabinin karşılaştığı noktada hangi değer görülüyorsa, yukarı hareket ederken de karşı ağırlıkla kabinin karşılaştığı noktada aynı değer görülmelidir.
- ) Aşağı ya da yukarı yönde çekilen akımları ( U1 03 Parametresinde Okunan ) karşılaştırın.
- ) Aşağı yönde fazla akım çekiyorsa karşı ağırlık **FAZLA** demektir. ( Ağırlık Azaltılmalıdır! )
- $\boxtimes$  (Her 1.00 Amperi (A) = 30kg.....35kg Ağırlık Olarak Düşünün.)
- ) Yukarı yönde fazla akım çekiyorsa karşı ağırlık **AZ** demektir. ( Ağırlık İlave Edilmelidir! )
- $\boxtimes$  (Her 1.00 Amperi (A) = 30kg.....35kg Ağırlık Olarak Düşünün.)
- ⌦ Bu testin sonucuna göre, karşı ağırlığa ağırlık ilave edin ya da ağırlık azaltın!

#### **5.7. Bakım Seyahat Değerleri**

- ) Bakım seyahat hızını **" d1 24 "** parametresinden ayarlayın.
- **Bakım seyahat hızı 0.63 m/s 'den fazla olmamalıdır!**

# **SENKRON MOTOR**<br>
(DIŞLILI)<br>
EYAHAT AYARLAF<br>
ODA hız kontrol ciharimi soyahatayar parametreleri Mik – el Elekti<br>
nindan ayatlarının soyahatayar parametreleri Mik – el Elekti<br>
nindan ayatlarının yaşanan sıkıntıları, anlatıla **ASENKRON MOTOR ( DİŞLİLİ )**

# **SEYAHAT AYARLARI**

- ) **L1000A hız kontrol cihazının seyahat ayar parametreleri Mik el Elektronik tarafından ayarlanmış durumdadır.**
- ) **Asansörün aşağı, yukarı ve kattan kata hareketinde konfor açısından bir sorun görünmüyorsa, parametre değerlerini değiştirmeye gerek yoktur.**
- ) **Konfor açısından yaşanan sıkıntıları, anlatılan parametreler yardımıyla giderin.**

#### **6. Seyahat Ayarları ( Asenkron Motor )**

#### **Not 1 :**

- ) Asansörün hızına göre, **yavaşlama yollarının mesafeleri** aşağıda belirtilmiştir.
- ) Kodlama mıknatısları ( Yavaşlama Yolu ) bu mesafelere konulmalıdır!
- ; **Asansör hızı 1 m/s……1.2 m/s ise, yavaşlama yolu 130 140 cm olmalıdır!**
- ; **Asansör hızı 1.21 m/s……1.6 m/s ise, yavaşlama yolu 240 250 cm olmalıdır!**

**Not 2 : Her kat arasındaki yavaşlama yollarının mesafeleri eşit olmalıdır!**

#### **6.1. Kalkış**

#### **6.1.1. Kalkışta Mevcut Pozisyonu Sabit Tutmak**

- ) **" S1 02 = %50 "** ( Kalkışta DC Enjeksiyon Akım Şiddeti )
- ; %50......%90 arası ayarlanabilir. Ayar %10'luk artımlarla denenmelidir.
- ; **Bu parametre sadece hız kontrol cihazı açık çevrim olarak ayarlanmışsa görünür.**
- ⌦ **" A1 02 = 2 "** ( Açık Çevrim )
- ) **" S1 04 = 0,40 s "** ( Kalkışta DC Enjeksiyon Süresi )
- **altiat Ayatriari (Aserintrofi Motio)**<br> **msorün hizma göre, yavaşlama yollarının mesafeleri aşağıda belirilmiştir.**<br>
ama mikratisları (Yavaşlama Yolu ) bu mesafelere konulmalıdır!<br>
mas mikratisları (Yavaşlama Yolu ) bu mes ; Boş kabinle aşağı yönde kalkışta, ağırlık yönüne dönme oluyorsa ( Geri Kaçma ) **" S1 – 04 "** parametresinin değerini artırın.
- ; Ani ve sert kalkış oluyorsa, **" E1 10 "** parametresinin değerini 0,2 VAC' lik adımlarla düşürün. ( En Fazla 3V'a Kadar )
- ) **" S1 06 = 0,20 s "** ( Fren Açma Gecikmesi )

#### **6.2. Hızlanma**

- ) **" C1 01 = 0,37 m/s<sup>2</sup> "** ( Hızlanma Süresi )
- ) **" C2 01 = 0,21 m/s3 "** ( Hızlanma Başlangıcında Yumuşatma )
- ) **" C2 02 = 0,31 m/s3 "** ( Hızlanma Sonunda Yumuşatma )

Daha konforlu, ama daha geç hızlanma için ;

) **" C1 – 01 "** parametresinin değerini azaltın.

Daha sert, ama daha çabuk hızlanma için ;

) **" C1 – 01 "** parametresinin değerini artırın. ( Dikkat! Kalkış Konforu Bozulabilir. )

İlgili noktalarda daha yumuşak, ama daha yavaş geçişler için ;

) **" C2 – 01 "** ve **" C2 – 02 "** parametresinin değerlerini azaltın.

İlgili noktalarda daha sert, ama daha çabuk geçişler için ;

) **" C2 – 01 "** ve **" C2 – 02 "** parametresinin değerlerini artırın.

# www.mik-el.com **Mik-el Elektronik** 18 / 68

#### **6.3. Yüksek Hız Seyahati**

- ) Yaskawa L1000A asansör hız kontrol cihazı hız bilgisini m/s ( metre/saniye ) olarak gösterir.
- **mset Yir 2-5 yarini ar englished (minimality)** (metrosaniye ) olarak göster<br>
Maxim 1000A assansor hiz kontrol cihazi hiz bilgisini m/s (metrosaniye ) "ensanden hiz bilgi<br>
ik gorundilenebilinesi için ait bölümde bilirile ) Ekranda **" U1 – 01 "** parametresinde görünen **" m/s ( metre/saniye ) "** cinsinden hız bilgisinin doğru olarak görüntülenebilmesi için alt bölümde belirtilen parametre değerlerinin **kesinlikle doğru** girilmesi gerekmektedir.
- ; **" O1 20 = … mm "** ( Tahrik Kasnağı Çapı )
- ; **" O1 21 = … "** ( Asansör Palanga Oranı, Askı Oranı )
- ; **" O1 22 = … "** ( Dişli oranı, Aktarma Oranı, Tahvil Oranı )

**Not 1 : " O1 – 22 "** parametresi **makine üzerinde bulunan plakada** ( Gear Ratio, Dişli Oranı, Aktarma Oranı, Tahvil Oranı ) yazmaktadır. **Bu değer makineden makineye farklılık gösterir.** 

- **" O1 20, O1 21, O1 22 "** parametrelerine ulaşılamıyorsa, **" A1 02 = 3 "** olarak ayarlı değildir. **" A1 – 02 "** parametresinin değerini kontrol edin.
- ) Bu parametreler doğru olarak girildiğinde, hız bilgisi cihaz tarafından hesaplanır.

**Not 2 : " O1 – 20, O1 – 21, O1 – 22 "** parametreleri Auto – Tuning işleminden sonra girilirse, cihazın enerjisini kesip, tekrar verin. **" d1 – 19 "** parametre içeriğini ayarlayın.

- ) **" d1 19 = … m/s "** değeri asansörün çalışabileceği hız değerine kadar yükselebilir.
- ) **" O1 "** parametreleri girilmezse, hız kontrol cihazı yüksek hızı hesaplayamaz.
- $\boxtimes$  Bu sebepten dolayı asansör yüksek hıza verildiğinde, düşük hızda yol alabilir.
- ; **" O1 "** parametreleri tekrar kontrol edilmeli ve doğru değerler girilip, **" Not 2 "** tekrarlanmalıdır!

#### **Not 3 : " d1 – 19 = … m/s " parametre değeri, ekranın en alt satırındaki tırnak işareti ( ".." ) içinde yazan değere kadar arttırılabilir.**

#### **6.4. Yavaşlama**

- ) **" C1 02 = 0,75 m/s2 "** ( Yavaşlama Süresi )
- ) **" C2 03 = 0,75 m/s3 "** ( Yavaşlama Başlangıcında Yumuşatma )
- ) **" C2 04 = 0,75 m/s3 "** ( Yavaşlama Sonunda Yumuşatma )
- ) **" C2 05 = 0,50m/s3 "** ( Duruş yumuşatma )

Daha Konforlu, ama daha geç yavaşlama için ;

**" C1 – 02 "** parametresinin değerini azaltın.

Daha sert, ama daha çabuk yavaşlama için ;

**" C1 – 02 "** parametresinin değerini artırın. ( Dikkat! Duruş Konforu Bozulabilir. )

İlgili noktalarda daha yumuşak, ama daha yavaş geçişler için ;

**" C2 – 03, C2 – 04 "** ve **" C2 – 05 "** parametrelerinin değerlerini azaltın.

İlgili noktalarda daha sert, ama daha çabuk geçişler için ;

**" C2 – 03, C2 – 04 "** ve **" C2 – 05 "** parametrelerinin değerlerini artırın.

# www.mik-el.com **Mik-el Elektronik** 19 / 68

#### **6.5. Duruş**

- Duruş, belli bir hıza düştükten sonra motora DC enjeksiyon uygulanarak gerçekleşir.
- Motor elektriksel olarak durdurulduktan sonra mekanik fren kapatılır.

#### **6.5.1. Konforlu Duruş Sağlamak İçin**

- ) **" S1 03 = %50 "** ( Duruşta DC Enjeksiyon Akım Şiddeti )
- ; %50......%90 arası ayarlanabilir. Ayar, %5'lik artımlarla denenmelidir.
- ; **Bu parametre sadece hız kontrol cihazı açık çevrim olarak ayarlanmışsa görünür.**
- ⌦ **" A1 02 = 2 "** ( Açık Çevrim )
- ; DC Enjeksiyonlu duruş sert oluyorsa, **" S1 03 "** ( Duruşta DC Enjeksiyon Akım Şiddeti ) parametresinin değerini azaltın. Ayar, %5'lik kademelerle azaltılarak denenmelidir.

#### **Not 1 : " S1 – 03 " değeri fazla azaltılırsa, fren duruştan önce kapatabilir ( Sert Duruş ).**

- ) **" S1 05 = 0,60 s "** ( Duruşta DC Enjeksiyon Süresi )
- ) **" S1 07 = 0,10 s "** ( Fren Kapama Gecikmesi )

#### **S1 – 05 > S1 – 07 + 0,30 s olmalıdır!**

**Not 2 :** Duruştan önce fren kapatıyorsa ;

- ) **" S1 07 "** ( Fren Kapama Gecikmesi ) uzatılabilir.
- ) **" S1 05 "** ( Duruşta DC Enjeksiyon Süresi ) uzatılabilir.

#### **6.6. Enkoder Tur Başına Darbe Sayısı ( F1 – 01 )**

Auto – Tuning işlemi sırasında, enkoderin tur başına darbe sayısı, **" T1 – 08 "** parametresine girilmişti. Bu aşamada, aşağıdaki parametrenin değerini kontrol edin.

#### **" F1 – 01 = 1024 … 4096 " ( T1 – 08 parametresine girilen değerin aynısı )**

**may**<br> **m** is bell bir hiza düştükten sonra motora DC enjeksiyon uygulanarak gerçekleşir.<br>
n; elektriksel olarak durdunulduktan sonra mekanik fren kapatilir.<br>
1.1. Konfortu Duruş Saglamak İçin<br>
1.1. Konfortu Duruş Saglamak  $\triangleright$  Buraya, motordaki enkoderin üzerinde ya da teknik dokümanlarında yazılı olan tur başına darbe ( Pulse ) sayısının girilmiş olması gerekir. Kontrol edin.

#### **6.7. Enkoder Dönüş Yönü**

Enkoderin dönüş yönü aşağıdaki parametrede tanımlanmıştır ;

⌦ **" F1 – 05 = 0 "** ( Fabrika Değeri )

Enkoderin dönüş yönü değiştirilmek istenirse ;

⌦ **" F1 – 05 = 1 "** yapılmalıdır. Enkoder yönü değiştirilmiş olur.

#### **6.8. " C5 " Kazanç Parametre Değerleri Ayarı ( Kapalı Çevrim Çalışma )**

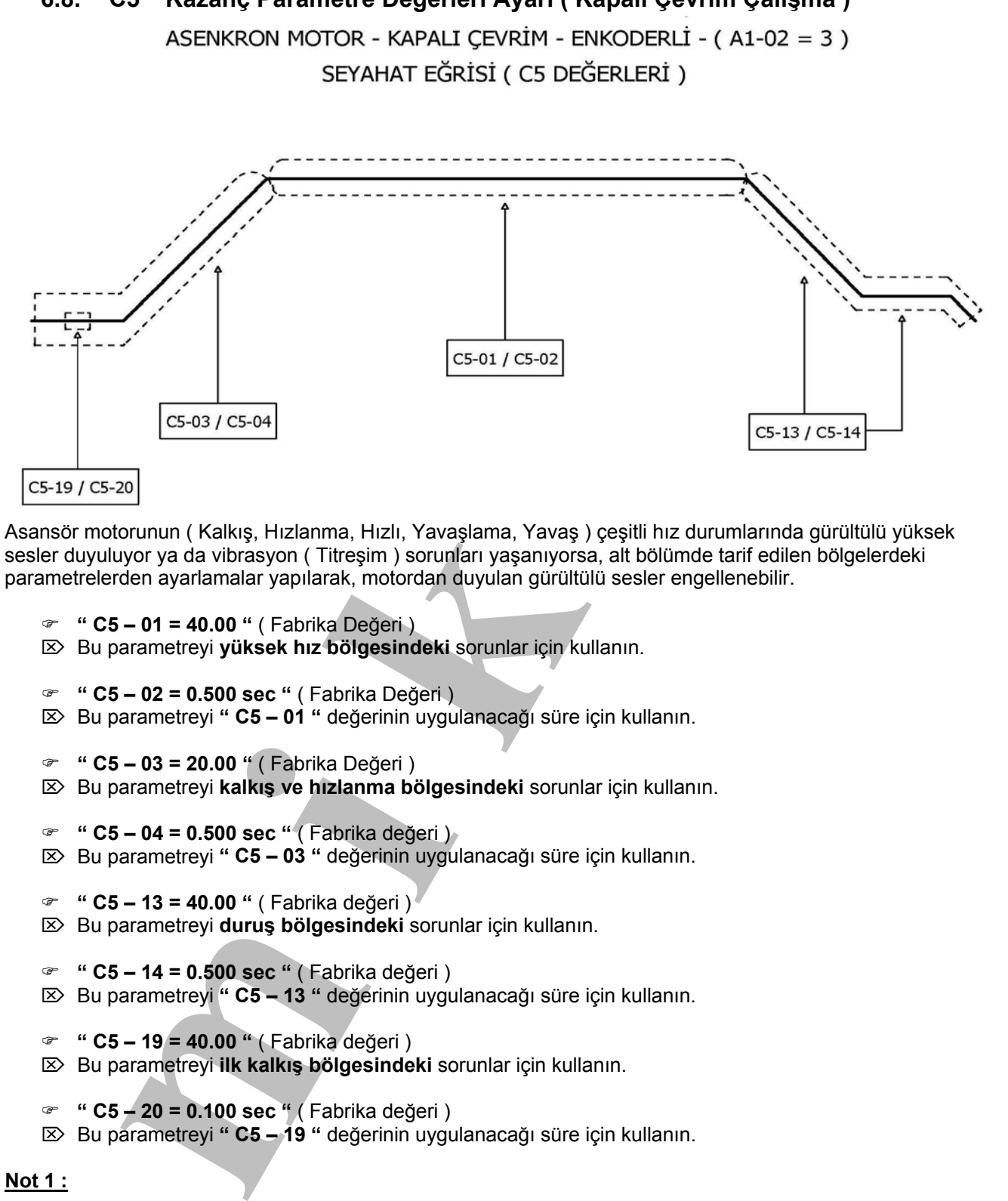

Asansör motorunun ( Kalkış, Hızlanma, Hızlı, Yavaşlama, Yavaş ) çeşitli hız durumlarında gürültülü yüksek sesler duyuluyor ya da vibrasyon ( Titreşim ) sorunları yaşanıyorsa, alt bölümde tarif edilen bölgelerdeki parametrelerden ayarlamalar yapılarak, motordan duyulan gürültülü sesler engellenebilir.

- ) **" C5 01 = 40.00 "** ( Fabrika Değeri )
- ⌦ Bu parametreyi **yüksek hız bölgesindeki** sorunlar için kullanın.
- ) **" C5 02 = 0.500 sec "** ( Fabrika Değeri )
- ⌦ Bu parametreyi **" C5 01 "** değerinin uygulanacağı süre için kullanın.
- ) **" C5 03 = 20.00 "** ( Fabrika Değeri )
- ⌦ Bu parametreyi **kalkış ve hızlanma bölgesindeki** sorunlar için kullanın.
- ) **" C5 04 = 0.500 sec "** ( Fabrika değeri )
- ⌦ Bu parametreyi **" C5 03 "** değerinin uygulanacağı süre için kullanın.
- ) **" C5 13 = 40.00 "** ( Fabrika değeri )
- ⌦ Bu parametreyi **duruş bölgesindeki** sorunlar için kullanın.
- ) **" C5 14 = 0.500 sec "** ( Fabrika değeri )
- ⌦ Bu parametreyi **" C5 13 "** değerinin uygulanacağı süre için kullanın.
- ) **" C5 19 = 40.00 "** ( Fabrika değeri )
- ⌦ Bu parametreyi **ilk kalkış bölgesindeki** sorunlar için kullanın.
- ) **" C5 20 = 0.100 sec "** ( Fabrika değeri )
- ⌦ Bu parametreyi **" C5 19 "** değerinin uygulanacağı süre için kullanın.

#### **Not 1 :**

- ) Gürültülü ses duyulan ya da vibrasyon ( titreşim ) yaşanan bölgelerde ( üstte tarif edilen bölgeler ) **" C5 – 01, C5 – 03, C5 – 13, C5 – 19 "** parametrelerinin değerlerini yarı yarıya düşürün.
- ) **" C5 02, C5 04, C5 14, C5 20 "** süre parametrelerinin değerlerini de iki katına çıkarın.

#### **Not 2 :**

) **" C5 – 06, C5 – 07, C5 – 08 "** parametrelerinin değerini **kesinlikle** değiştirmeyin!

# www.mik-el.com **Mik-el Elektronik** 21 / 68

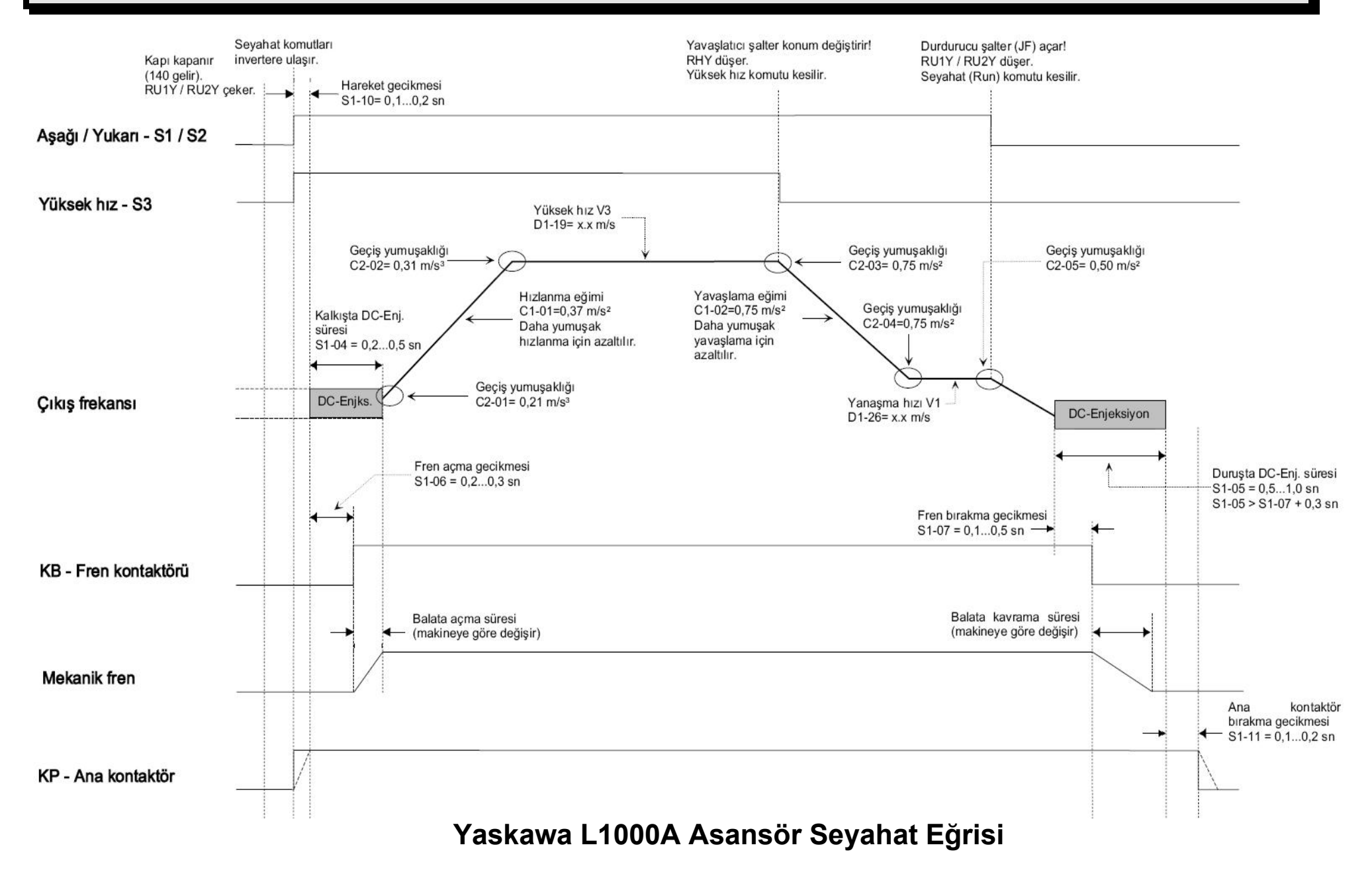

**Mik-el Elektronik** 22 / 68

# **PM<br>SENKRON MOTOR<br>(Dişlisiz - MRL)<br>ITO - TUNING IŞLE SENKRON MOTOR**

 **PM**

# **( DİŞLİSİZ – MRL )**

# **AUTO – TUNING İŞLEMİ**

#### **7. Auto – Tuning Ayarları ( PM Senkron Motor )**

- ¾ Auto Tuning ayarları, motor ile hız kontrol cihazının tanıştırılma işlemidir.
- Auto Tuning yapılarak, hız kontrol cihazının motor ile daha sağlıklı ve verimli çalışması sağlanır.

#### **7.1. PM Senkron Motorlarda Auto – Tuning Ayarları**

- ) Kumanda panosunun enerjisini kesin. **Cihazın kapağını açmak için en az 5 dakika bekleyin!**
- ) Enkoder kablosunun, enkoder kartına doğru şekilde bağlandığından emin olun!

**Not 1**: Piyasada yaygın kullanılan enkoderler **sayfa 42' de** gösterilmiştir.

- $\mathcal{F}$  Kumanda panosunun enerjisin verin.
- ) Asansörü revizyon çalışma moduna alın.
- ) Emniyet devresinin gelmesini sağlayın. ( 120, 130, 140 )
- ) **" Auto Tuning "** işleminin gerçekleştirileceği kontrol modunu ayarlayın.

#### **Kontrol Modu :**

- ) **" A1 02 = 7 "** ( PM Motor Kapalı Çevrim ) olmalıdır.
- **u 1 uning Ayariari ( rwi** Sentino the Maximum instantinum is the metrical order of the late of the late of the late state of Sentina islamistic Tuning yaptiars, has kontrol chiazann motorile daha saglikli ve ver ) Ekranda **" U1 – 01 "** parametresinde görünen **" m/s ( metre/saniye ) "** cinsinden hız bilgisinin doğru olarak görüntülenebilmesi için alt bölümde belirtilen parametre değerlerinin **kesinlikle doğru** girilmesi gerekmektedir.
- ; **" O1 20 = … mm "** ( Tahrik Kasnağı Çapı )
- ; **" O1 21 = … "** ( Asansör Palanga Oranı, Askı Oranı ) ,
- **" O1 20, O1 21 "** parametrelerine ulaşılamıyorsa, **" A1 02 = 7 "** olarak ayarlı değildir. **" A1 – 02 "** parametresinin değerini kontrol edin.
- **" d1 19 "** parametre içeriğinin, asansörün hızına uygun ayarlanabilmesi için **" O1 20, O1 21 "** parametrelerini Auto – Tuning işleminden önce doğru olarak girin.
- **" O1 20, O1 21 "** parametrelerine Auto Tuning işleminden sonra girilirse, cihazın enerjisini kesip, tekrar verin. **" d1 – 19 "** parametre içeriğini ayarlayın.
- Bu parametreler doğru olarak girildiğinde, hız bilgisi cihaz tarafından hesaplanır.
- Senkron motorlarda Auto Tuning işlemi **2 aşamada** gerçekleşir.
- **Aşama 1 : Motorun, cihaz ile tanıştırılması.**
- **Aşama 2 : Motor enkoderinin, cihaz ile tanıştırılması.**
- ⌦ **AŞAMA 1 :**
- ) **" Auto Tuning "** yazısı ekranda görülene kadar " **˄ "** tuşuna basın.
- Ekranda **" Auto Tuning "** yazısı görüldüğünde, **" Enter "** tuşuna **basılmamalıdır!** Basılırsa, ekranda **" ER – 02 "** hata mesajı görüntülenir.
- ) KP, KE1, KE2 kontaktörlerinin kontak çekme diline tornavida ile bastırın ve basılı tutun.
- $\triangleright$  Bu işlem için, yanınızda orta boy tornavidalar bulundurun!
- ) **KP, KE1, KE2** kontaktörleri çekmiyorsa, **" 120, 130, 140 "** emniyet devresini kontrol edin. Gelmesini sağlayın.

# www.mik-el.com **Mik-el Elektronik** 24 / 68

- Bu işlemi, Auto Tuning işlemi bitene kadar sürdürün.
- ) El terminali üzerindeki **" ALM "** ledi söner.
- ) **" ENTER "** tuşuna basın. Ekranda **" T2 01 = 0 "** görünür. **" 01 "** değeri yanıp söner.
- ) **" ENTER "** tuşuna basın. **" 0 "** rakamı yanıp söner.
- ( Değer : **" 0 "** ( Rotational Auto Tuning : Rotor Dönerek ) )
- ( Değer : **" 1 "** ( Stationary Auto Tuning 1 : Rotor Dönmeden ) )
- ) **" ˄ "** tuşuna basın. Parametre değerini **" 1 "** olarak değiştirin.
- ) **" ENTER "** tuşuna basın. Ekranda **" Entry Accepted "** yazısı bir an görünür.
- ) Ekranda **" T2 01 = 1 "** olduğunu görün. **" 01 "** değeri yanıp, söner.
- Alt satırlarda belirtilen parametreleri motor plakasındaki değerlere uygun girin!
- ) **" ˄ "** tuşuna basın. **" T2 04 = … kW "** ( Motor Gücü ) girin. **" ENTER "** tuşuna basın.
- ) **" ˄ "** tuşuna basın. **" T2 05 = … VAC "** ( Motor Çalışma Gerilimi ) girin. **" ENTER "** tuşuna basın.
- ) **" ˄ "** tuşuna basın. **" T2 06 = … A "** ( Motor Nominal Akımı ( In ) ) girin. **" ENTER "** tuşuna basın.
- ) **" ˄ "** tuşuna basın. **" T2 08 = … "** ( Motor Kutup Sayısı ) girin. **" ENTER "** tuşuna basın.

#### **Not 2 : Kutup sayısı motor plakasından, motor dokümanından ya da motor üreticisinden öğrenilmeli ve doğru olarak girilmelidir!**

- **Firmal II decisiones " Consumer** when the main of the main terminal II decisions.<br> **FIFR** " tugara basen. Ekranda " **T2 01 = 0** " gotonor. " **01** " degening soner.<br> **FIFR** " tugara basen. Ekranda " **T2 01 = 0** " got ) **" ˄ "** tuşuna basın. **" T2 – 09 = … rpm "** ( Motor Devir Sayısı ( min-1 ), ( d/d ) ) girin. **" ENTER "**  tuşuna basın.
- ) **" ˄ "** tuşuna basın. **" T2 16 = … "** ( Enkoder Darbe Sayısı ) girin. **" ENTER "** tuşuna basın.
- ) **" ˄ "** tuşuna basın. Ekranda **" Tuning Ready ? Press Run key "** yazısı görünür.
- ) **" RUN "** tuşuna basın. Auto Tuning işlemini başlatın.

**Not 3 :** Bu işlem 1 dakika kadar sürer. Bu süre içinde kontaktörler çekili vaziyette kalmalıdır. Motordan tiz bir ses duyulur. Duyulan ses, tanışma işleminin başladığını gösterir.

- ) Ekranda **" End Successful "** yazısı görünür.
- ) KP, KE1, KE2 kontaktörlerini serbest bırakın.
- **Aşama 1 tamamlandı. Aşama 2 'ye geçin.**
- ⌦ **AŞAMA 2 :**
- ) **" Auto Tuning "** yazısı ekranda görülene kadar " **˄ "** tuşuna basın.
- Ekranda **" Auto Tuning "** yazısı görüldüğünde, **" Enter "** tuşuna **basılmamalıdır!** Basılırsa, ekranda **" ER – 02 "** hata mesajı görüntülenir.
- ) KP, KE1, KE2 kontaktörlerinin kontak çekme diline tornavida ile bastırın ve basılı tutun.
- $\triangleright$  Bu islem için, yanınızda orta boy tornavidalar bulundurun!
- ) **KP, KE1, KE2** kontaktörleri çekmiyorsa, **" 120, 130, 140 "** emniyet devresini kontrol edin. Gelmesini sağlayın.

# www.mik-el.com **Mik-el Elektronik** 25 / 68

- Bu işlemi, Auto Tuning işlemi bitene kadar sürdürün.
- ) El terminali üzerindeki **" ALM "** ledi söner.
- ) **" ENTER "** tuşuna basın. Ekranda **" T2 01 = 0 "** görünür. **" 01 "** değeri yanıp söner.
- ) **" ENTER "** tuşuna basın. **" 0 "** rakamı yanıp söner.
- ( Değer : **" 0 "** ( Rotational Auto Tuning : Rotor Dönerek ) )
- ( Değer : **" 4 "** ( Stationary PG Encoder Offset Auto Tuning : Enkoder Offset ) )
- ) **" ˄ "** tuşuna basın. Parametre değerini **" 4 "** olarak değiştirin.
- ) **" ENTER "** tuşuna basın. Ekranda **" Entry Accepted "** yazısı bir an görünür.
- ) Ekranda **" T2 01 = 4 "** olduğunu görün. **" 01 "** değeri yanıp, söner.
- ) **" ˄ "** tuşuna basın. Ekranda **" Tuning Ready ? Press Run key "** yazısı görünür.
- ) **" RUN "** tuşuna basın. Auto Tuning işlemini başlatın.

**Not 4 :** Bu işlem 10 saniye kadar sürer. Bu süre içinde kontaktörler çekili vaziyette kalmalıdır. Motordan aralıklı olarak ( 3 sefer ) tiz bir ses duyulur. Duyulan ses, tanışma işleminin başladığını gösterir.

- ) Ekranda **" End Successful "** yazısı görünür.
- ) KP, KE1, KE2 kontaktörlerini serbest bırakın.
- **Aşama 2 tamamlandı.**
- ) **" ESC "** tuşu ile ya da inverterin enerjisini kapatıp açarak, ekranın **" U1 01 = … m/s "** olmasını sağlayın.
- ) **Auto Tuning işlemi aşama 1 ve aşama 2 uygulanarak, başarılı bir şekilde gerçekleştirildi.**
- ) **" Programming "** menüsünden **" d1 19 = … m/s " yüksek hız** değerini kontrol edin. İstenilen yüksek hız değeri ayarlanamıyorsa ; **" O1 – 20, O1 – 21 "** parametre değerlerinde hata olabilir. **" Kontrol Modu "** yazısından itibaren işlemleri tekrarlayın.

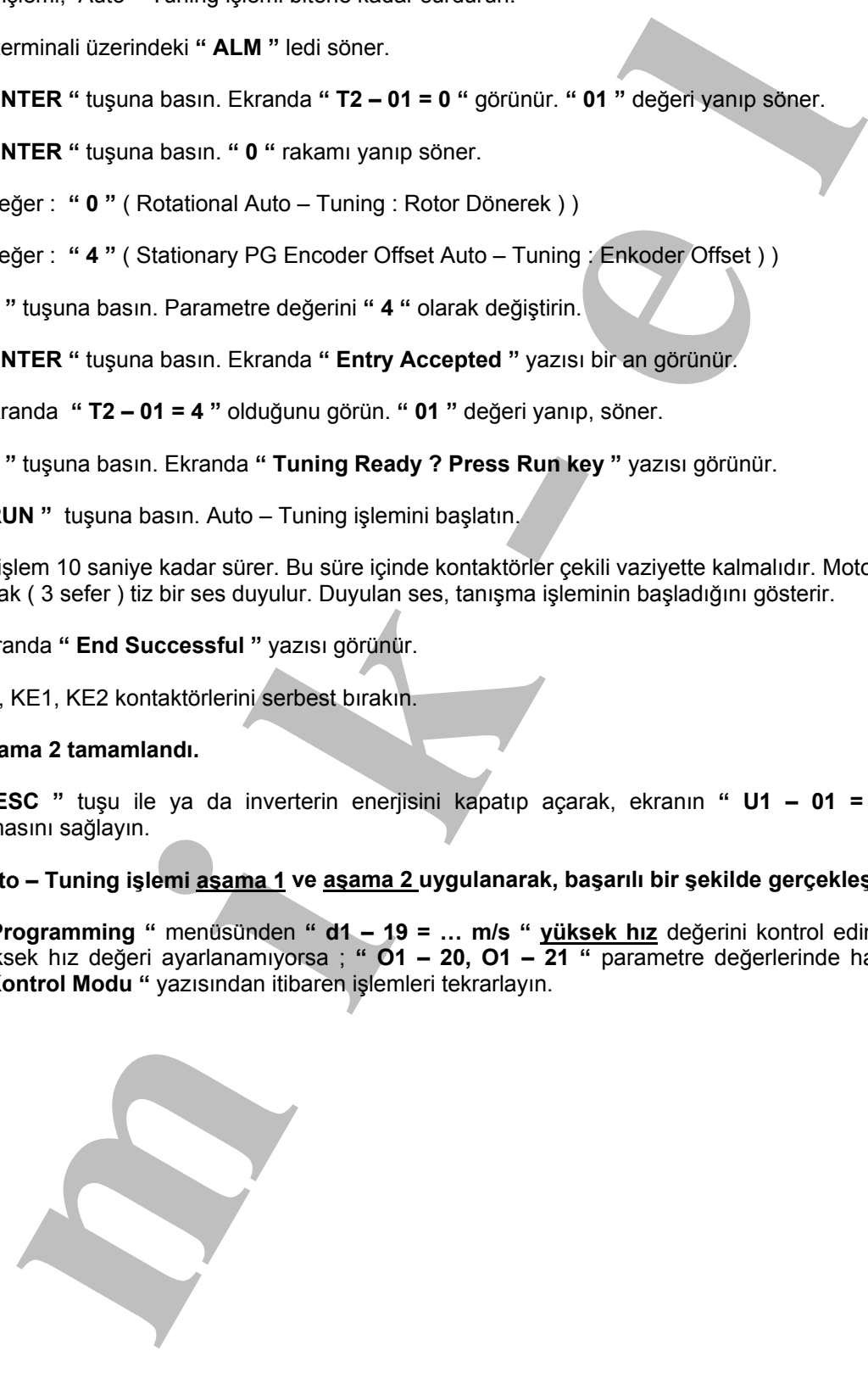

#### **7.2. Senkron Motorlarda Auto – Tuning Ayar Diyagramı ( PM Senkron Motor )**

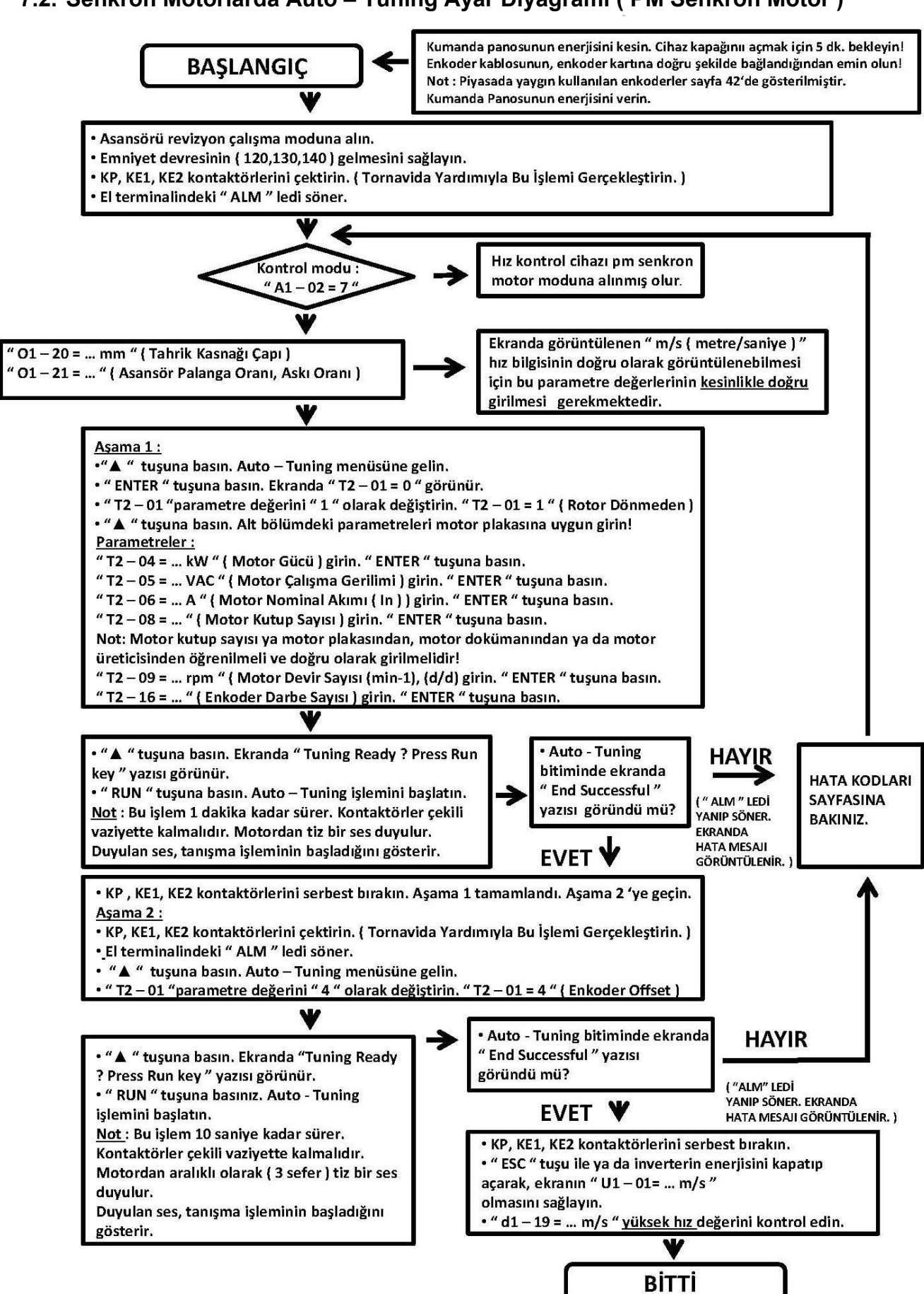

#### **7.3. Kabin Yönünün Kontrol Edilmesi**

- Bu işlem komutlara gore motorun doğru yönde hareketini kontrol etmek içindir.
- ) Asansör revizyon çalışma moduna alınmalıdır!
- ) Aşağı ya da yukarı yön komutu verin. Motorun hareketini görün.
- ) Cihaz hareket sırasında hata veriyorsa, ekranda hata mesajı görüntülenir. **Sayfa 60 'daki hata kodları** bölümüne bakın. Hatayı giderin.
- $\degree$  Cihaz hareket sırasında hata vermiyor ancak motor yanlış yöne dönüyorsa, alt bölümde tarif edilen yöntemi uygulayarak, yanlış yöne dönüşü giderin.

#### **Açıklama :**

**mini "** orithium "Komino" buminesh<br>
ikien komulatar gore mototun doğru yonde hareketini kontrol etmek içindir.<br>
men kevizyan çalışma moduna alınmaldır!<br>
histik staranda hata veriyyor komulu verin. Motorun hareketini görün ⌦ Revizyon çalışma modunda sisteme gelecek yön komutları : **" 500 "** sinyali : Kumanda sistemine bu sinyal geliyorsa, kabin aşağı yönde hareket etmeli! **" 501 "** sinyali : Kumanda sistemine bu sinyal geliyorsa, kabin yukarı yönde hareket etmeli!

#### **Yöntem :**

- ; **Kumanda panosunun enerjisini kesin. Cihaz kapağını açmak için 5 dakika bekleyin!**
- ; Cihaz alt kapağını açın. **" S1, S2 "** terminallerini yer değiştirin. Dönüş yönünü kontrol edin.

#### **7.4. Karşı Ağırlık Testi**

**Karşı Ağırlık = Kabin Ağırlığı + Taşınan Yükün Yarısı** formülüne göre hesaplanır.

Bu formüle göre hesaplanan karşı ağırlık, hız kontrol cihazının çektiği akımla da kontrol edilirse, daha kesin değerlere ulaşılır.

#### **Açıklama :**

- ) El terminali ekranında **" Hbb "** yazısını görün.
- ) **" ˄ "** tuşuna basın. **" Monitor Menu "** parametresine gelin. **" ENTER "** tuşuna basın.
- ) **" RESET "** sonra **" ˄ "** tuşuna basarak **" U1 03 "** parametresine gelin.
- ) Ekranda **" U1 03 = 0.00A "** görünür.
- ) Bu parametreden **" TEST "** aşamasındaki akım değerleri izlenebilir.

#### **TEST :**

) Kabin içine taşınacak yükün yarısını koyun.

**Örnek :** Kabin taşıma kapasitesi 600 kg ise, kabin içine 300 kg ağırlık konularak test yapılır.

- n içine taşınacak yükün yarısını koyun.<br>In taşıma kapasitesi 600 kg ise, kabin içine 300 kg ağırlık konularak test yapılır.<br>19 yonde harekte ederken, karşı ağırlıkla kabinin karşılaştığı noktada hangi değer görülmeli<br>19 ya ) Aşağı yönde hareket ederken, karşı ağırlıkla kabinin karşılaştığı noktada hangi değer görülüyorsa, yukarı hareket ederken de karşı ağırlıkla kabinin karşılaştığı noktada aynı değer görülmelidir.
- ) Aşağı ya da yukarı yönde çekilen akımları ( U1 03 Parametresinde Okunan ) karşılaştırın.
- ) Aşağı yönde fazla akım çekiyorsa karşı ağırlık **FAZLA** demektir. ( Ağırlık Azaltılmalıdır! )
- $\boxtimes$  (Her 1.00 Amperi (A) = 30kg.....35kg Ağırlık Olarak Düşünün.)
- ) Yukarı yönde fazla akım çekiyorsa karşı ağırlık **AZ** demektir. ( Ağırlık İlave Edilmelidir! )
- $\boxtimes$  (Her 1.00 Amperi (A) = 30kg.....35kg Ağırlık Olarak Düşünün.)
- ⌦ Bu testin sonucuna göre, karşı ağırlığa ağırlık ilave ediniz ya da ağırlık azaltınız!

#### **7.5. Bakım Seyahat Değerleri**

- ) Bakım seyahat hızını **" d1 24 "** parametresinden ayarlayın.
- **Bakım seyahat hızı 0.63 m/s 'den fazla olmamalıdır!**

#### **8. Hızlı Devreye Alma ( PM Senkron Motor )**

#### **8.1. İşlem Sırası**

- **1.** Kabin ve karşı ağırlıkta bulunan patenlerin kontrolünü yapın.
	- $\boxtimes$  **Kabin ve karşı ağırlıkta bulunan patenler SERT tip** kullanılmalıdır!

#### ; **Silikon yada benzer tip yumuşak patenler kesinlikle kullanılmamalıdır!**

- **2.** Sayfa 24, 25 ve 26 'da anlatılan Auto Tuning işlemlerini yapın.
- **3.** Alt bölümde yazılı olan parametre değerlerini girin.
	- ⌦ **" C5 19 = 2.00 "** ( Bu parametre ilk kalkış bölgesi için. )
	- ⌦ **" S6 10 = 2,5 "** ( Duruştaki aşırı hız algılama seviyesi )
	- ⌦ **" S6 11 = 450ms "** ( Duruştaki aşırı hız algılama süresi )
	- ⌦ **" S3 16 = 2000ms "** ( Duruştaki mekanik fren sesini yok eder. )
	- ⌦ **" S3 01 = 25 "** ( Kalkışta mevcut pozisyonu sabit tutmak için kazanç 1 )
	- ⌦ **" S3 02 = 1,50 "** ( Kalkışta mevcut pozisyonu sabit tutmak için kazanç 2 )
- **4.** Asansörü revizyon çalışma moduna alın.
- **5.** Boş kabin aşağı yöne doğru hareket ettirin. ( Geri kaçma Testi )

#### **Açıklama :**

- ⌦ Boş kabinle aşağı yönde kalkışta, ağırlık yönüne dönme oluyorsa ;
- ; **" S3 01 "** ve **" S3 02 "** parametre değerlerini 3. maddeye göre kontrol edin.
- ; **" S1 04 = 0,40 s "** ( Kalkışta DC Enjeksiyon Süresi ). Bu parametreyi **" Not 1 "** 'e uygun olarak ayarlayın.

#### **Not 1 :**

**" S1 – 04 "** parametresini **" 0,02 "** 'lik kademelerle artırın ya da azaltın.

**II Devileye Arifia (PM Selinkrofi Moldor)**<br>
Anary Signista bulunan patenterin kontrollining vapin.<br>
Investigated bulunan patenterin kontrollining vapin.<br>
Investigate agrifikta bulunan patentering significant vapin.<br>
The e ⌦ **" S1 – 04 "** parametresindeki değer artırıldığında ya da azaltıldığında, boş kabinle aşağı yönde hareketi deneyin. Sorunu giderin.

#### **Ayar aralığı : " 0,34 s……..0,80 s " arasında olmalıdır! Bu aralık dışına çıkmayın!**

#### **Örnek :**

**" S1 – 04 = 0,40 s "** parametre değerini : 0,42, …, 0,44, … v.s. ( Değeri Kademeli Olarak Artırın ) **" S1 – 04 = 0,40 s "** parametre değerini : 0,38, …, 0,36, … v.s. ( Değeri Kademeli Olarak Azaltın )

- **6.** Sayfa 28 bölüm 7.3 'de anlatılan **" Kabin Yönünün Kontrol Edilmesi "** işlemini yapın.
- **7.** Sayfa 28 bölüm 7.4 'de anlatılan **" Karşı Ağırlık Testini "** yapın.

# **PM<br>SENKRON MOTOR**<br>(Dişlisiz – MRL)<br>EYAHAT AYARLAR<br>
COA hız kontrol cihazının seyahat ayar parametreleri Mik – el Elektr<br>
Amadrın sayarlanmış durumdadır.<br>
Insörün aşağı, yukarı ve kattan kata hareketinde konfor acışından t **SENKRON MOTOR**

 **PM** 

# **( DİŞLİSİZ – MRL )**

# **SEYAHAT AYARLARI**

- ) **L1000A hız kontrol cihazının seyahat ayar parametreleri Mik el Elektronik tarafından ayarlanmış durumdadır.**
- ) **Asansörün aşağı, yukarı ve kattan kata hareketinde konfor açısından bir sorun görünmüyorsa, parametre değerlerini değiştirmeye gerek yoktur.**
- ) **Konfor açısından yaşanan sıkıntıları, anlatılan parametreler yardımıyla giderin.**

#### **9. Seyahat Ayarları ( PM Senkron Motor)**

#### **Not 1 :**

- ) Asansörün hızına göre, **yavaşlama yollarının mesafeleri** aşağıda belirtilmiştir.
- ) Kodlama mıknatısları ( Yavaşlama Yolu ) bu mesafelere konulmalıdır!
- ; **Asansör hızı 1 m/s……1.2 m/s ise, yavaşlama yolu 130 140 cm olmalıdır!**
- ; **Asansör hızı 1.21 m/s……1.6 m/s ise, yavaşlama yolu 240 250 cm olmalıdır!**

**Not 2 : Her kat arasındaki yavaşlama yollarının mesafeleri eşit olmalıdır!**

#### **9.1. Kalkış**

#### **9.1.1. Kalkışta Mevcut Pozisyonu Sabit Tutmak**

- ) **" C5 19 = 10.00 "** ( Fabrika Değeri )
- ⌦ Bu parametreyi **ilk kalkış bölgesindeki** sorunlar için kullanın.
- ⌦ Gürültülü ses duyulan ilk kalkış bölümü için bu parametre değeri **" 2.00 "** olmalıdır.
- ) **" S3 01 = 5 "** ( Fabrika Değeri )
- ⌦ Bu parametreyi **" kalkışta mevcut pozisyonu sabit tutmak için kazanç 1 "** için kullanın.
- ⌦ Geri kaçma durumunu engellemek için bu parametre değerini **" 5…30 "** aralığında ayarlayın.
- ⌦ Parametre değerini **" 5 "** 'lik kademelerle artırın ya da azaltın.
- ) **" S3 02 = 0.00 "** ( Fabrika Değeri )
- ⌦ Bu parametreyi **" kalkışta mevcut pozisyonu sabit tutmak için kazanç 2 "** için kullanın.
- ⌦ Geri kaçma durumunu engellemek için bu parametre değerini **" 0.00….2.00 "** aralığında ayarlayın.
- ⌦ Parametre değerini **" 0,50 "** 'lik kademelerle artırın ya da azaltın.
- ) **" S3 01 "** ve **" S3 02 "** parametreleriyle yeterli ayarlama yapılamıyorsa ;
- ⌦ **" S1 04 "** parametresini **" 0,02 "** 'lik kademelerle artırın ya da azaltın.
- **artist Ayarisari (PM Serikhroni Motor)**<br> **msorün hizina göre, yavaşlama yollarının mesafeleri aşağıda belirilmiştir.**<br>
ama mikratistarı (Yavaşlama Yolu ) bu mesafeleri konulmaldır!<br>
mas mikratistarı (Yavaşlama Yolu ) bu m ⌦ **" S1 – 04 "** parametresindeki değer artırıldığında ya da azaltıldığında, boş kabinle aşağı yönde hareketi deneyin. Sorunu giderin.

**Ayar aralığı : " 0,34 s……..0,80 s " arasında olmalıdır! Bu aralık dışına çıkmayın!**

#### **9.2. Hızlanma**

- ) **" C1 01 = 0,37 m/s2 "** ( Hızlanma Süresi )
- ) **" C2 01 = 0,21 m/s3 "** ( Hızlanma Başlangıcında Yumuşatma )
- ) **" C2 02 = 0,31 m/s3 "** ( Hızlanma Sonunda Yumuşatma )

Daha konforlu, ama daha geç hızlanma için ;

) **" C1 – 01 "** parametresinin değerini azaltın.

Daha sert, ama daha çabuk hızlanma için ;

) **" C1 – 01 "** parametresinin değerini artırın. ( Dikkat! Kalkış Konforu Bozulabilir. )

İlgili noktalarda daha yumuşak, ama daha yavaş geçişler için ;

) **" C2 – 01 "** ve **" C2 – 02 "** parametresinin değerlerini azaltın.

İlgili noktalarda daha sert, ama daha çabuk geçişler için ;

) **" C2 – 01 "** ve **" C2 – 02 "** parametresinin değerlerini artırın.

# www.mik-el.com **Mik-el Elektronik** 32 / 68

#### **9.3. Yüksek Hız Seyahati**

- ) Yaskawa L1000A asansör hız kontrol cihazı hız bilgisini m/s ( metre/saniye ) olarak gösterir.
- **mset in:**  $\sim$  typerantic Tender in the following him and the method in the specific time of the 101 example in the light in the significant in the light of the synthetic in control of the synthetic interesting of the syn ) Ekranda **" U1 – 01 "** parametresinde görünen **" m/s ( metre/saniye ) "** cinsinden hız bilgisinin doğru olarak görüntülenebilmesi için alt bölümde belirtilen parametre değerlerinin **kesinlikle doğru** girilmesi gerekmektedir.
- ; **" O1 20 = … mm "** ( Tahrik Kasnağı Çapı )
- ; **" O1 21 = … "** ( Asansör Palanga Oranı, Askı Oranı )
- **" O1 20, O1 21 "** parametrelerine ulaşılamıyorsa, **" A1 02 = 7 "** olarak ayarlı değildir. **" A1 – 02 "** parametresinin değerini kontrol edin.
- $\blacktriangleright$  Bu parametreler doğru olarak girildiğinde, hız bilgisi cihaz tarafından hesaplanır.

**Not 2 : " O1 – 20, O1 – 21 "** parametreleri Auto – Tuning işleminden sonra girilirse, cihazın enerjisini kesip, tekrar verin. **" d1 – 19 "** parametre içeriğini ayarlayın.

- ) **" d1 19 = … m/s "** değeri asansörün çalışabileceği hız değerine kadar yükselebilir.
- ) **" O1 "** parametreleri girilmezse, hız kontrol cihazı yüksek hızı hesaplayamaz.
- $\boxtimes$  Bu sebepten dolayı asansör yüksek hıza verildiğinde, düşük hızda yol alabilir.
- ; **" O1 "** parametreleri tekrar kontrol edilmeli ve doğru değerler girilip, **" Not 2 "** tekrarlanmalıdır!

**Not 3 : " d1 – 19 = … m/s " parametre değeri, ekranın en alt satırındaki tırnak işareti ( ".." ) içinde yazan değere kadar arttırılabilir.** 

#### **9.4. Yavaşlama**

- ) **" C1 02 = 0,75 m/s2 "** ( Yavaşlama Süresi )
- ) **" C2 03 = 0,75 m/s3 "** ( Yavaşlama Başlangıcında Yumuşatma )
- ) **" C2 04 = 0,75 m/s3 "** ( Yavaşlama Sonunda Yumuşatma )
- ) **" C2 05 = 0,50m/s3 "** ( Duruş yumuşatma )

Daha Konforlu, ama daha geç yavaşlama için ;

**" C1 – 02 "** parametresinin değerini azaltın.

Daha sert, ama daha çabuk yavaşlama için ;

**" C1 – 02 "** parametresinin değerini artırın. ( Dikkat! Duruş Konforu Bozulabilir. )

İlgili noktalarda daha yumuşak, ama daha yavaş geçişler için ;

**" C2 – 03, C2 – 04 "** ve **" C2 – 05 "** parametrelerinin değerlerini azaltın.

İlgili noktalarda daha sert, ama daha çabuk geçişler için ;

**" C2 – 03, C2 – 04 "** ve **" C2 – 05 "** parametrelerinin değerlerini artırın.

#### **9.5. Duruş**

- Duruş, belli bir hıza düştükten sonra motora DC enjeksiyon uygulanarak gerçekleşir.
- Motor elektriksel olarak durdurulduktan sonra mekanik fren kapatılır.

# www.mik-el.com **Mik-el Elektronik** 33 / 68

- **9.5.1. Konforlu Duruş Sağlamak İçin**
- ) **" S6 10 = 1,5 "** ( Fabrika Değeri )
- ⌦ **" S6 10 "** parametresini **" duruştaki aşırı hız algılama seviyesi "** için kullanın.

**Not 1 : Duruşta " DEV " hatası görünüyorsa, parametre değerini " 2,5 " yapın.** 

- ) **" S6 11 = 50ms "** ( Fabrika Değeri )
- ⌦ **" S6 11 "** parametresini **" duruştaki aşırı hız algılama süresi "** için kullanın.

**Not 2 : Duruşta " DEV " hatası görünüyorsa, parametre değerini " 450ms " yapın.** 

- ) **" S3 16 = 100ms "** ( Fabrika Değeri )
- ⌦ **" S3 16 "** parametresini **" duruştaki mekanik fren sesini yok etmek "** için kullanın.

#### **Not 3 : Duruşta " mekanik fren sesi " duyuluyorsa, parametre değerini " 2000ms " yapın.**

- ) **" S1 05 = 0,60 s "** ( Duruşta DC Enjeksiyon Süresi )
- ) **" S1 07 = 0,10 s "** ( Fren Kapama Gecikmesi )

#### **S1 – 05 > S1 – 07 + 0,30 s olmalıdır!**

**Not 4 :** Duruştan önce fren kapatıyorsa ;

- ) **" S1 07 "** ( Fren Kapama Gecikmesi ) uzatılabilir.
- ) **" S1 05 "** ( Duruşta DC Enjeksiyon Süresi ) uzatılabilir.

#### **9.6. Enkoder Tur Başına Darbe Sayısı ( F1 – 01 )**

**m 1 = 15.** " (Fabrika Degen)<br> **m** - 10 = 1,5 " (Fabrika Degen)<br> **m** - 10 " garametreshin" durugtabli asın hız algılama seviyesi " için kullanın,<br>
sta " DEV " hatası görünüyorsa, parametre değerini " 2,5 " yapın,<br>
- 11 " p Auto – Tuning işlemi sırasında, enkoderin tur başına darbe sayısı, **" T2 – 16 "** parametresine girilmişti. Bu aşamada, aşağıdaki parametrenin değerini kontrol edin.

- **" F1 01 = 1024 … 4096 " ( T2 16 parametresine girilen değerin aynısı )**
- $\triangleright$  Buraya, motordaki enkoderin üzerinde ya da teknik dokümanlarında yazılı olan tur başına darbe ( Pulse ) sayısının girilmiş olması gerekir. Kontrol edin.

#### **9.7. Enkoder Dönüş Yönü**

Enkoderin dönüş yönü aşağıdaki parametrede tanımlanmıştır ;

⌦ **" F1 – 05 = 0 "** ( Fabrika Değeri )

Enkoderin dönüş yönü değiştirilmek istenirse ;

⌦ **" F1 – 05 = 1 "** yapılmalıdır. Enkoder yönü değiştirilmiş olur.

#### **9.8. " C5 " Kazanç Parametre Değerleri Ayarı ( PM Senkron Motor )**

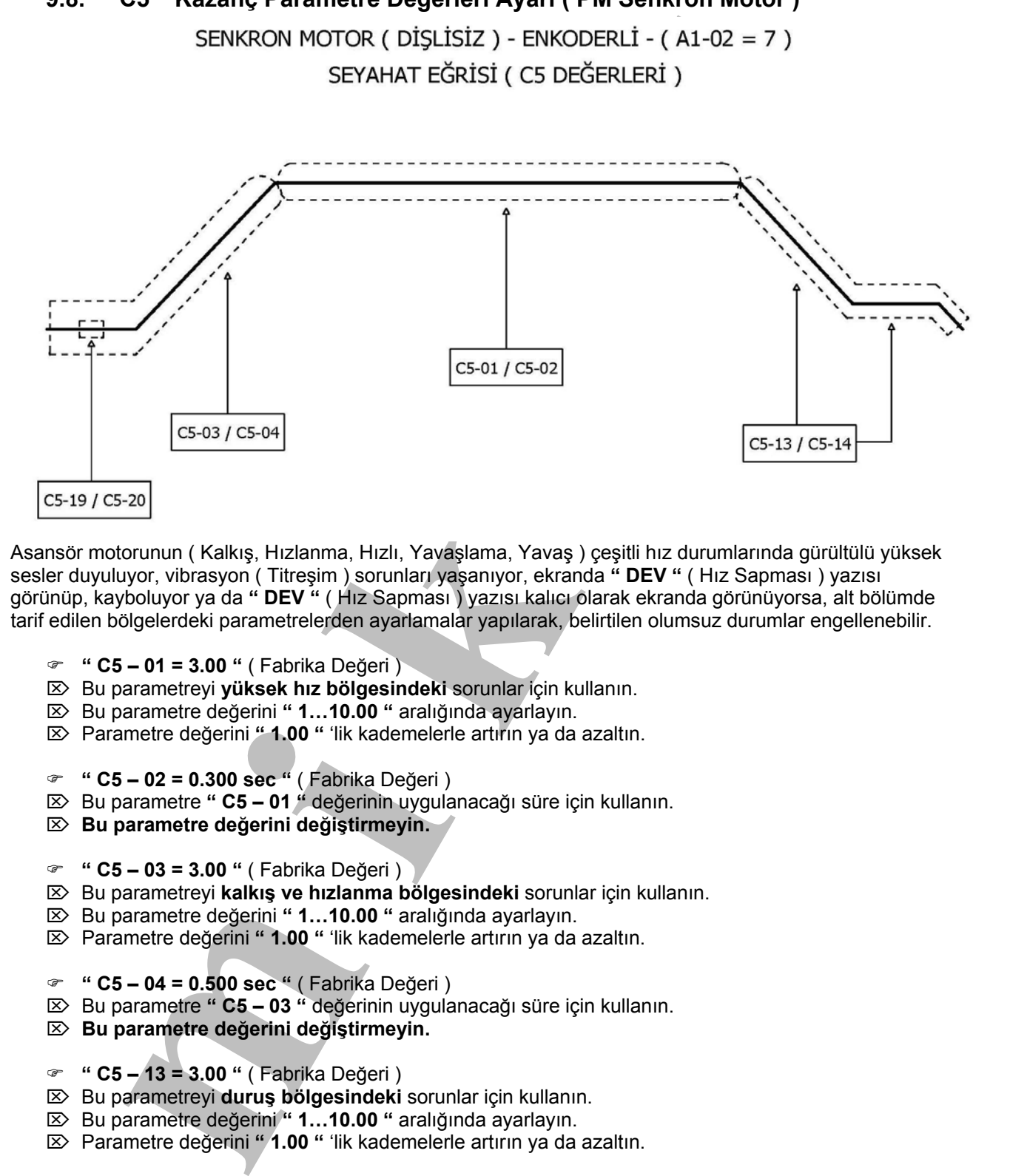

Asansör motorunun ( Kalkış, Hızlanma, Hızlı, Yavaşlama, Yavaş ) çeşitli hız durumlarında gürültülü yüksek sesler duyuluyor, vibrasyon ( Titreşim ) sorunları yaşanıyor, ekranda **" DEV "** ( Hız Sapması ) yazısı görünüp, kayboluyor ya da **" DEV "** ( Hız Sapması ) yazısı kalıcı olarak ekranda görünüyorsa, alt bölümde tarif edilen bölgelerdeki parametrelerden ayarlamalar yapılarak, belirtilen olumsuz durumlar engellenebilir.

- ) **" C5 01 = 3.00 "** ( Fabrika Değeri )
- ⌦ Bu parametreyi **yüksek hız bölgesindeki** sorunlar için kullanın.
- ⌦ Bu parametre değerini **" 1…10.00 "** aralığında ayarlayın.
- ⌦ Parametre değerini **" 1.00 "** 'lik kademelerle artırın ya da azaltın.
- ) **" C5 02 = 0.300 sec "** ( Fabrika Değeri )
- ⌦ Bu parametre **" C5 01 "** değerinin uygulanacağı süre için kullanın.
- ⌦ **Bu parametre değerini değiştirmeyin.**
- ) **" C5 03 = 3.00 "** ( Fabrika Değeri )
- ⌦ Bu parametreyi **kalkış ve hızlanma bölgesindeki** sorunlar için kullanın.
- ⌦ Bu parametre değerini **" 1…10.00 "** aralığında ayarlayın.
- ⌦ Parametre değerini **" 1.00 "** 'lik kademelerle artırın ya da azaltın.
- ) **" C5 04 = 0.500 sec "** ( Fabrika Değeri )
- ⌦ Bu parametre **" C5 03 "** değerinin uygulanacağı süre için kullanın.

#### ⌦ **Bu parametre değerini değiştirmeyin.**

- ) **" C5 13 = 3.00 "** ( Fabrika Değeri )
- ⌦ Bu parametreyi **duruş bölgesindeki** sorunlar için kullanın.
- ⌦ Bu parametre değerini **" 1…10.00 "** aralığında ayarlayın.
- ⌦ Parametre değerini **" 1.00 "** 'lik kademelerle artırın ya da azaltın.
- ) **" C5 14 = 0.300 sec "** ( Fabrika Değeri )
- ⌦ Bu parametre **" C5 13 "** değerinin uygulanacağı süre için kullanın.
- ⌦ **Bu parametre değerini değiştirmeyin.**
- ) **" C5 19 = 10.00 "** ( Fabrika Değeri )
- ⌦ Bu parametreyi **ilk kalkış bölgesindeki** sorunlar için kullanın.
- ⌦ Bu parametre değerini **" 1…10.00 "** aralığında ayarlayın.
- ⌦ Parametre değerini **" 1.00 "** 'lik kademelerle artırın ya da azaltın.

- ) **" C5 20 = 0.100 sec "** ( Fabrika Değeri )
- ⌦ Bu parametre **" C5 19 "** değerinin uygulanacağı süre için kullanın.
- ⌦ **Bu parametre değerini değiştirmeyin.**

#### **Not 1 :**

arametre "C6-19" (acquirine) m.<br>
arametre degerini deglistimeyin.<br>
- 06 ", " C5 - 07 ", " C5 - 08 ", " C5 - 16 " parametrelerinin degerini <u>kesimilikle</u> def<br>
- 06 ", " C5 - 07 ", " C5 - 08 ", " C5 - 16 " parametrelerinin d ) **" C5 – 06 "**, **" C5 – 07 "**, **" C5 – 08 "**, **" C5 – 16 "** parametrelerinin değerini **kesinlikle** değiştirmeyin!

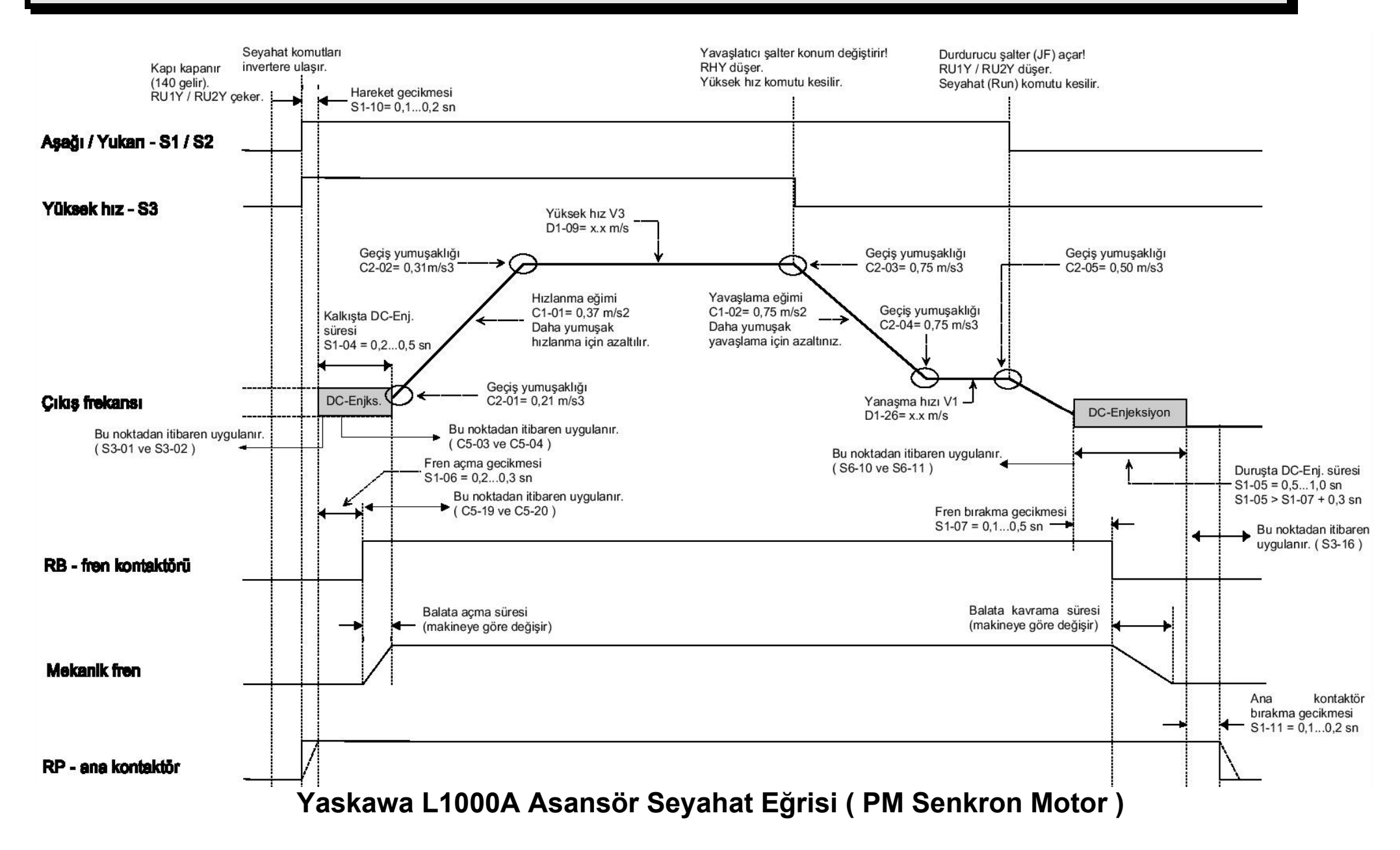

**Mik-el Elektronik** 37 / 68

#### **10. Yaskawa L1000A Hız Kontrol Cihazı Enkoder Kartı Bağlantıları**

**10.1. Yaskawa PG – B3 Enkoder Kartı ( HTL Tip ) Terminal Fonksiyonları**

) Bu enkoder kartı **" 5…30VDC "** besleme gerilimiyle çalışan **" HTL tipi "** enkoderlerde kullanılır.

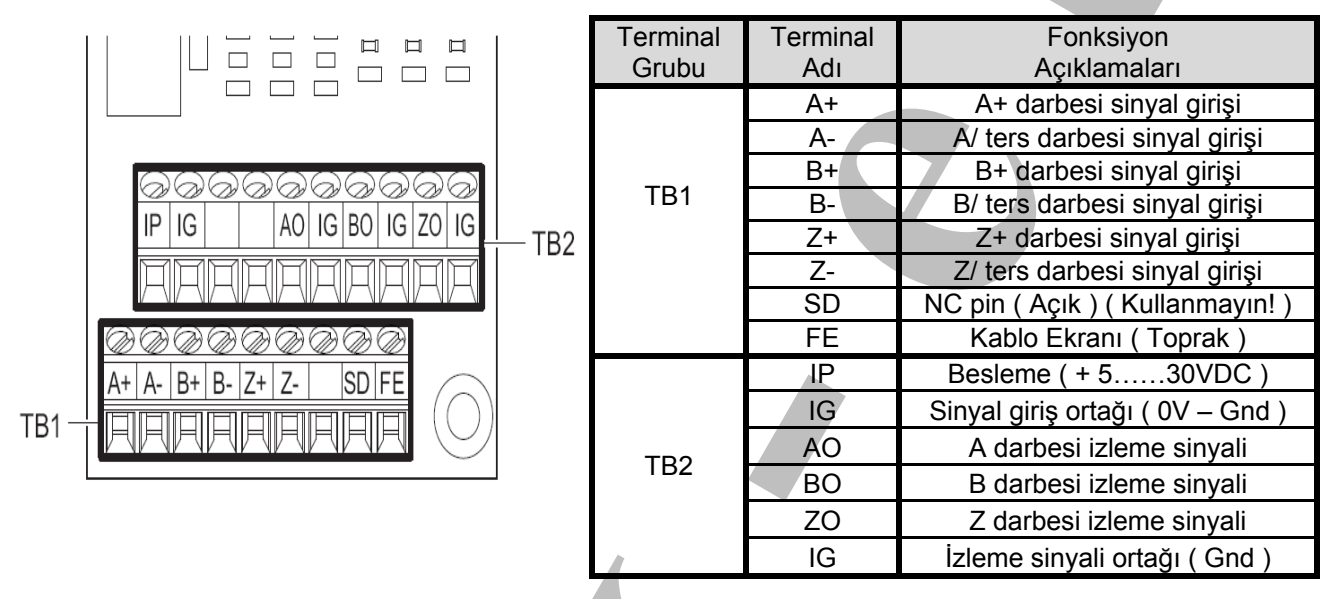

) **Enkoder ile terminal grup klemenslerini alt bölümde gösterilen biçimde bağlayın.** 

#### **Not 1 :**

- ; **" TB1 "** terminal grup klemenslerine enkoderden gelen kabloyu bağlayın.
- ; Enkoderden gelen besleme kablolarını, **" TB2 "** terminal grubundaki **" IP ( +5..30VDC ) "** ve **" IG ( 0V – Gnd ) "** klemenslerine bağlayın.

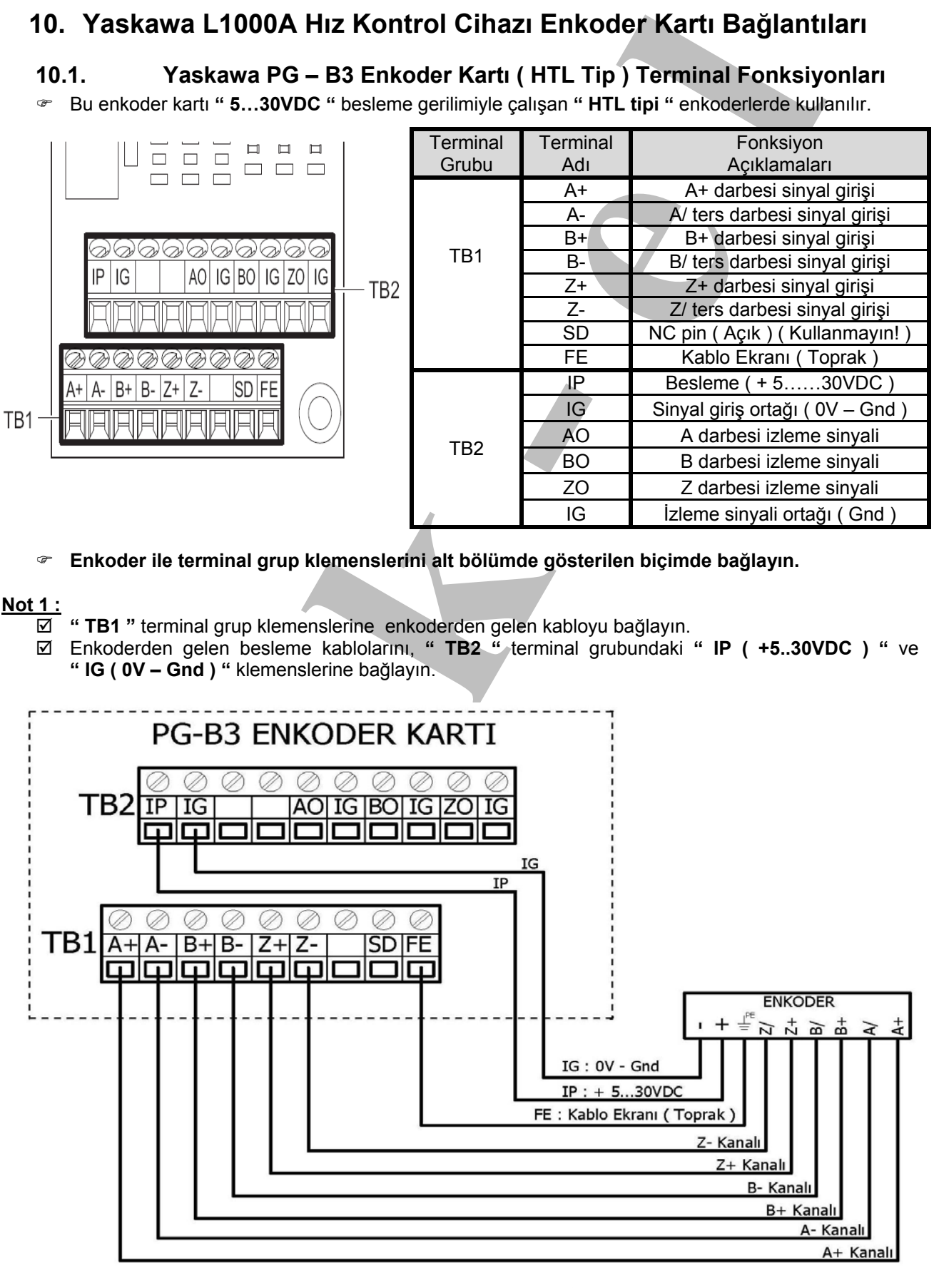

ENKODER : Dijital Enkoder (HTL Tip)

#### **10.2. Yaskawa PG – X3 Enkoder Kartı ( TTL Tip ) Terminal Fonksiyonları**

) Bu enkoder kartı **" 5VDC "** besleme gerilimiyle çalışan **" TTL tipi "** enkoderlerde kullanılır.

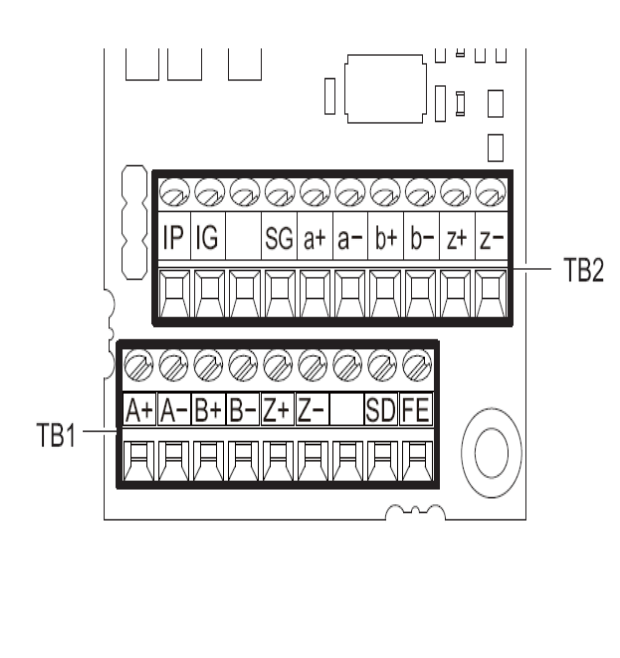

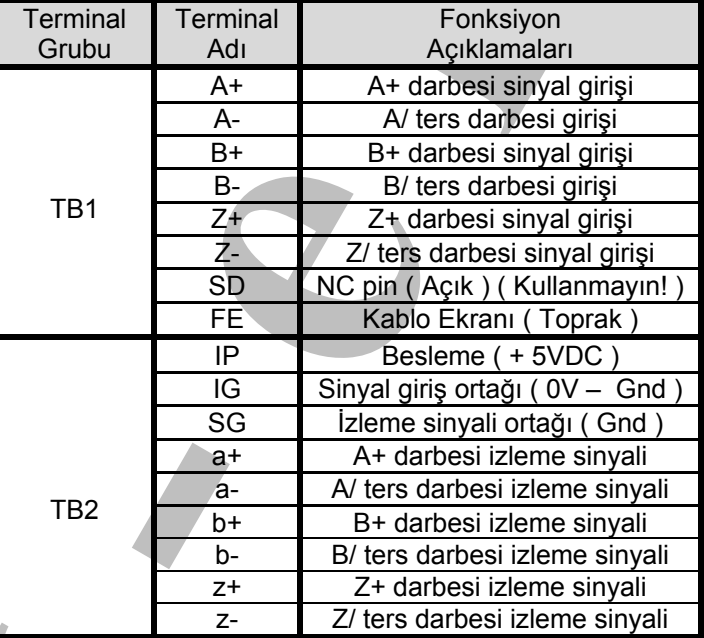

) **Enkoder ile terminal grup klemenslerini alt bölümde gösterilen biçimde bağlayın.** 

#### **Not 1 :**

- ; **" TB1 "** terminal grup klemenslerine enkoderden gelen kabloyu bağlayın.
- ; Enkoderden gelen besleme kablolarını, **" TB2 "** terminal grubundaki **" IP ( +5 VDC ) "** ve **" IG ( 0V – Gnd ) "** klemenslerine bağlayın.

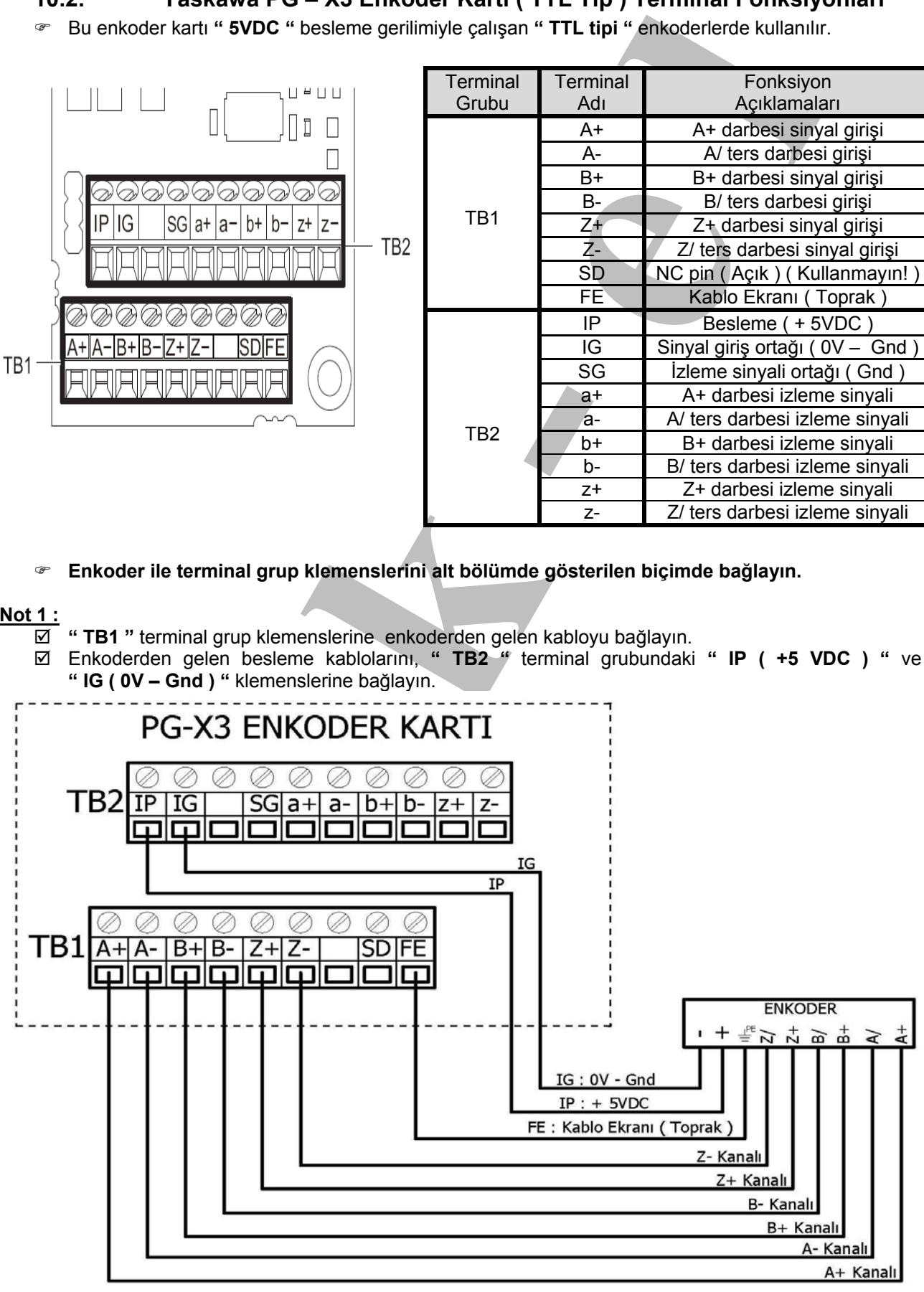

ENKODER: Dijital Enkoder (TTL Tip)

#### **10.3. Yaskawa PG – F3 Enkoder Kartı ( Endat ve Absolute Tip ) Terminal Fonksiyonları**

) Bu Enkoder kartı **" Endat "** veya **" Absolute tip "** enkoderlerde kullanılır.

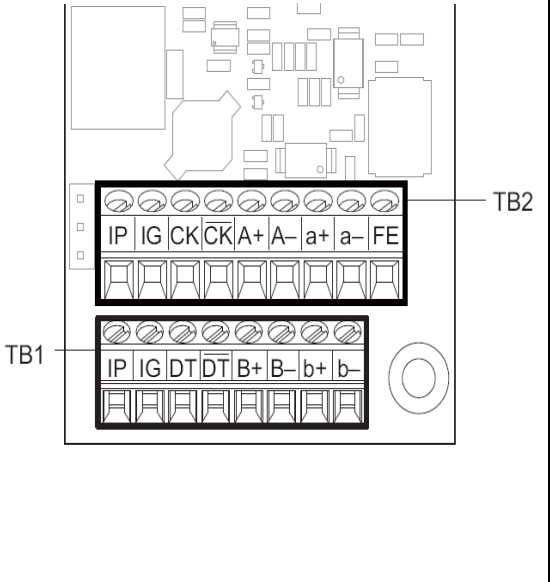

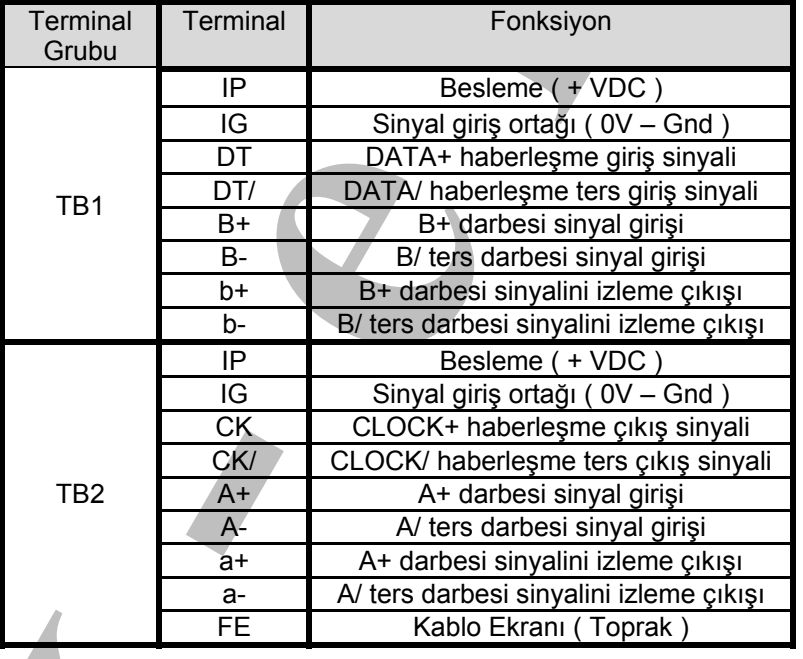

) **Enkoder ile terminal grup klemenslerini alt bölümde gösterilen biçimde bağlayın.** 

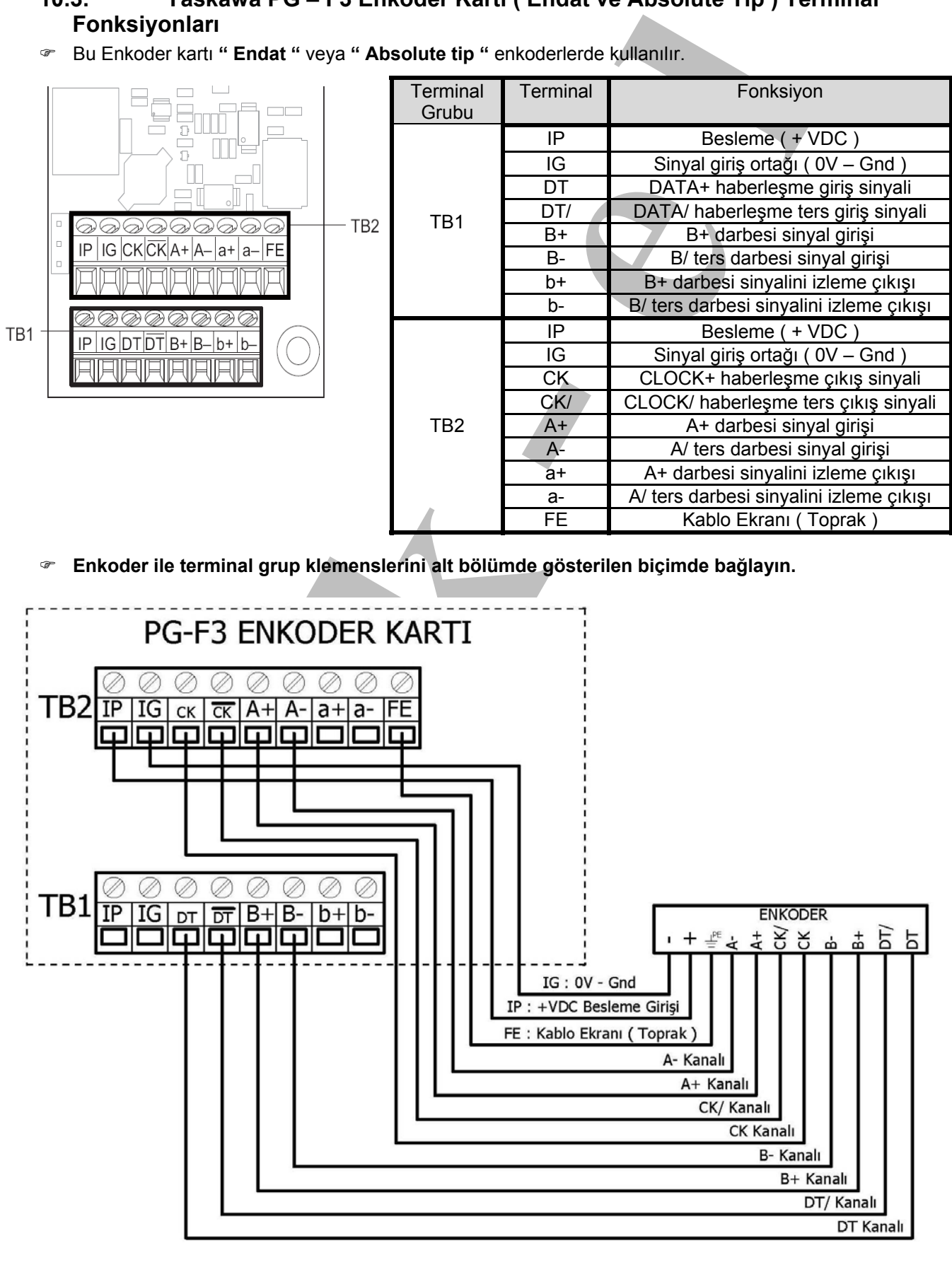

ENKODER : Dijital Enkoder (Endat veya Absolute Tip)

#### **10.4. Yaskawa PG – E3 Enkoder Kartı ( Sin – Cos Tip ) Terminal Fonksiyonları**

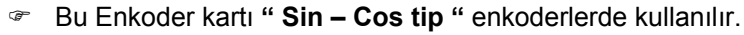

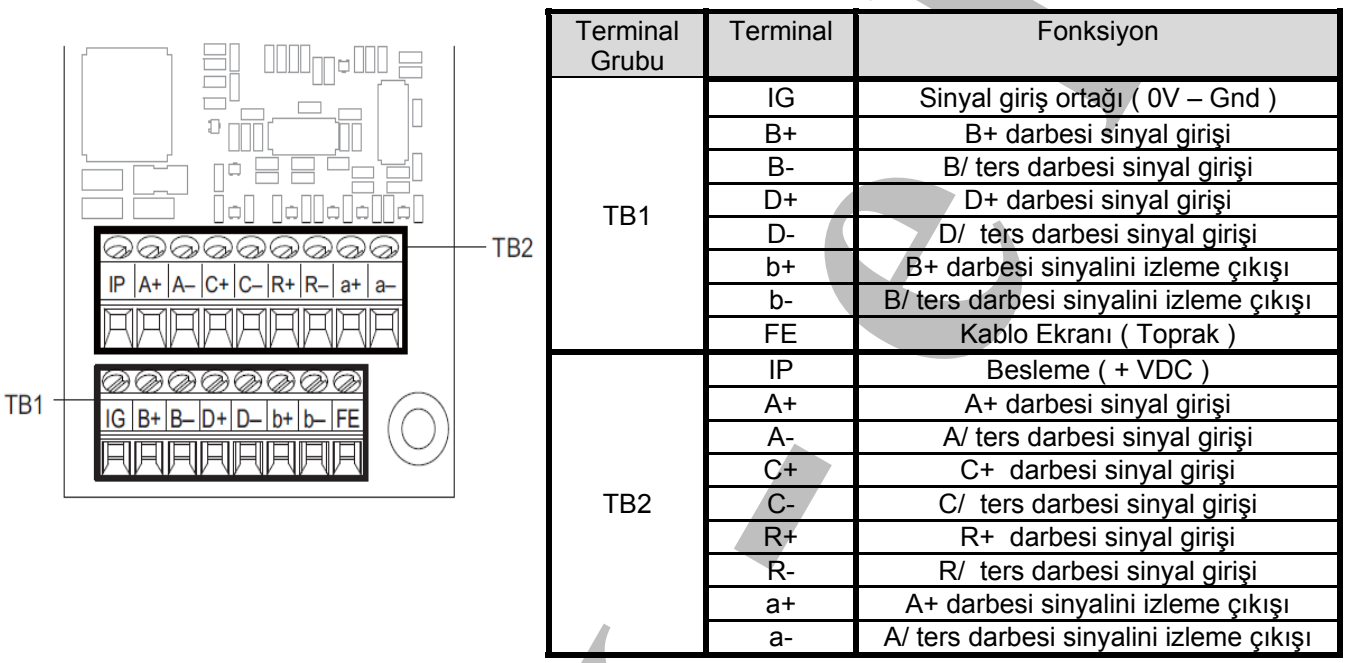

- ) **Enkoder ile terminal grup klemenslerini alt bölümde gösterilen biçimde bağlayın.**
- $\boxtimes$  Parametre ayarı : F1 63 = 0 ise, enkoder kartındaki C ve D kanalları kullanılır.
- $\boxtimes$  Parametre ayarı : F1 63 = 1 ise, enkoder kartındaki R kanalı da kullanılır. Fabrika değeri : **" 0 "** 'dır.

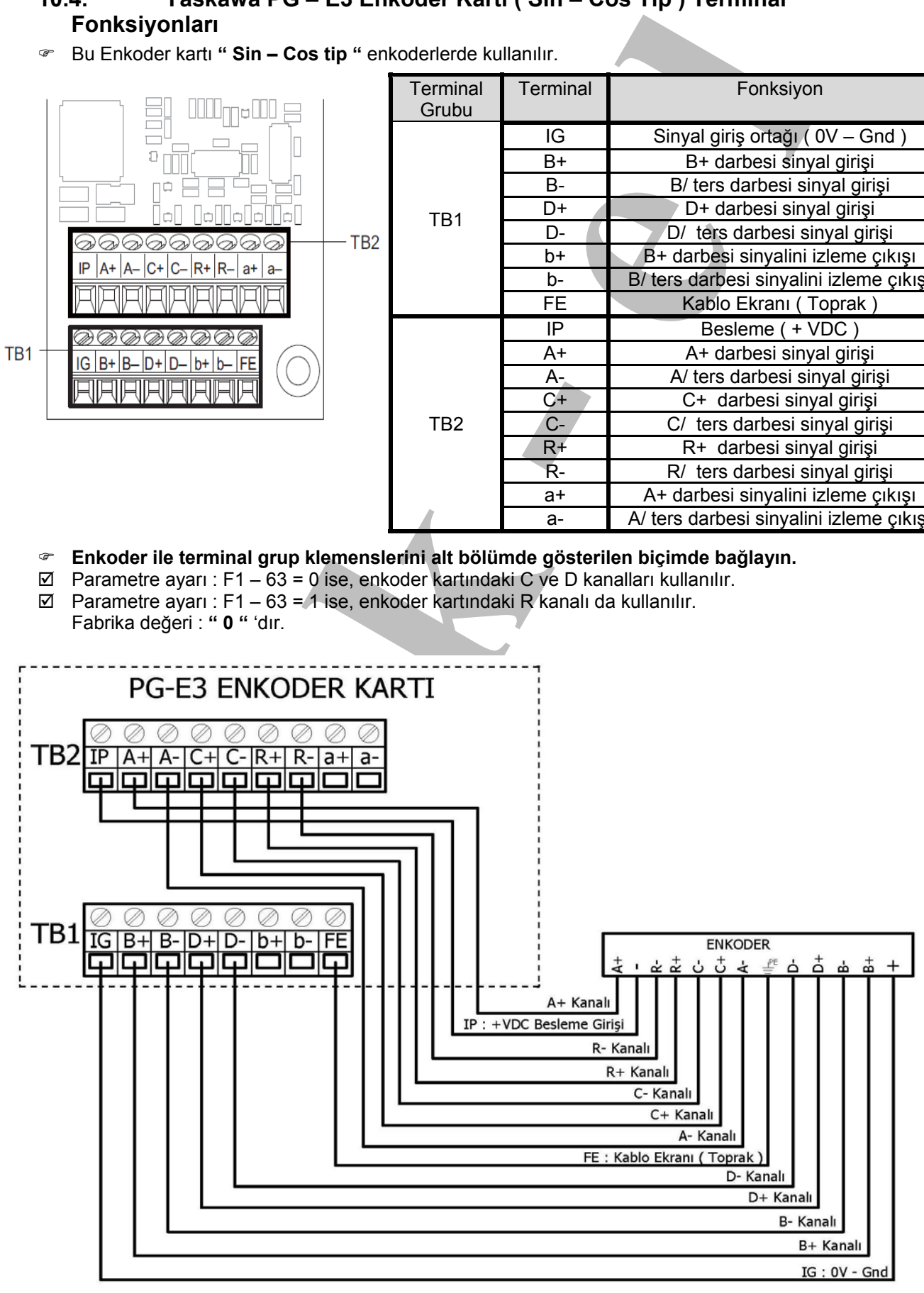

ENKODER: Dijital Enkoder (SIN - COS Tip)

#### **11. Piyasada Yaygın Kullanılan Enkoderler ve Kablo Ba ğlantıları**

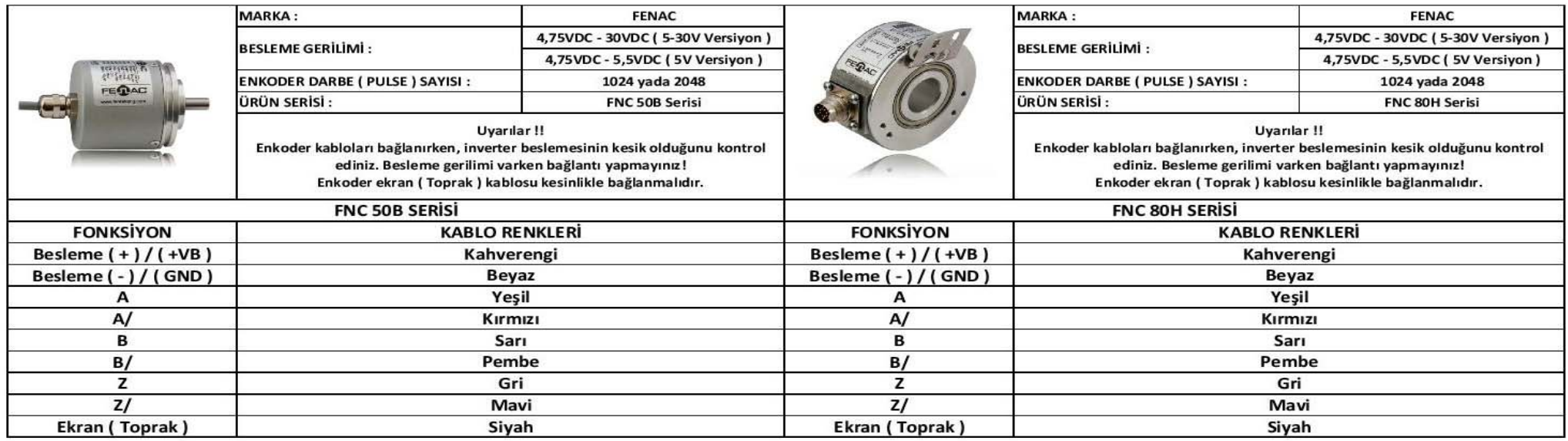

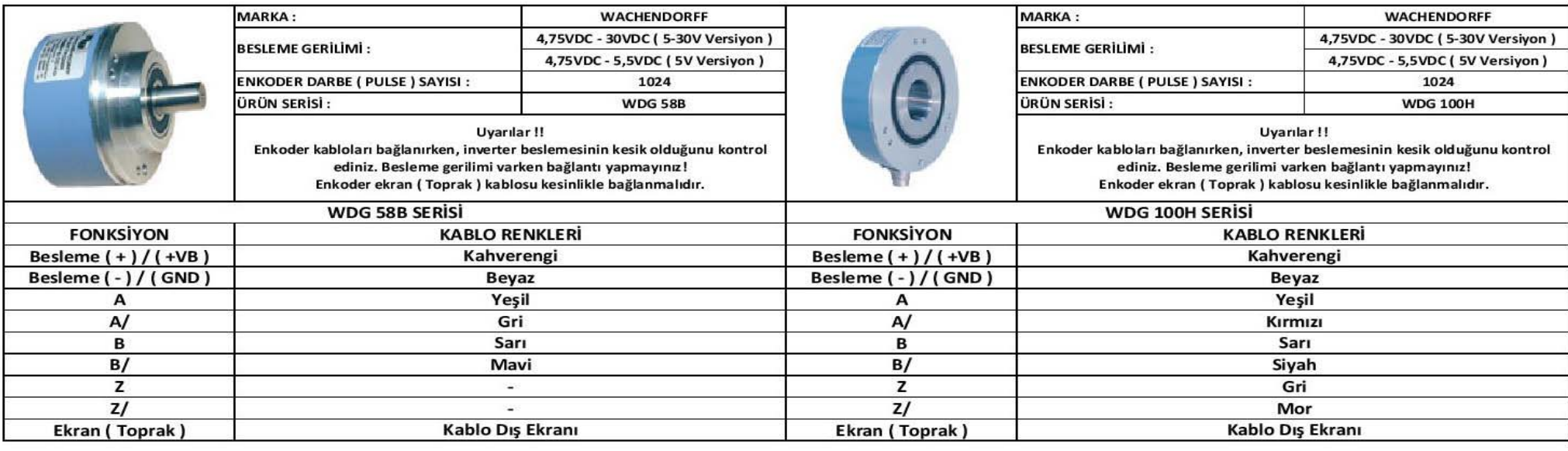

#### **Mik-el Elektronik** 42 / 68

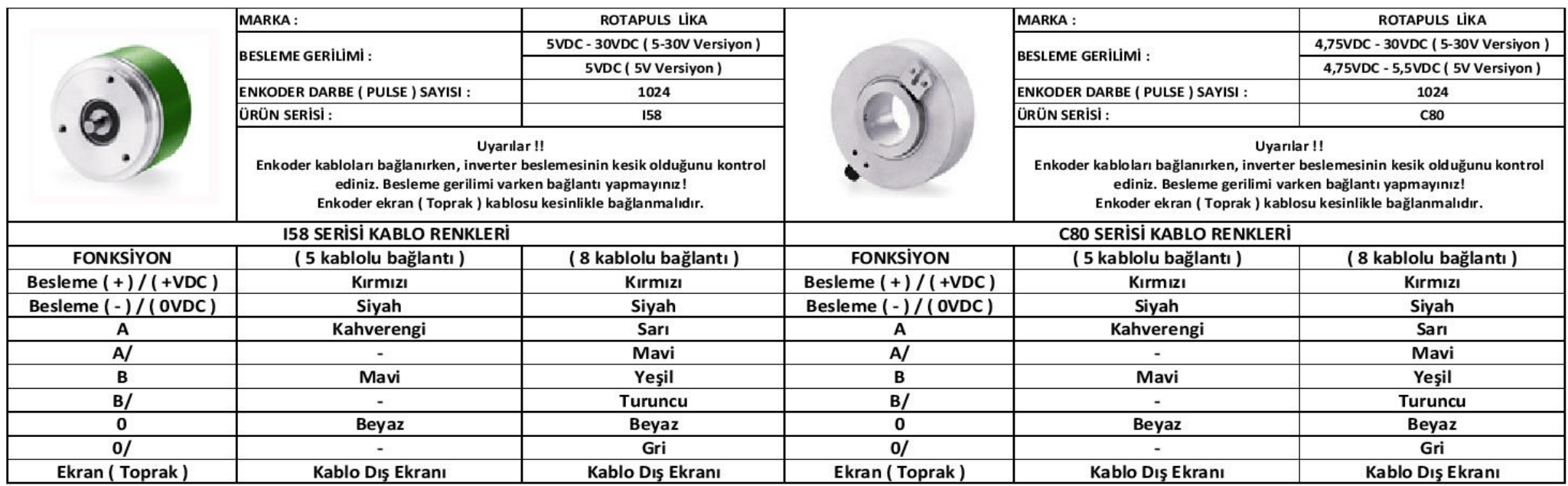

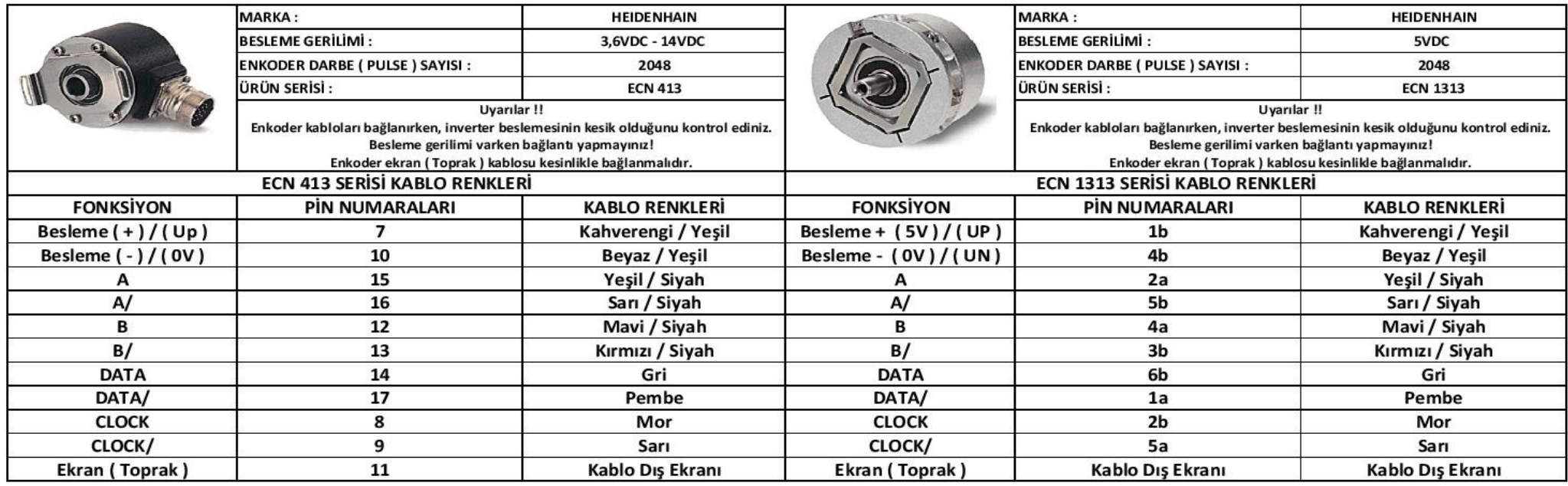

#### **Mik-el Elektronik** 43 / 68

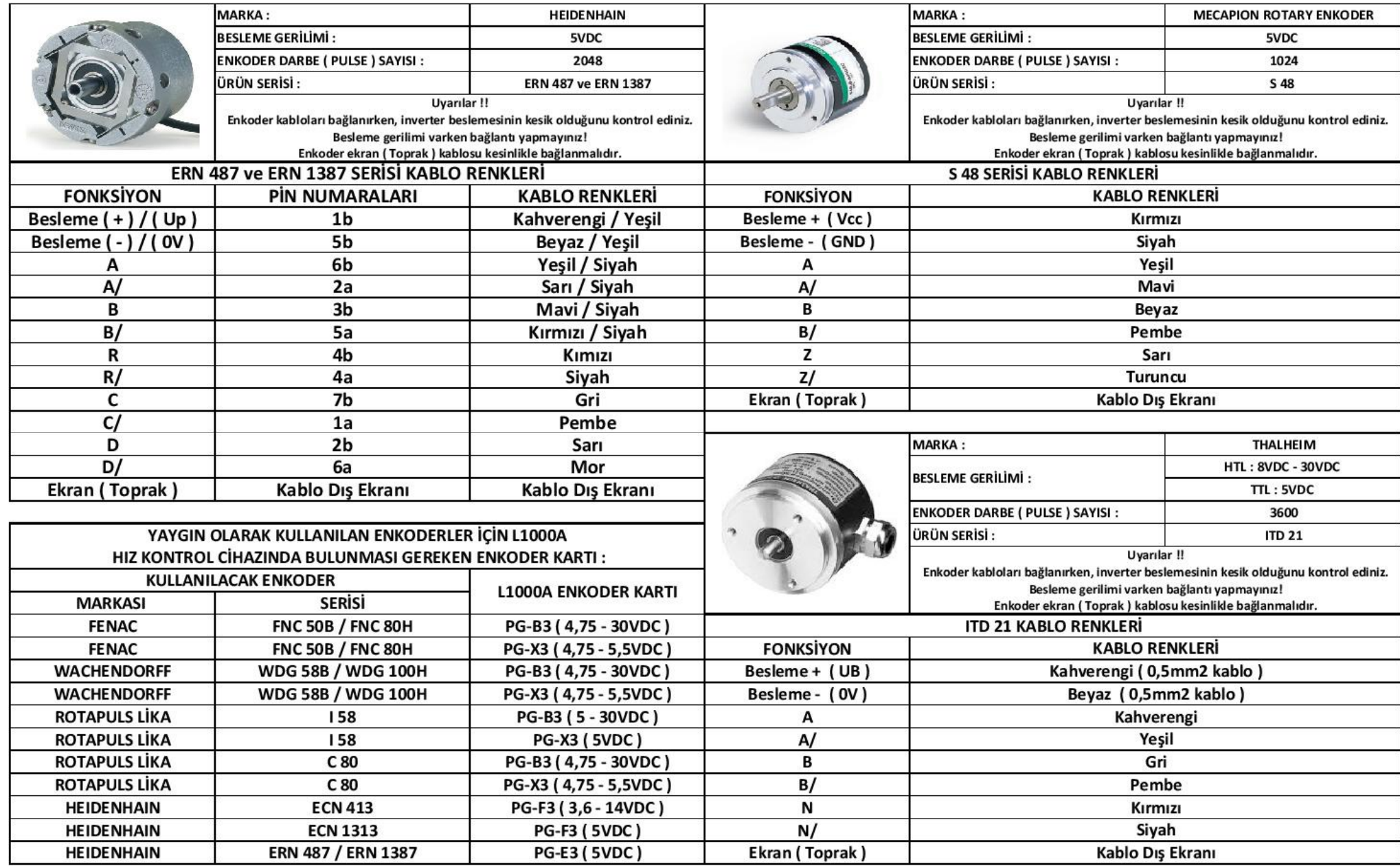

**Mik-el Elektronik 44 / 68** 

#### **11.1. Renk Tablosu**

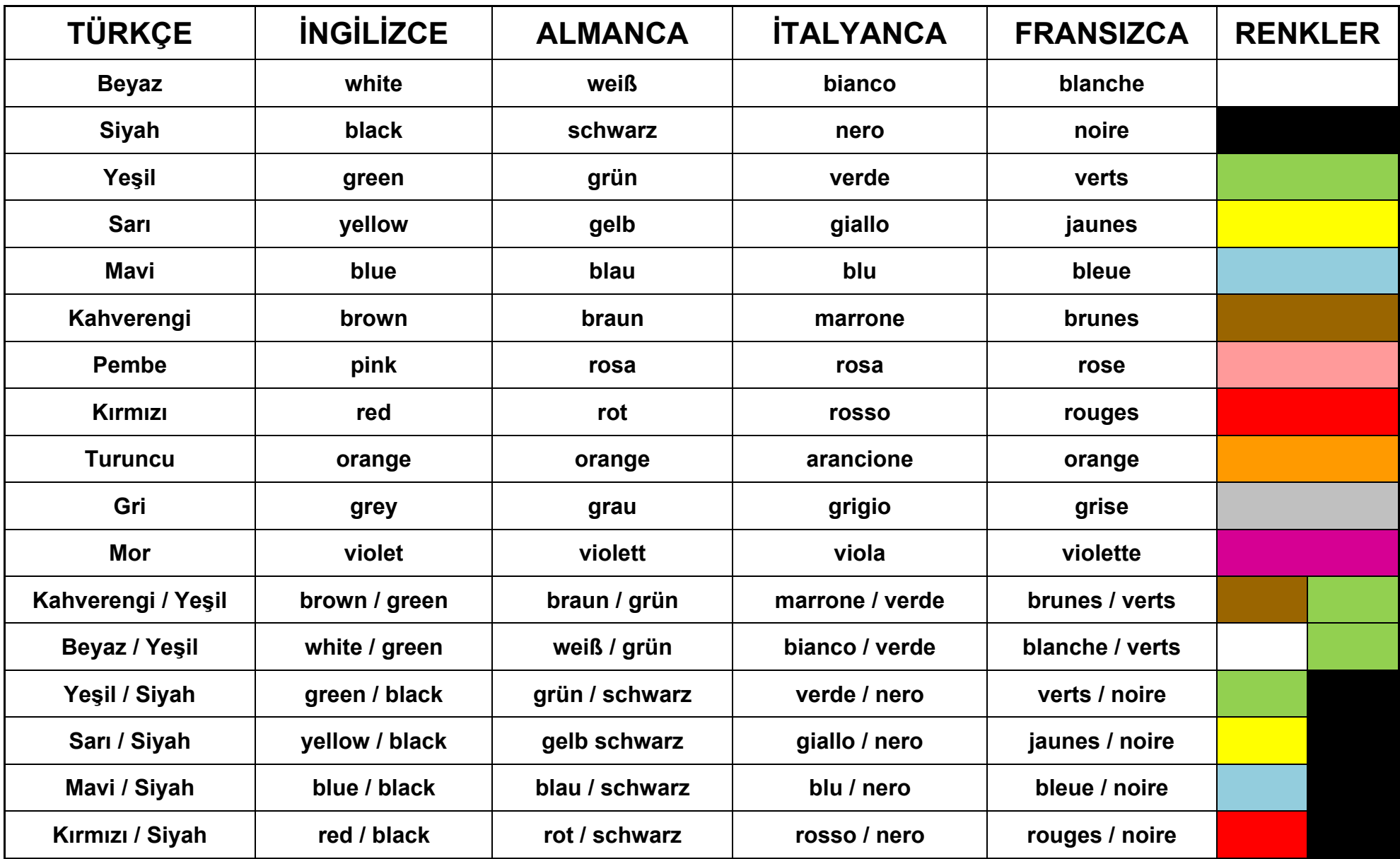

**Mik-el Elektronik** 45 / 68

#### **12. Yaskawa L1000A Cihaz ile Birlikte Gelen Malzemeler**

**1.) 1 adet kullanım kılavuzu** 

- **2.) 1 adet FVTC filtre ( Cihaz Kw De ğerine Göre )**
- **3.) 1 adet frenleme direnci ( Cihaz Kw De ğerine Göre )**
- **4.) 1 adet frenleme direnci kablosu ( Cihaz Kw De ğerine Göre )**
- **5.) 1 adet frenleme ünitesi ( 37kW ve Üstü Cihazlarla Birlikte Verilir )**
- **6.) 1 adet motor kablosu ( Motor Kw De ğerine Göre )**
- **7.) 1 adet enkoder kartı ( PG X3, PG B3, PG F3, PG E3 )**

**Not 1 :**

- ⊠ Hız kontrol cihazı <u>paket halinde satın alındığında</u> 1, 2, 3, 4, 5 ve 6 no'lu maddelerde bulunan malzemeler cihaz yanında gönderilmektedir.
- ; **7 numaralı maddede bulunan enkoder kartları harici olarak istenmesi gereken malzemelerdir.**
- ; **Bu malzeme motorda kullanılan enkoder türüne uygun olarak istenmelidir.**
- ) **Alttaki tabloda üst bölümde ( 2,3,4 ve 6 Numaralı ) yazılı olan malzemeler için ( Kontrol veya Seçim Amaçlı ) tablo bulunmaktadır.**

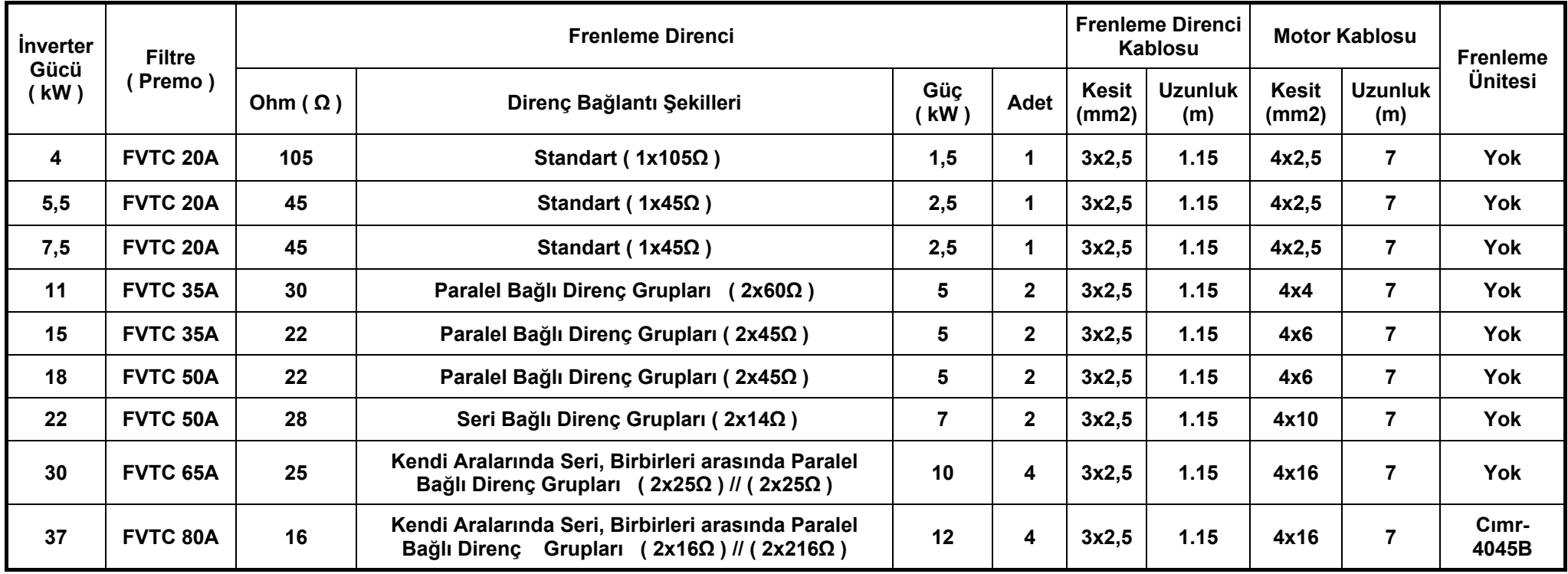

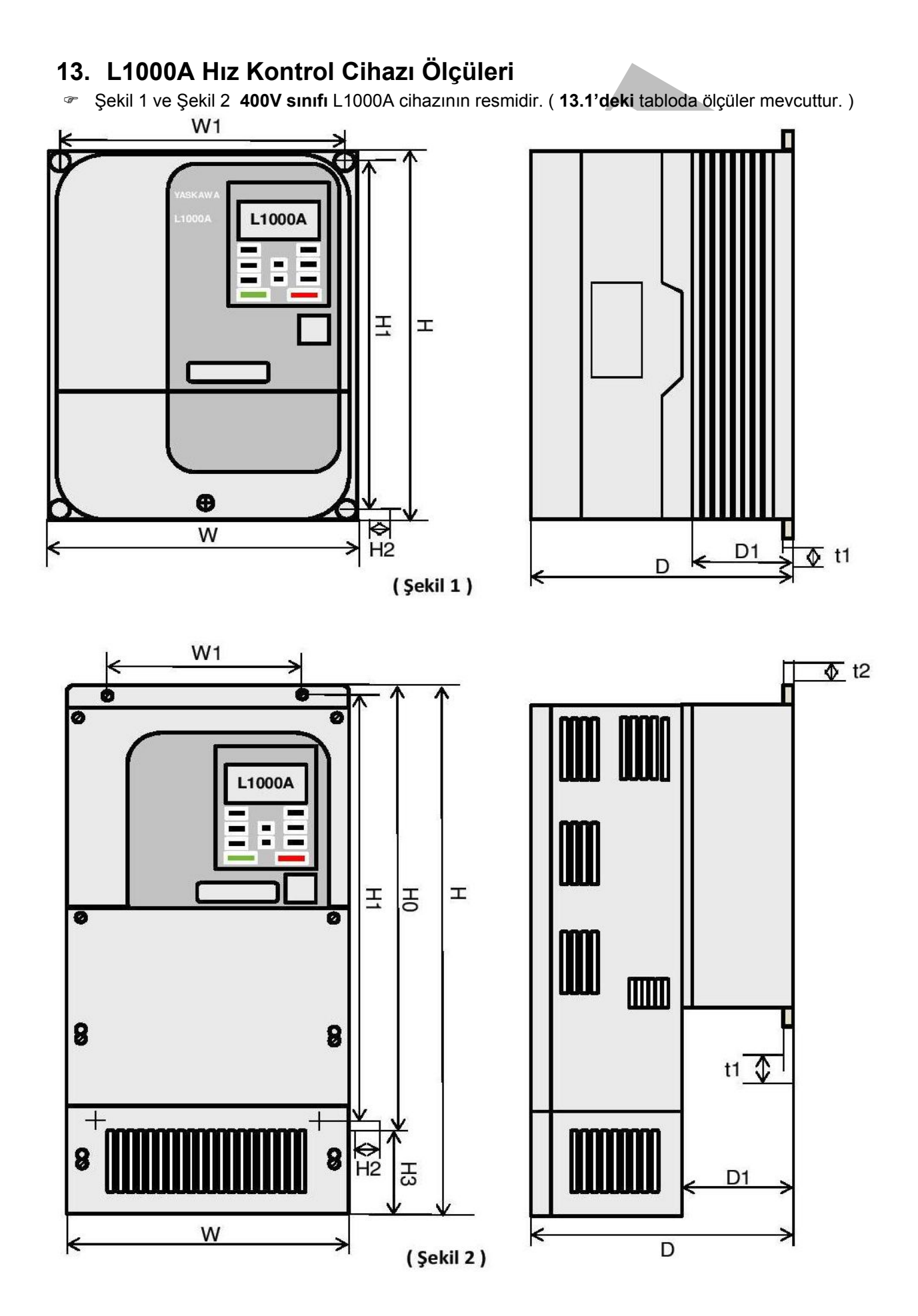

**13.1. L1000A Hız Kontrol Cihazı Ölçü Tablosu ( 400V Sınıfı )** 

| Cihaz Gücü<br>(Kw)      | <b>Sürücü</b><br>Modeli<br><b>CIMR-LC4A</b> | Şekil<br><b>Numarası</b> | Ölçüler (mm) |     |     |     |                          |                |                |                          |                |     |                          |                |                 |
|-------------------------|---------------------------------------------|--------------------------|--------------|-----|-----|-----|--------------------------|----------------|----------------|--------------------------|----------------|-----|--------------------------|----------------|-----------------|
|                         |                                             |                          | W            | H   | D   | W1  | H <sub>0</sub>           | H <sub>1</sub> | H <sub>2</sub> | H3                       | D <sub>1</sub> | t1  | t2                       | d              | Ağırlık<br>(Kg) |
| $\overline{\mathbf{4}}$ | 4A009                                       | $\mathbf{1}$             | 140          | 260 | 164 | 122 | $\overline{\phantom{0}}$ | 248            | 6              | $\overline{\phantom{a}}$ | 55             | 5   | $\overline{\phantom{a}}$ | M <sub>5</sub> | 3.5             |
| 5,5                     | 4A0015                                      |                          | 140          | 260 | 167 | 122 | $\blacksquare$           | 248            | 6              | $\overline{\phantom{0}}$ | 55             | 5   | $\qquad \qquad -$        | M <sub>5</sub> | 3.9             |
| 7,5                     | 4A0018                                      |                          | 140          | 260 | 167 | 122 | $\overline{\phantom{a}}$ | 248            | 6              | $\overline{\phantom{a}}$ | 55             | 5   | $\overline{\phantom{a}}$ | M <sub>5</sub> | 3.9             |
| 11                      | 4A0024                                      |                          | 180          | 300 | 167 | 160 | $\overline{\phantom{a}}$ | 284            | 8              | $\overline{\phantom{a}}$ | 55             | 5   | $\overline{\phantom{a}}$ | M <sub>5</sub> | 5.4             |
| 15                      | 4A0031                                      |                          | 180          | 300 | 187 | 160 | $\overline{\phantom{a}}$ | 284            | 8              | $\overline{\phantom{a}}$ | 75             | 5   | $\overline{\phantom{a}}$ | M <sub>5</sub> | 5.7             |
| 19                      | 4A0039                                      |                          | 220          | 350 | 197 | 192 | $\blacksquare$           | 335            | 8              | $\overline{\phantom{a}}$ | 78             | 5   | $\overline{\phantom{a}}$ | M <sub>6</sub> | 8.3             |
| 22                      | 4A0045                                      | 3                        | 254          | 465 | 258 | 195 | 400                      | 385            | 7.5            | 65                       | 100            | 2.3 | 2.3                      | M <sub>6</sub> | 23              |
| 30                      | 4A0060                                      |                          | 279          | 515 | 258 | 220 | 450                      | 435            | 7.5            | 65                       | 100            | 2.3 | 2.3                      | M <sub>6</sub> | 27              |
| 37                      | 4A0075                                      |                          | 329          | 630 | 258 | 260 | 510                      | 495            | 7.5            | 120                      | 105            | 2.3 | 3.2                      | M <sub>6</sub> | 39              |
| 45                      | 4A0091                                      |                          | 329          | 630 | 258 | 260 | 510                      | 495            | 7.5            | 120                      | 105            | 2.3 | 3.2                      | M <sub>6</sub> | 39              |
| 55                      | 4A0112                                      |                          | 329          | 630 | 283 | 260 | 550                      | 535            | 7.5            | 80                       | 110            | 2.3 | 2.3                      | M <sub>6</sub> | 43              |
| 75                      | 4A0150                                      |                          | 329          | 630 | 283 | 260 | 550                      | 535            | 7.5            | 80                       | 110            | 2.3 | 2.3                      | M <sub>6</sub> | 45              |

#### **14. L1000A Hız Kontrol Cihazı Giriş ve Çıkış Klemensleri**

- ) Şekil 1 'de giriş ve çıkış klemensleri gösterilmiştir.
- ) Şekil 2 ve Şekil 3 'de giriş ve çıkış klemenslerinin açıklamaları bulunmaktadır.

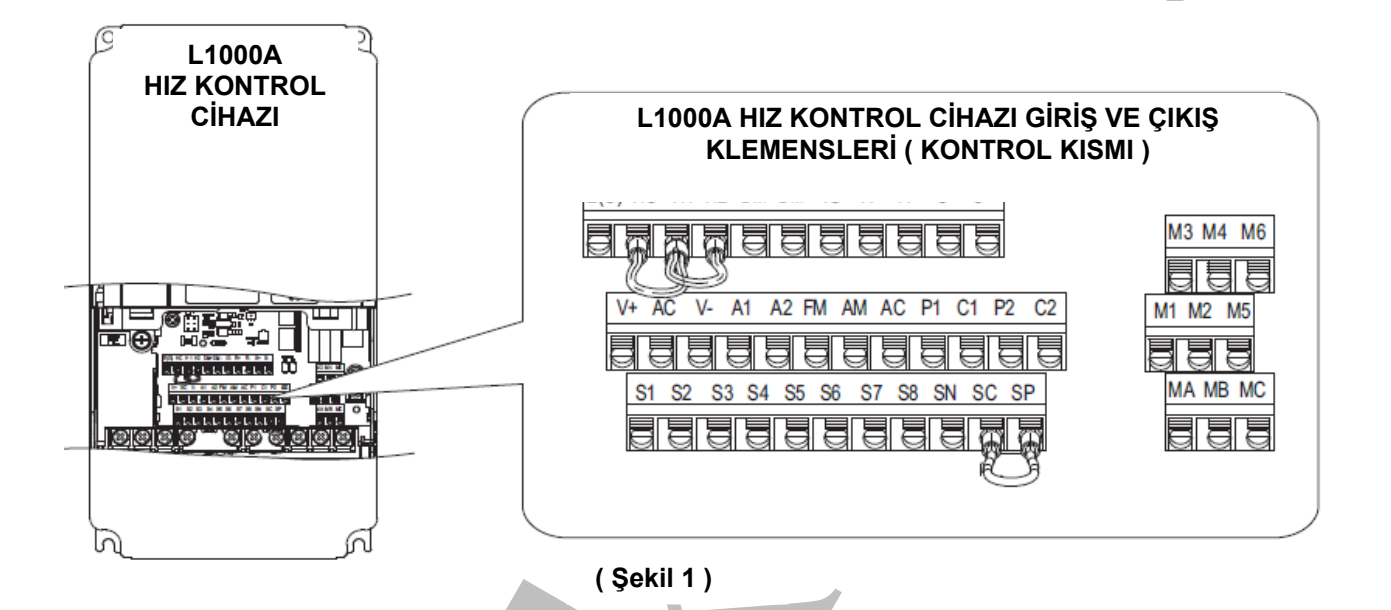

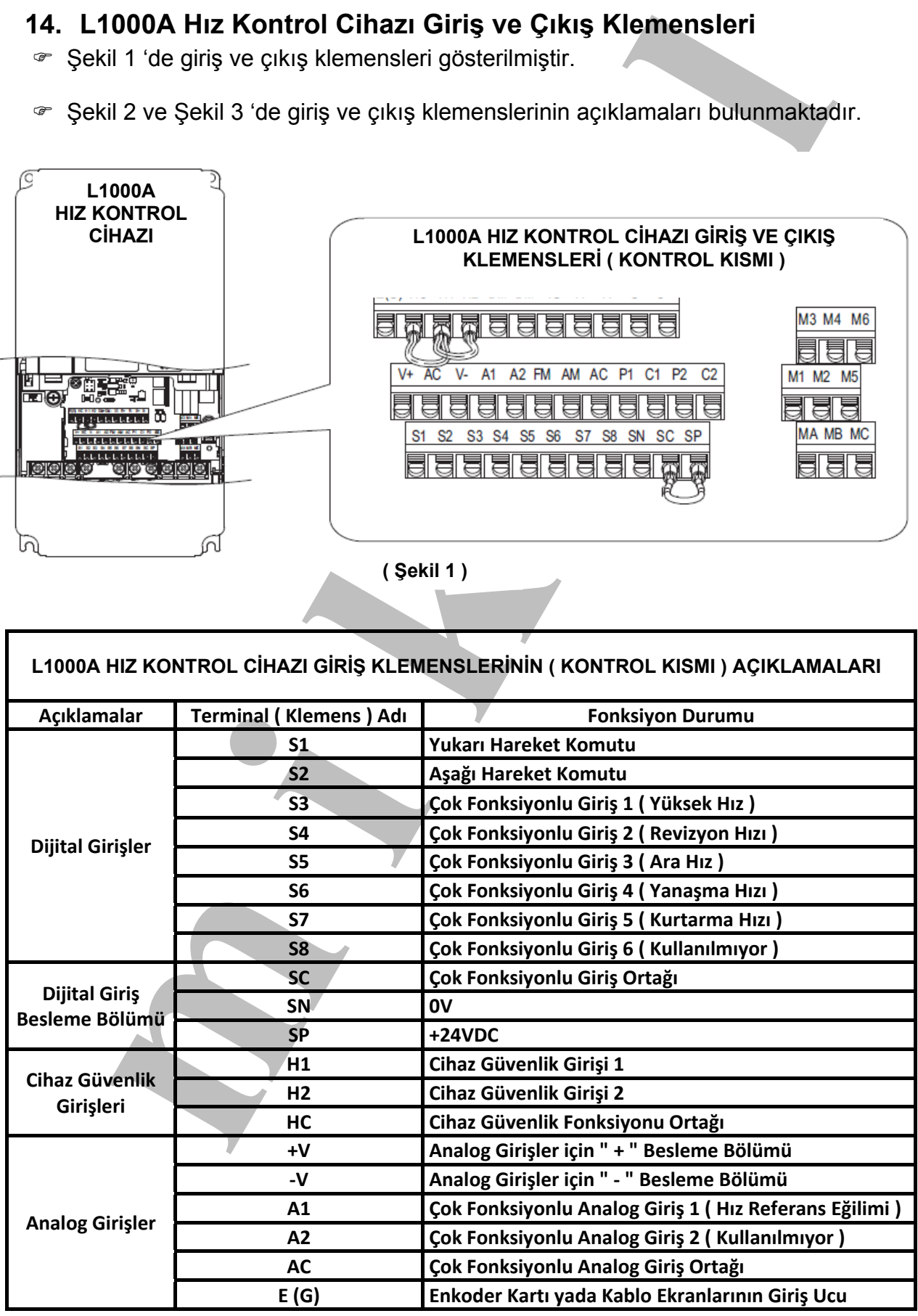

 **( Şekil 2 )** 

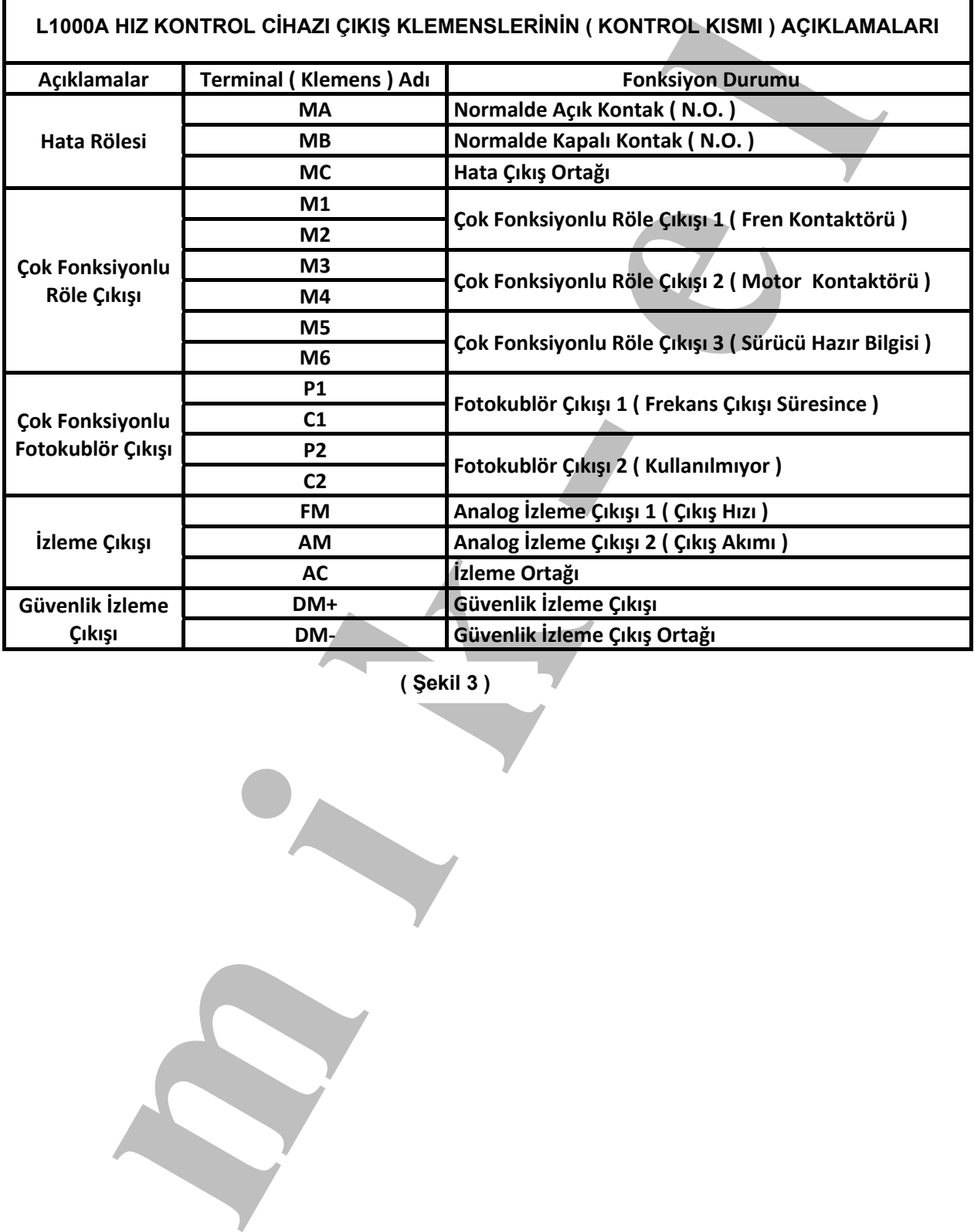

 **( Şekil 3 )** 

#### **15. L1000A Hız Kontrol Cihazı Terminal Girişlerini Besleme Şekilleri**

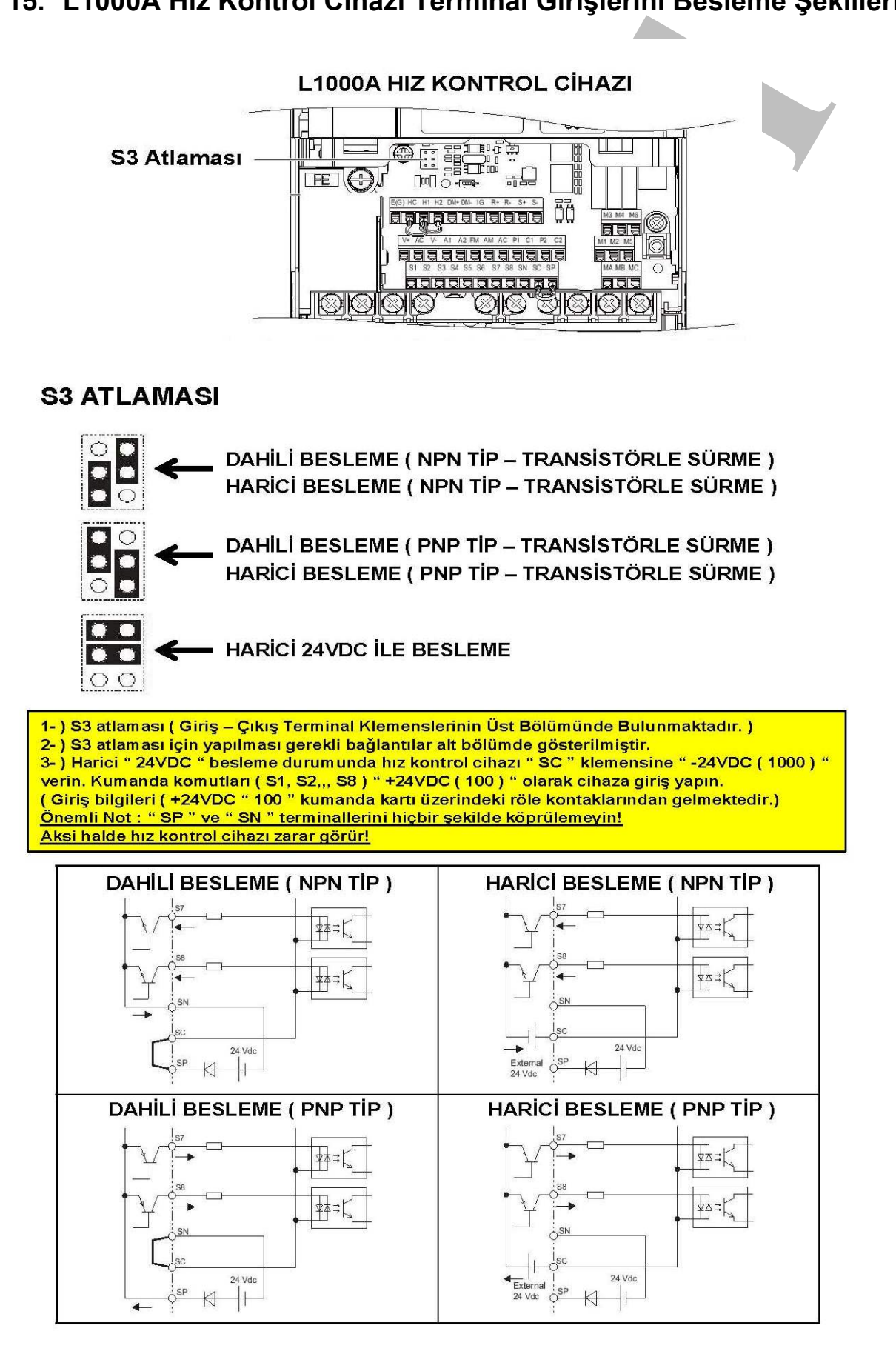

#### **16. L1000A Hız Kontrol Cihazı Güvenlik Girişleri**

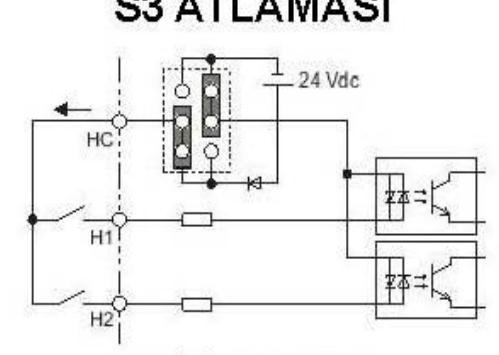

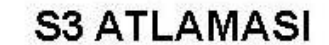

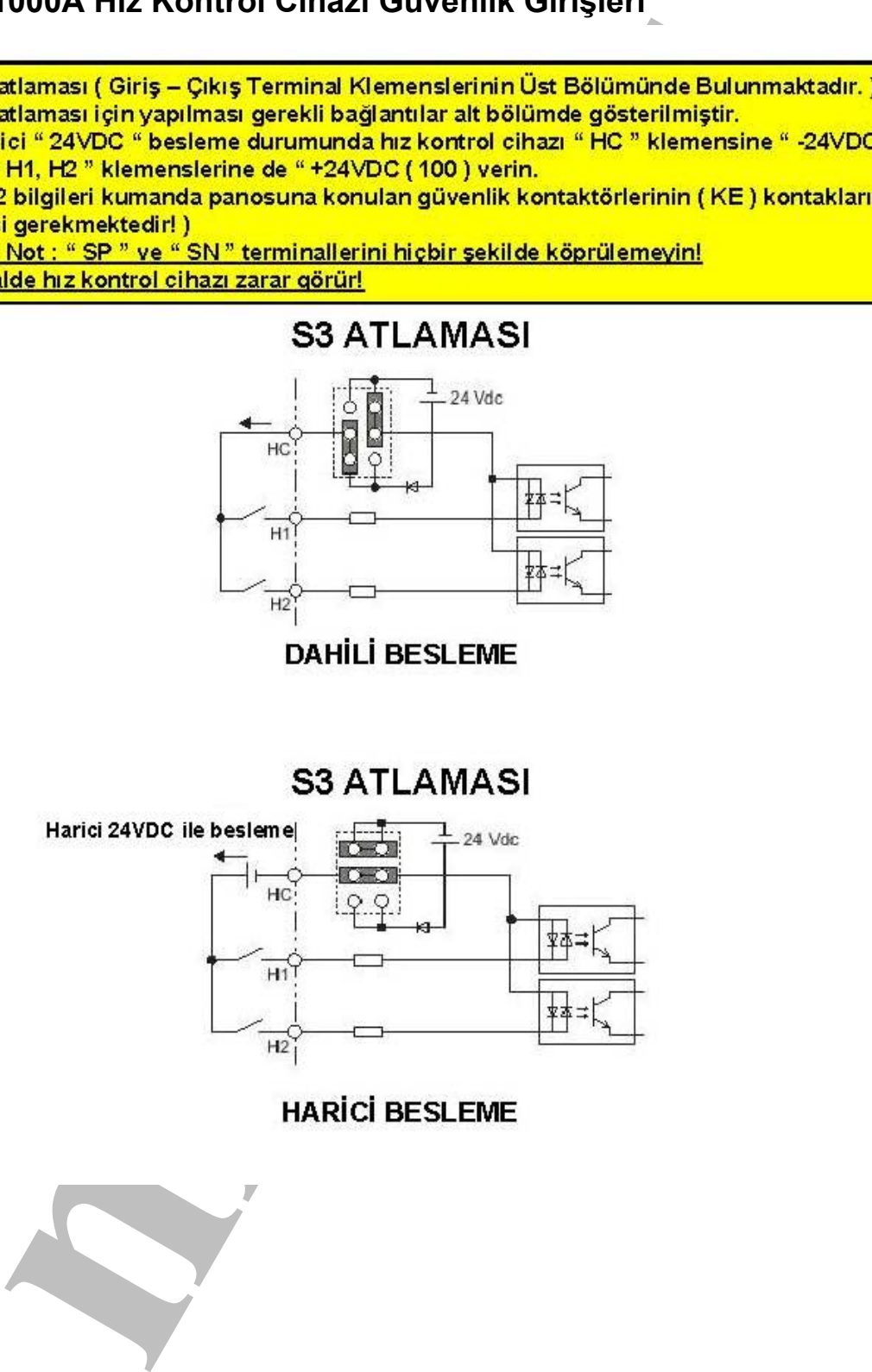

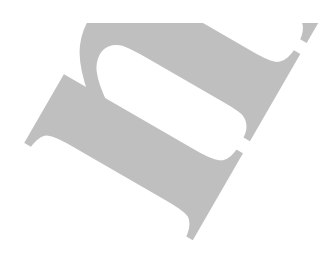

#### **17. L1000A Hız Kontrol Cihazı Kullanıcı Parametreleri**

) Şekil 1.1, Şekil 1.2 ve Şekil 1.3 'de parametre adları ve açıklamalarına yer verilmiştir.

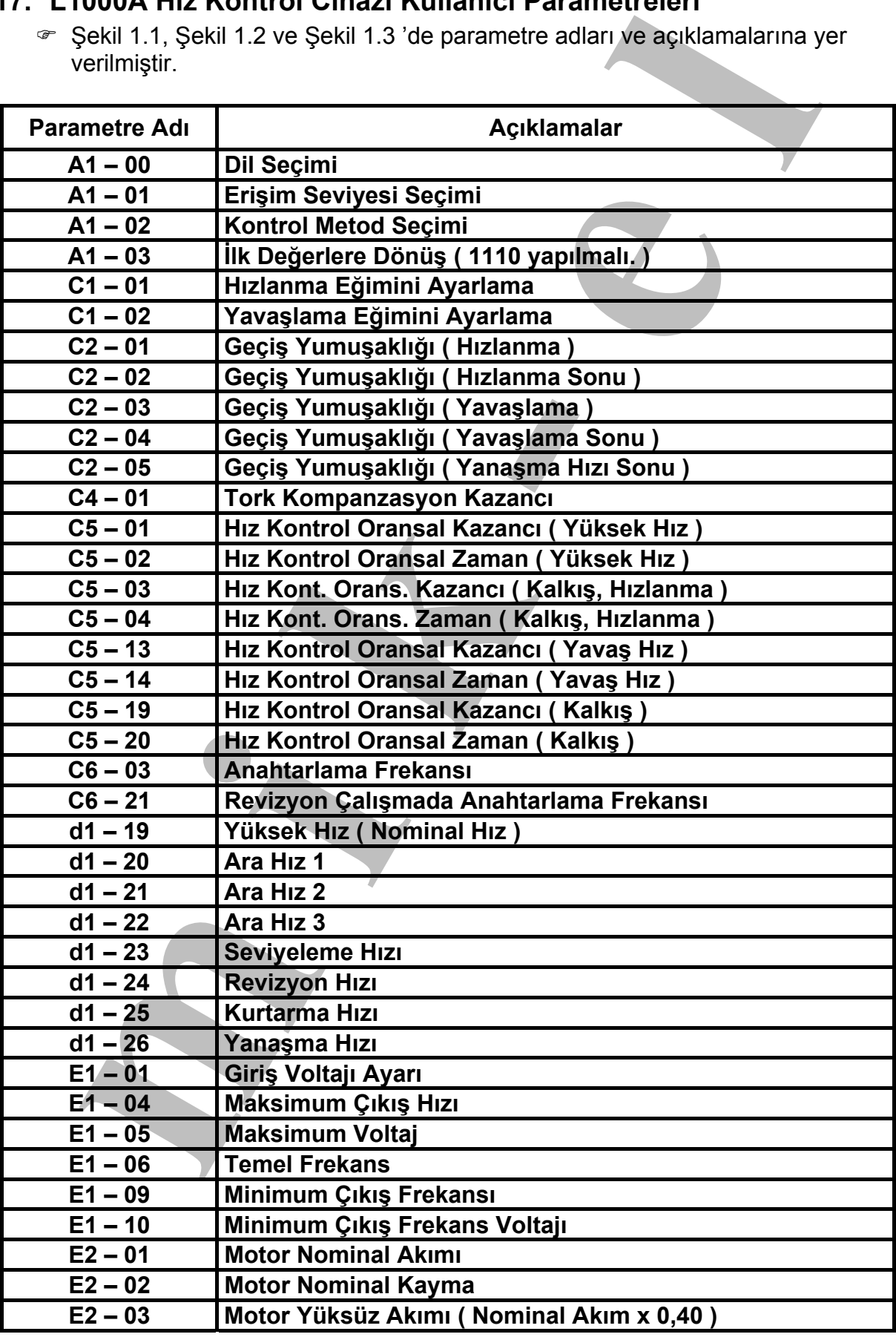

 **( Şekil 1.1 )** 

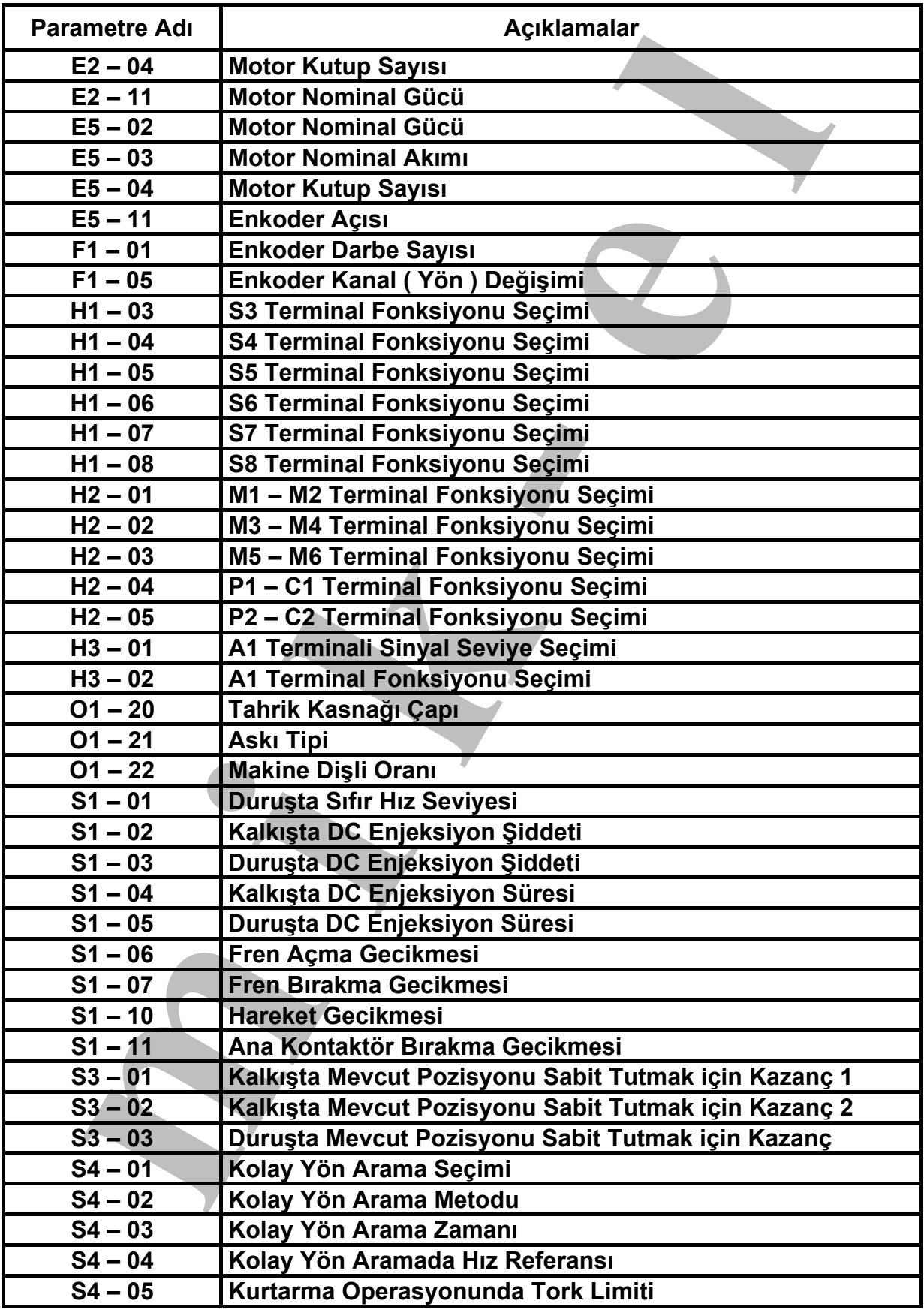

 **( Şekil 1.2 )** 

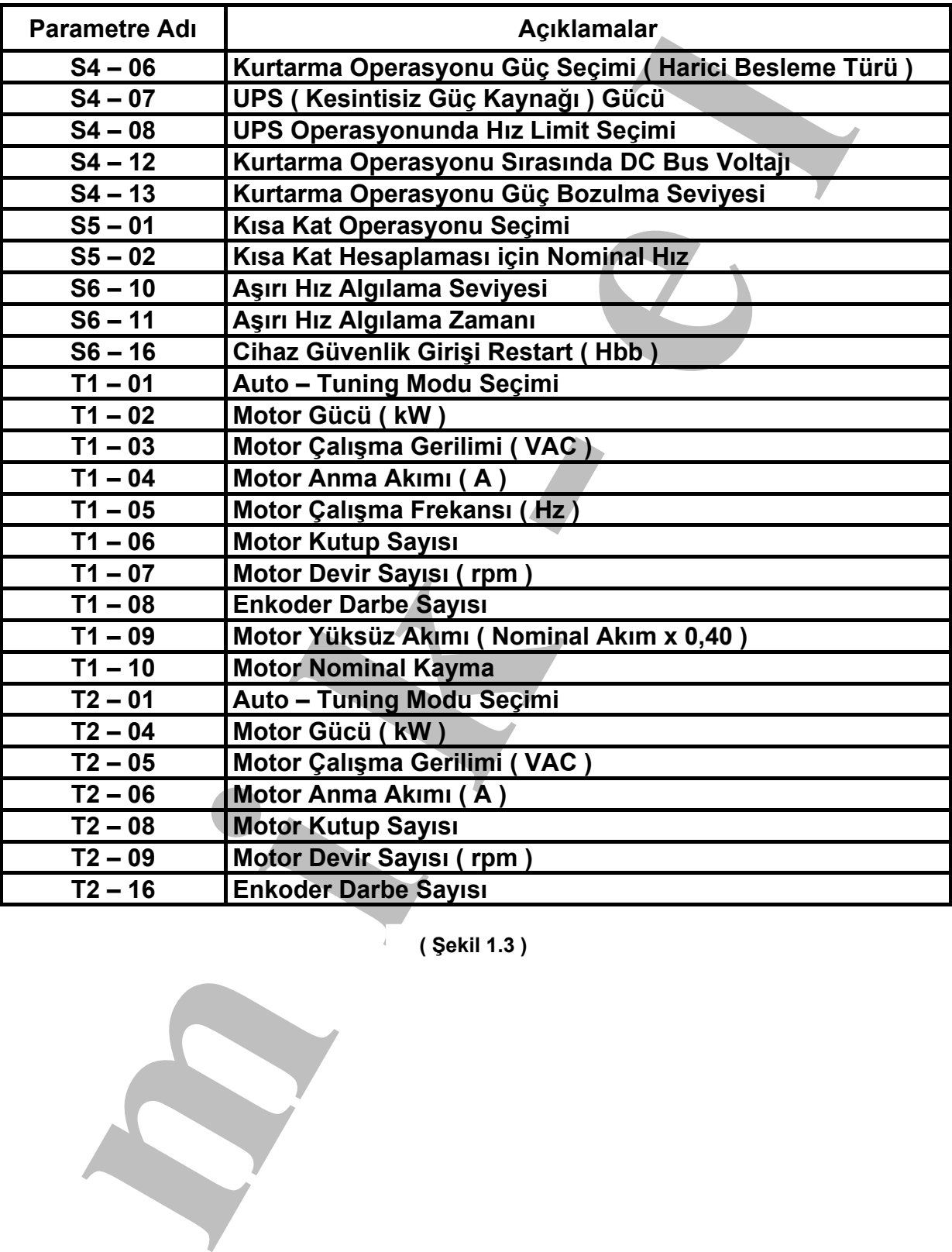

 **( Şekil 1.3 )** 

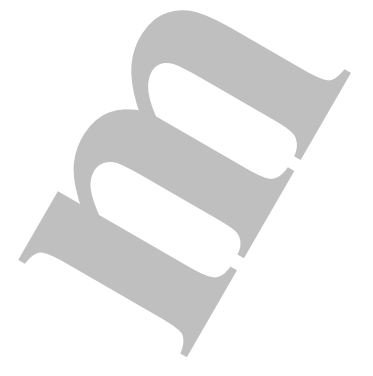

#### **18. L1000A Hız Kontrol Cihaz Girişinde Kullanılan Sigorta Değerleri**

) L1000A hız kontrol cihazında kullanılması gereken sigorta değerleri şekil 1'de gösterilmiştir.

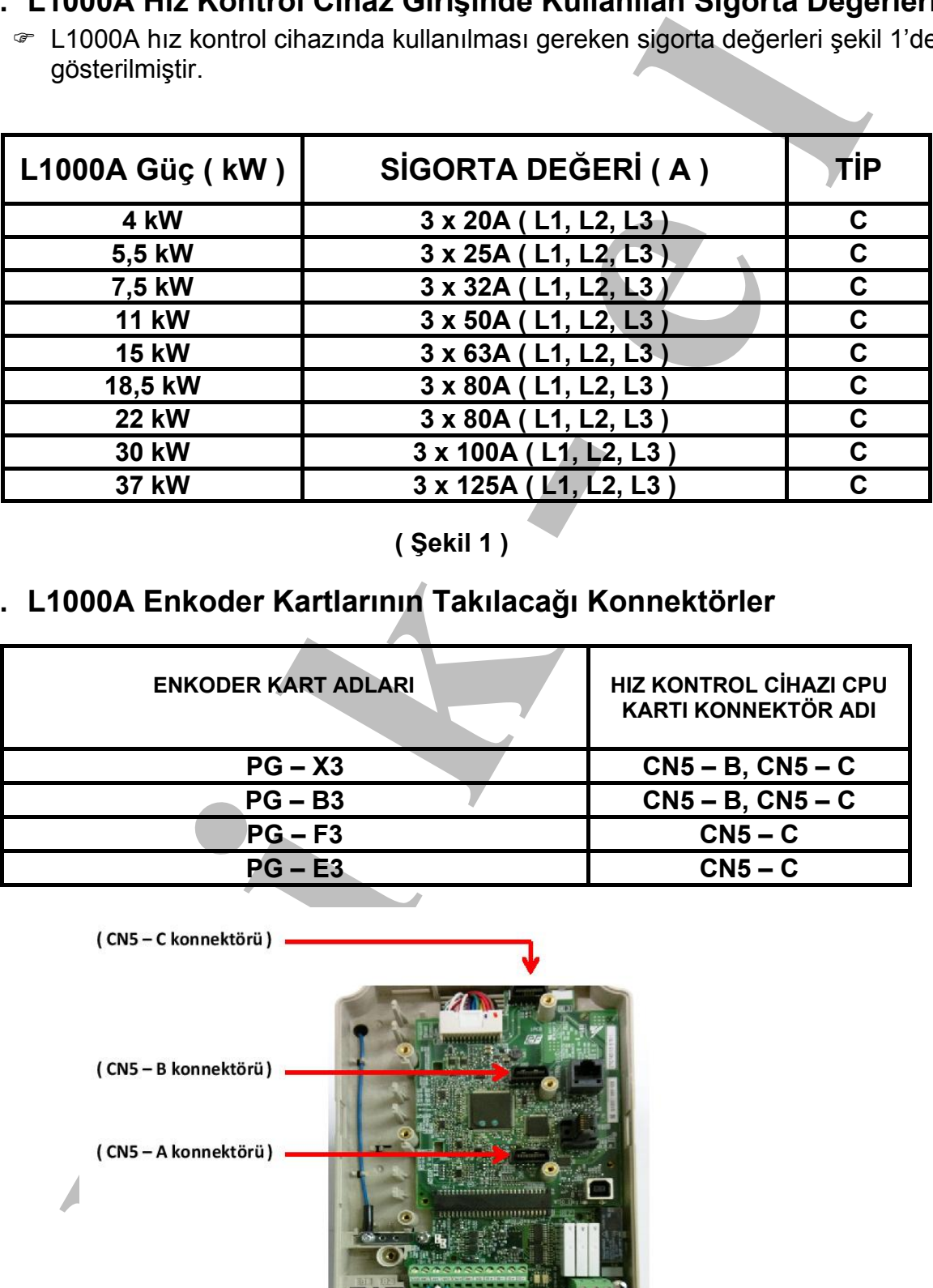

**( Şekil 1 )** 

#### **19. L1000A Enkoder Kartlarının Takılacağı Konnektörler**

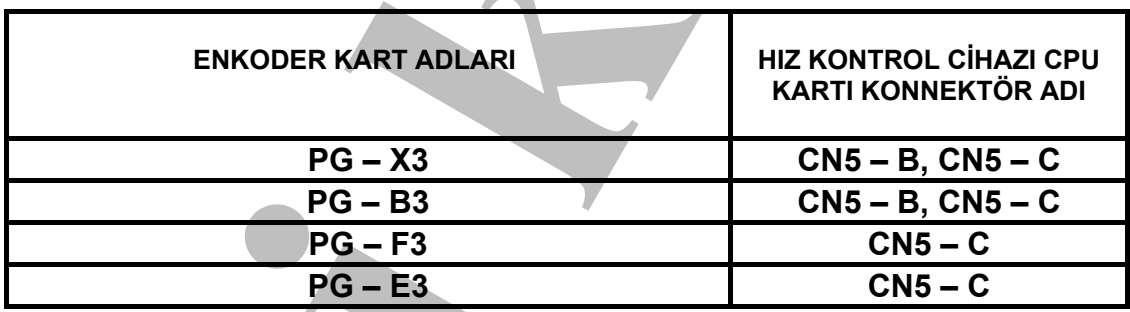

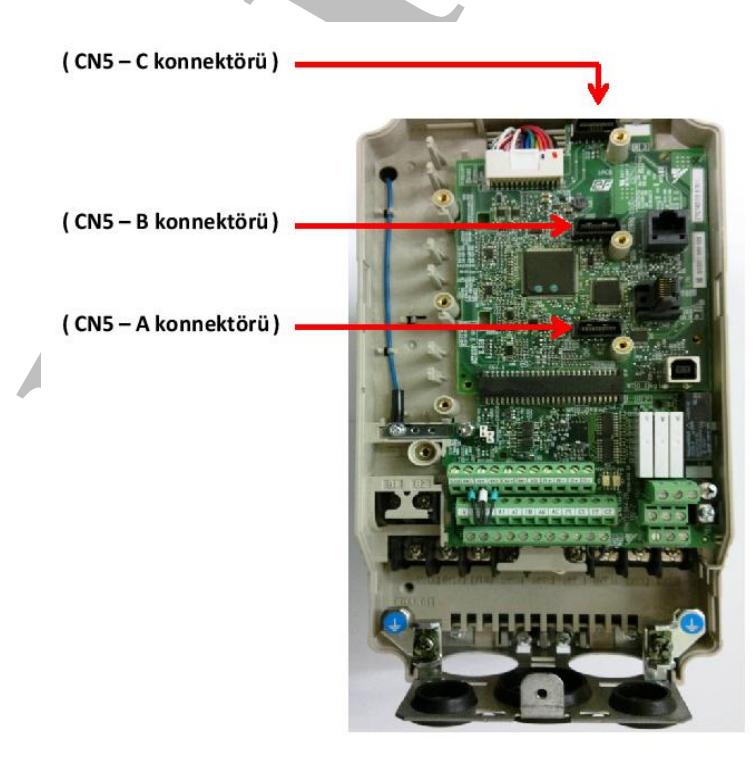

#### **20. L1000A Hız Kontrol Cihazı İzleme Parametreleri**

- $\infty$  *izleme parametrelerini ulaşmak için ;*
- ; El termali ekranında **" Hbb "** yazısını görün.
- ; **" ˄ "** tuşuna basın.
- ; El terminali ekranının en üst satırında **" Speed Ref (OPR) "** yazısını görün.
- ; **" ˄ "** tuşuna basın. Ekranın en üst satırında **" Monitor Menu "** yazısını görün.
- ; **" ENTER "** tuşuna basın. **" U1 01 "** parametresinde **" U "** harfi yanıp, söner.
- **NOWA HIZ NOTIFY CONTRACT LIBERTIE PERITENTIFY (ITERNACT DESCRIPTION OF THE SERVER PRESERVATION DESCRIPTION (ITERNACT ISSUES)**<br> **Example Server In the Server In the Server In the Server Inc.**<br> **M** ITERN THE R THUS IN SERIE ; **" RESET "**, **" ˄ "** ve **" v "** tuşları yardımıyla **alt bölümde anlatılan** izleme parametrelerine ulaşılır.

#### **20.1. Hız Referans Bilgisi ( U1 – 01 )**

) Asansör kata yanaşma durumunda, parametrede örnekte belirtilen **" Yanaşma Hız "** değeri görünür.

#### **Örn: 0,15m/s**

) Asansör revizyon çalışma moduna alındığında, parametrede **" Revizyon Hız "** değeri görünür.

#### **Örn: 0,34m/s**

) Asansörün normal seyahati sırasında, parametrede **" Değişken Hız "** değerleri görünür.

#### **20.2. Çıkış Hızı ( U1 – 02 )**

) Asansörün normal seyahati sırasında, parametrede **" Çıkış Hızı "** değeri görünür.

#### **20.3. Çıkış Akımı ( U1 – 03 )**

- ) Asansörün normal seyahati sırasında, parametrede **" Çıkış Akım "** değeri görünür.
- ) Yük testi yapılırken, parametredeki çıkış akım değeri ( Aşağı ve Yukarı Yön Hareketinde ) gözlenir. Akım değerleri doğrultusunda da yük dengelenir.

#### **20.4. Kontrol Metodu ( U1 – 04 )**

- ) Bu parametre, hız kontrol cihazının hangi kontrol modunda olduğunu gösterir.
- ; Parametre değeri : 2 ( Açık Çevrim ), 3 ( Kapalı Çevrim ) ya da 7 ( PM Senkron Motor ) olarak görünür.

#### **20.5. DC Bus Voltajı ( U1 – 07 )**

- ) Bu parametre, hız kontrol cihazının DC BUS ( DC Ara Gerilim ) değerini gösterir.
- $\in$  Kritik arıza durumlarında, bu bilgiye ihtiyaç olabilir.

#### **20.6. Giriş Sinyallerini İzleme ( U1 – 10 )**

) Bu parametre, hız kontrol cihazının **giriş terminallerinin** durumunu gösterir.

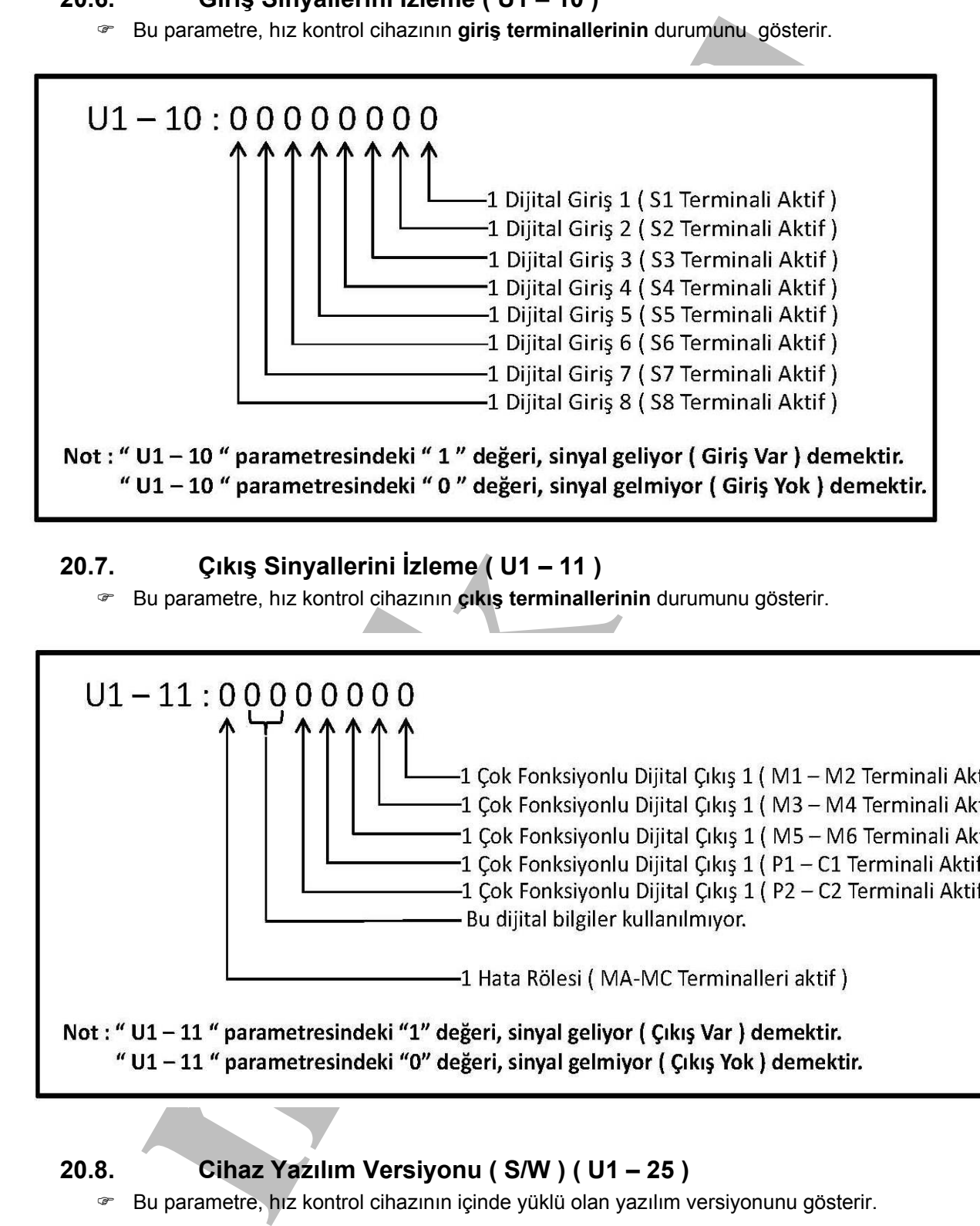

#### **20.7. Çıkış Sinyallerini İzleme ( U1 – 11 )**

) Bu parametre, hız kontrol cihazının **çıkış terminallerinin** durumunu gösterir.

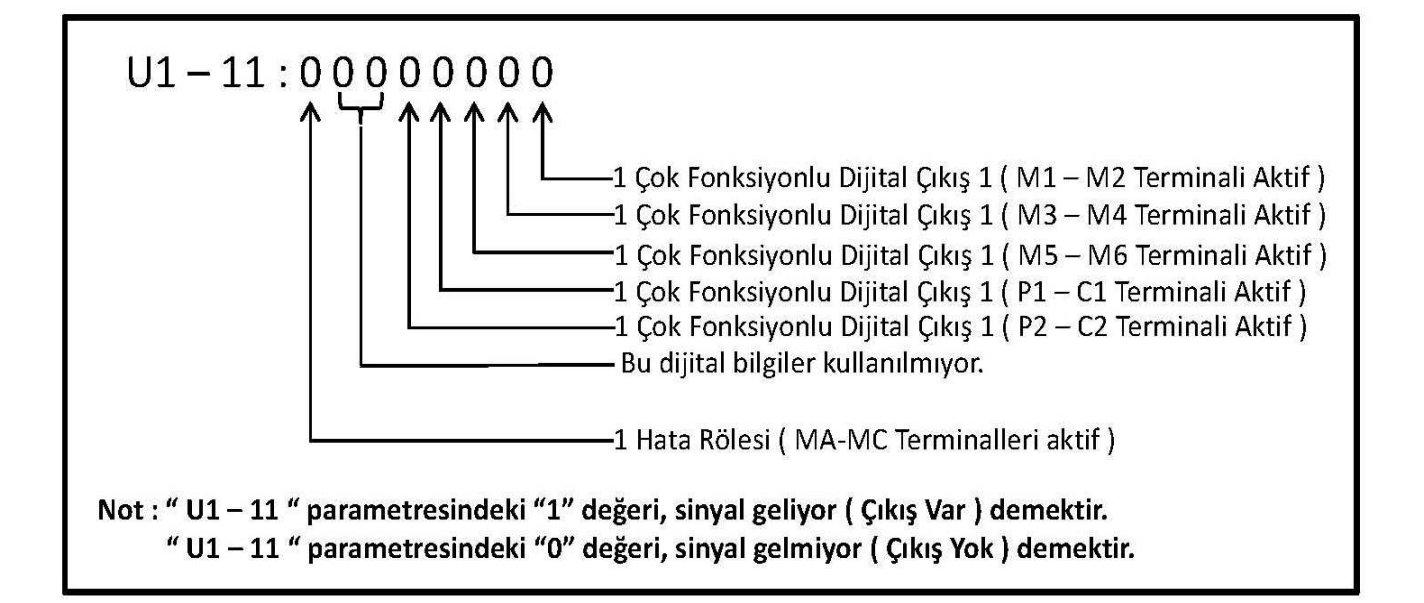

#### **20.8. Cihaz Yazılım Versiyonu ( S/W ) ( U1 – 25 )**

) Bu parametre, hız kontrol cihazının içinde yüklü olan yazılım versiyonunu gösterir.

#### **20.9. Hız kontrol Cihazı Kaydedilmiş Hatalar ( U3 – 01 )**

- ) Bu parametre, hız kontrol cihazının verdiği **" en son "** hatayı gösterir.
- ; **Cihaz hata kayıtları, " U3 01 " ile " U3 20 " arasında bulunmaktadır.**
- ; **Cihaz, toplam 20 adet hatayı hafızasına kaydeder.**

#### **21. Kayıtlı Hataları Silme**

- ) **" O4 11 "** parametresi, **" U3 01 "** ile **" U3 20 "** parametrelerine kaydedilmiş olan hataların silinmesini sağlar.
- ; **" O4 11 "** parametresi **" 1 "** yapıldığında, **" U3 "** parametrelerine kaydedilmiş olan hatalar silinir.
- ⌦ **" O4 11 " parametresine ulaşmak için ;**
- ) El termali ekranında **" Hbb "** yazısını görün.
- ) **" ˄ "** tuşuna basın. **" Programming "** parametresine gelin. **" ENTER "** tuşuna basın.
- ) Ekranda **" A1 00 = 0 "** görünür. **" A "** harfi yanıp söner.
- ) **" RESET "**, **" ˄ "** ve **" v "** tuşlarını kullanarak, **" O4 11 "** parametresine ulaşın.
- ) **" ENTER "** tuşuna basın. Parametreyi **" 1 "** olarak değiştirin.
- ) **" ENTER "** tuşuna basın. Ekranda **" Entry Accepted "** yazısı bir an görünür.
- $\boxtimes$  Kayıtlı hatalar silinir.
- ) Parametre değeri **" 0 "** olur.
- **ayılır Factarial Simile 1911 (1911)**<br> **ayılır Factarial Simile 1911 (1911)**<br>
Elimesini sağlar.<br>
194 11 " parametresi " 1 " yapıldığında, " U3 " parametrelerine kaydedilmiş olan hametri<br>
194 11 " parametresine ulasmak ) **" ESC "** tuşu ile ya da inverterin enerjisini kapatıp açarak, ekranın **" U1 – 01 = … m/s "** olmasını sağlayın.

#### **22. Hata Kodları**

#### **22.1. Auto – Tuning Sırasında Görülen Hatalar :**

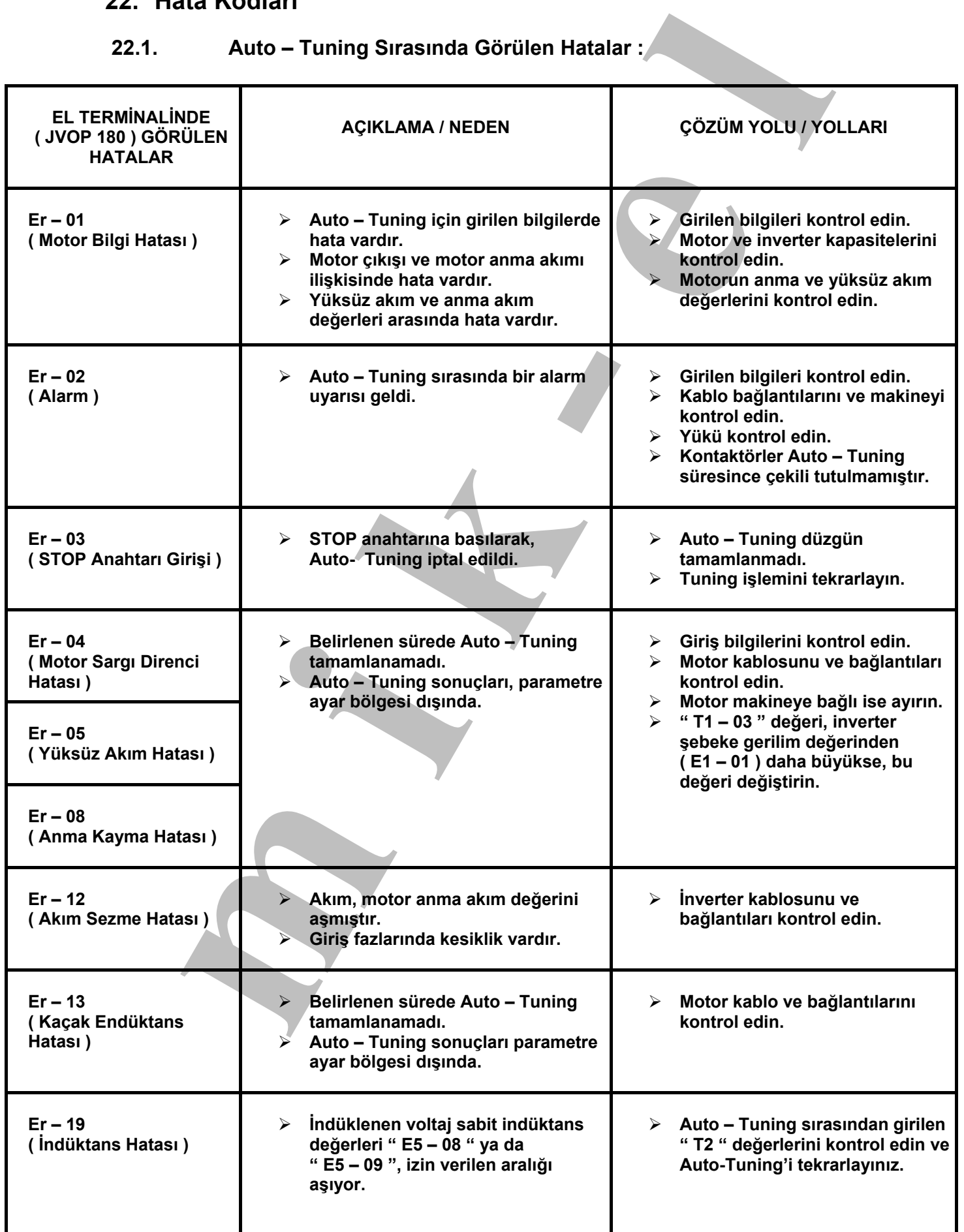

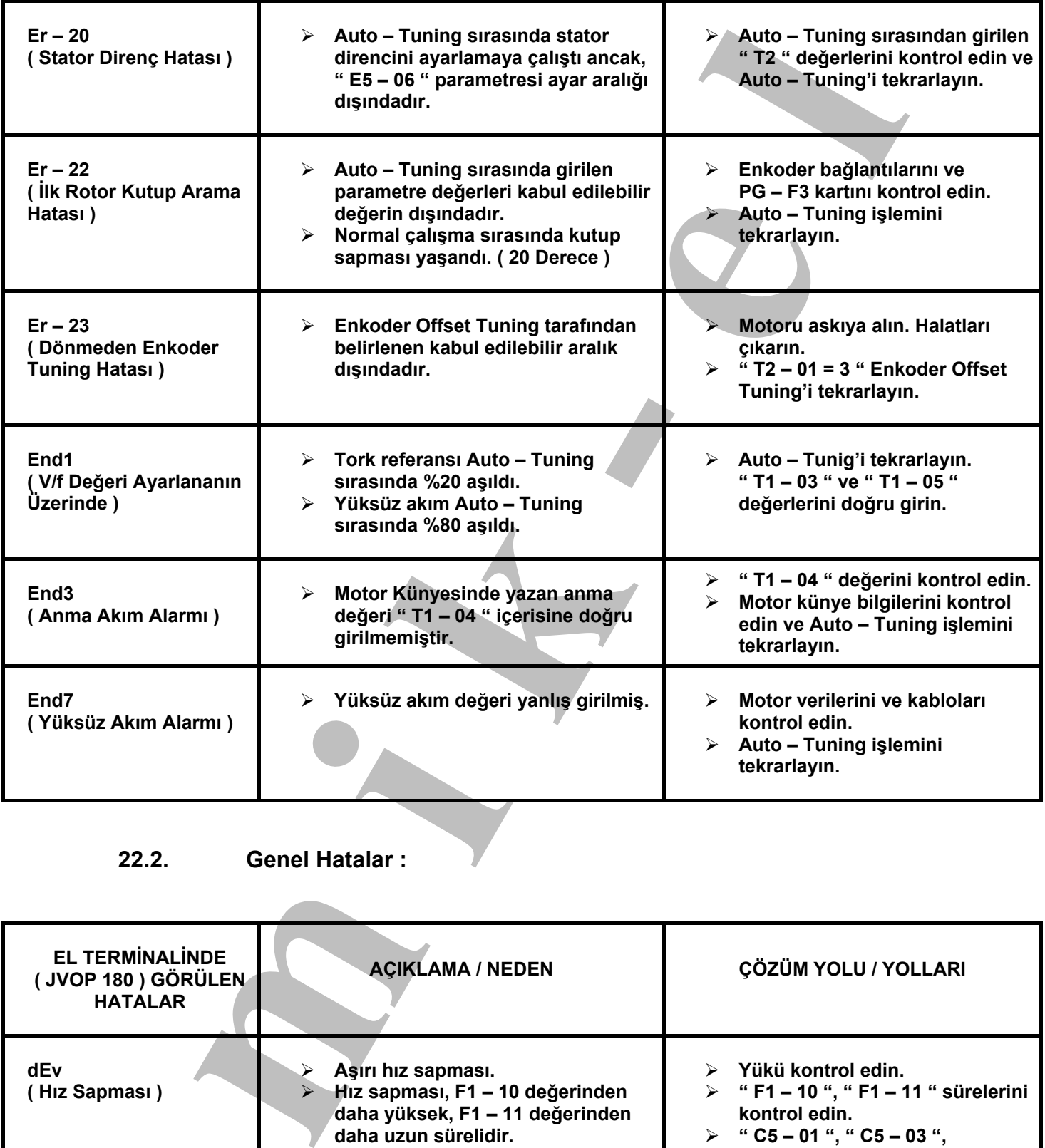

#### **22.2. Genel Hatalar :**

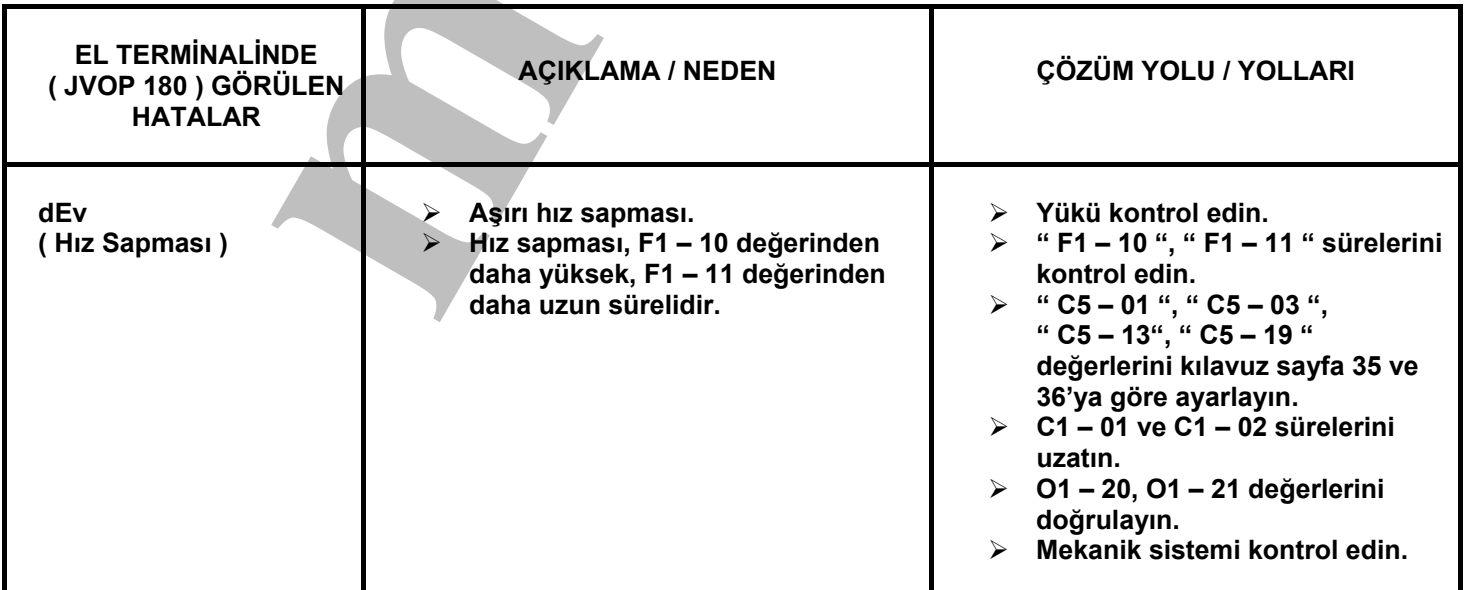

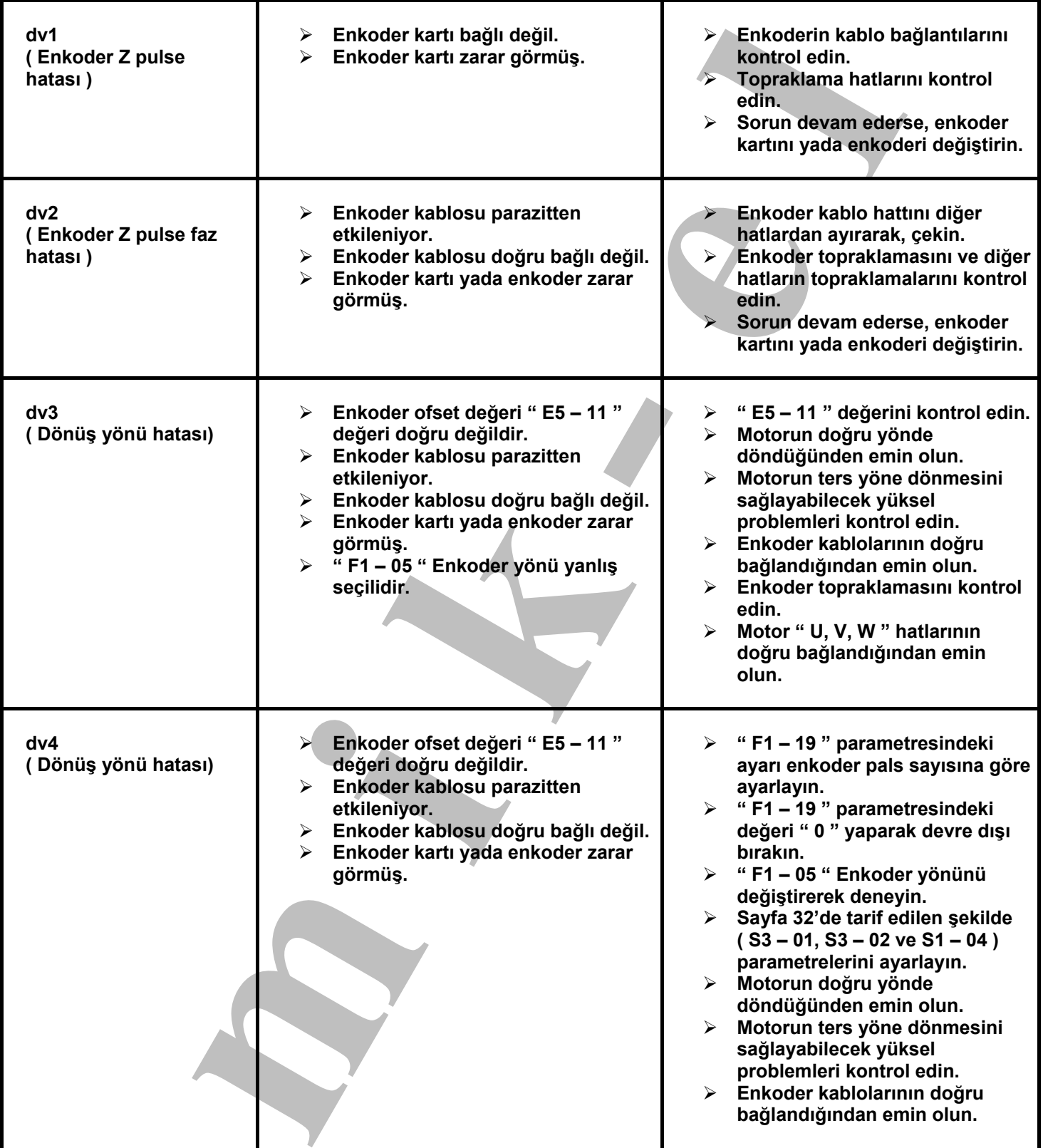

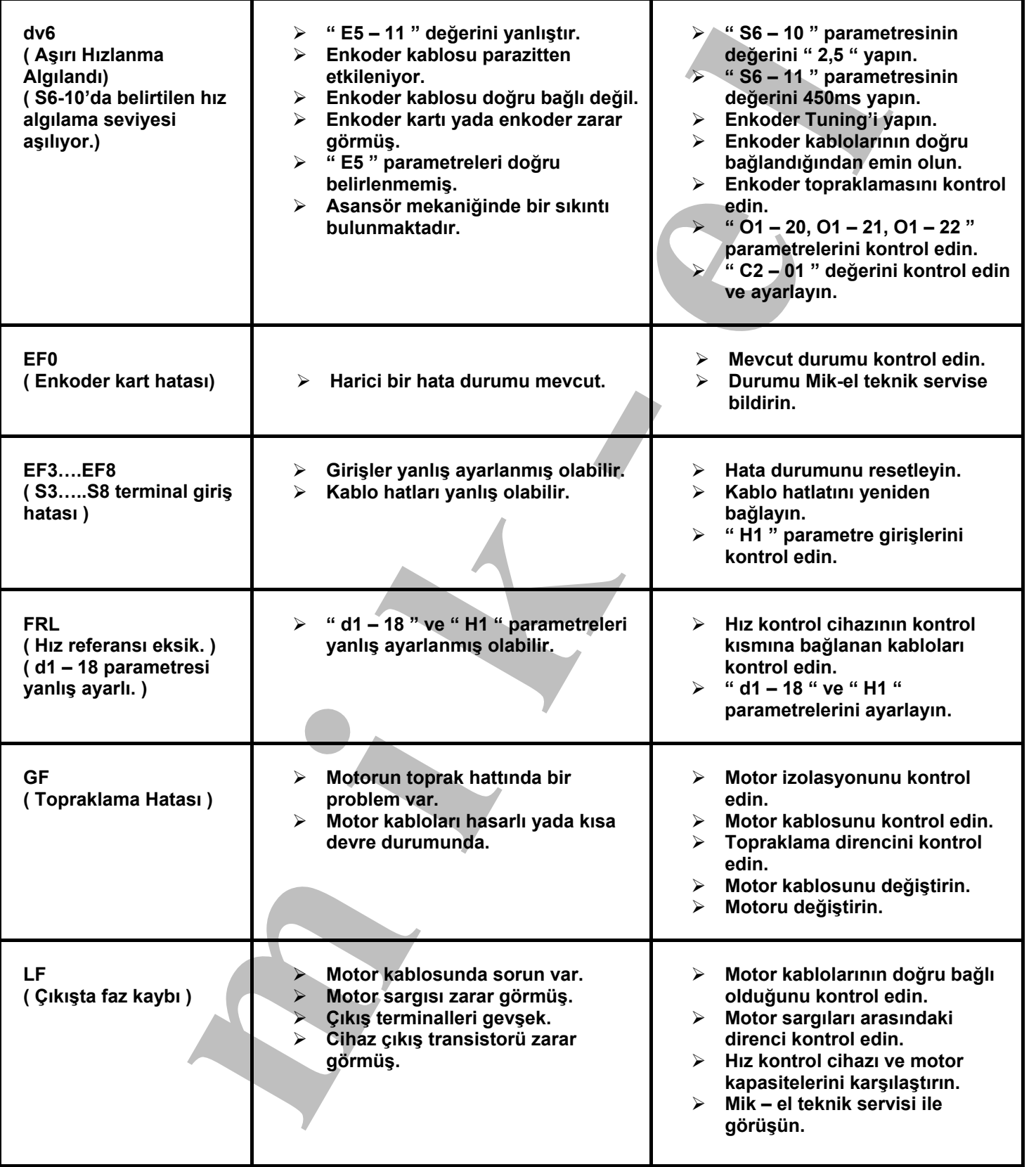

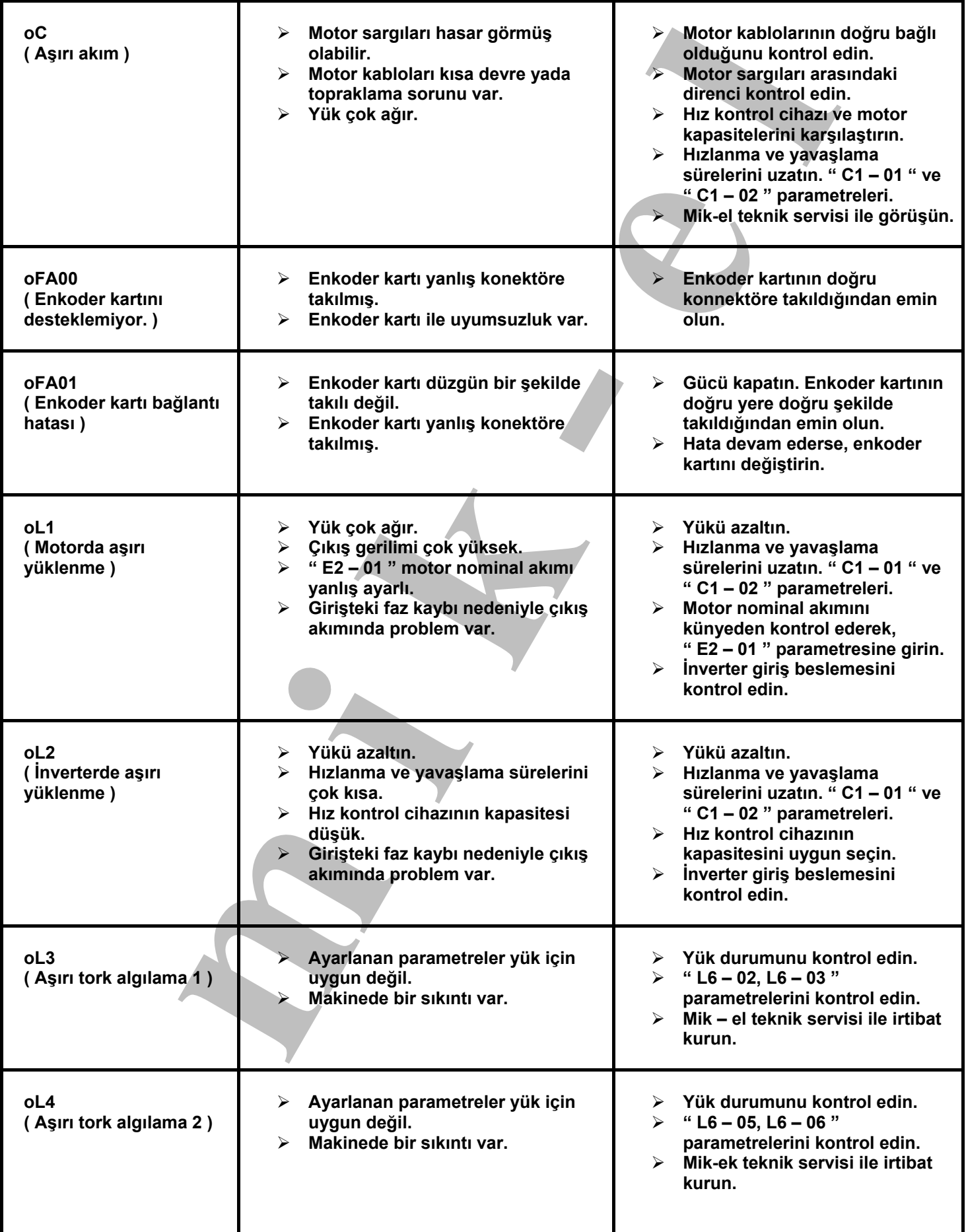

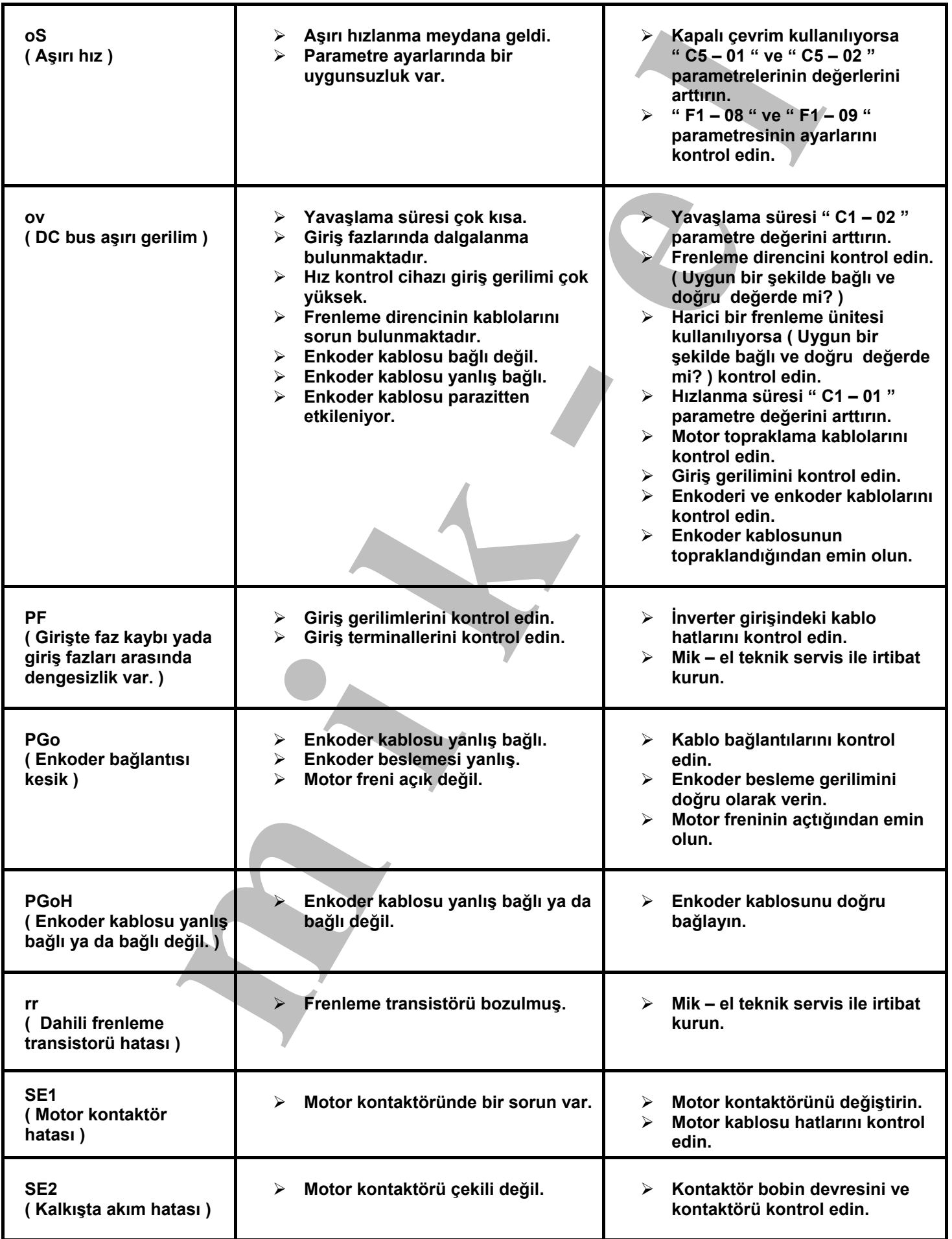

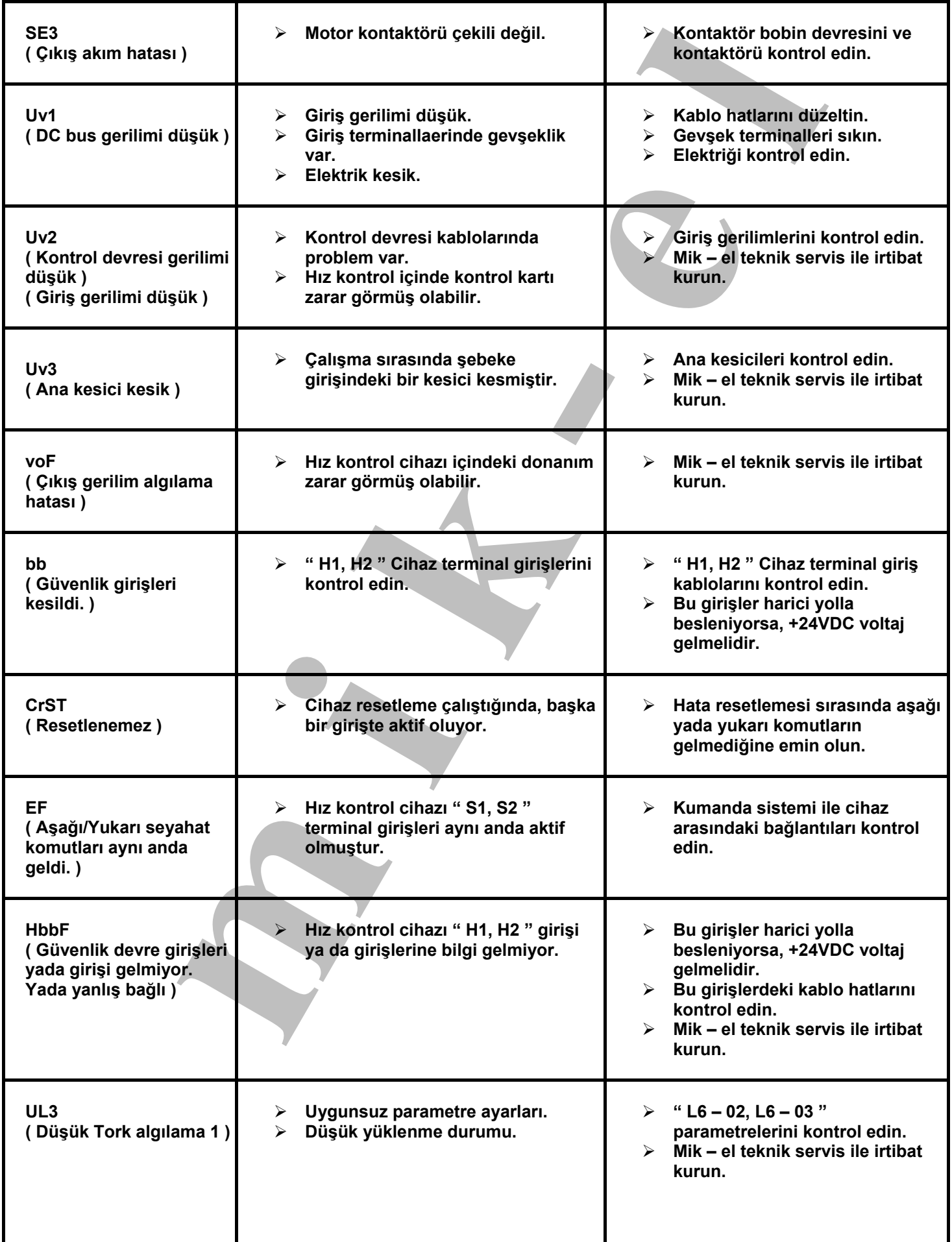

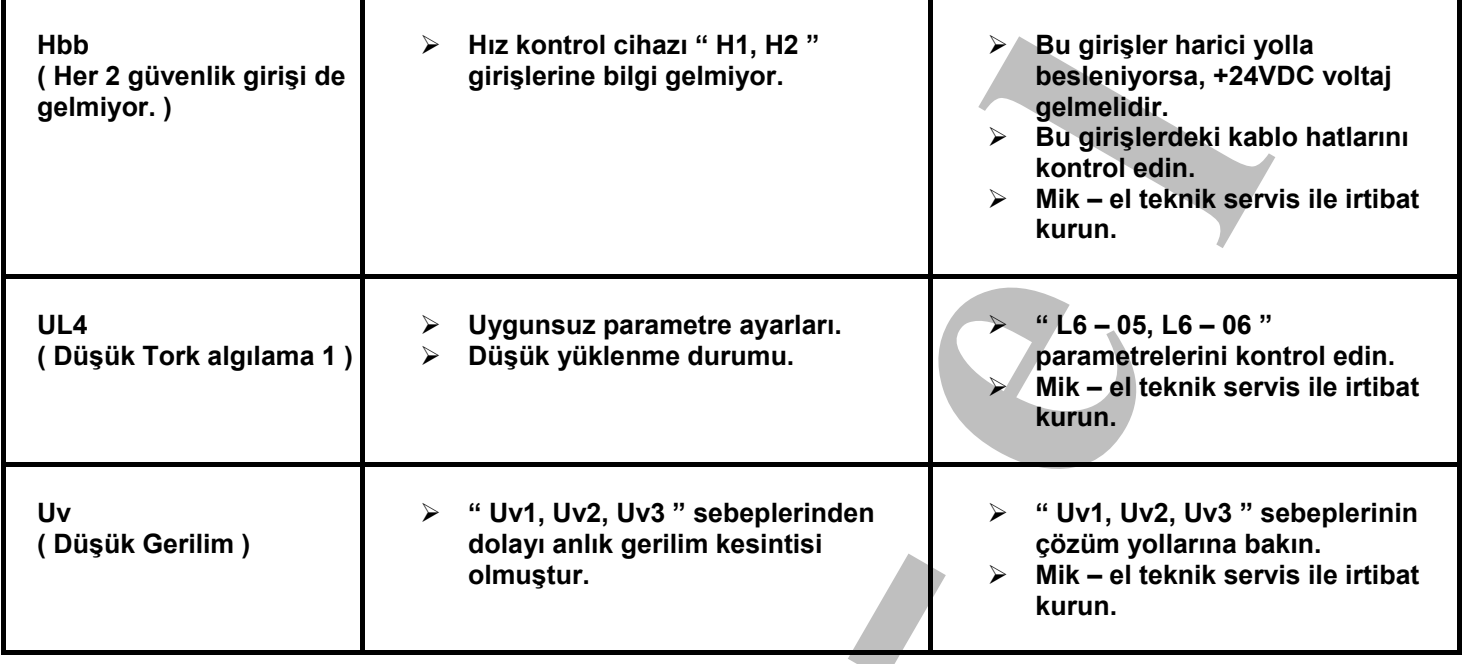

**22.3. Parametre Programlama Hataları :** 

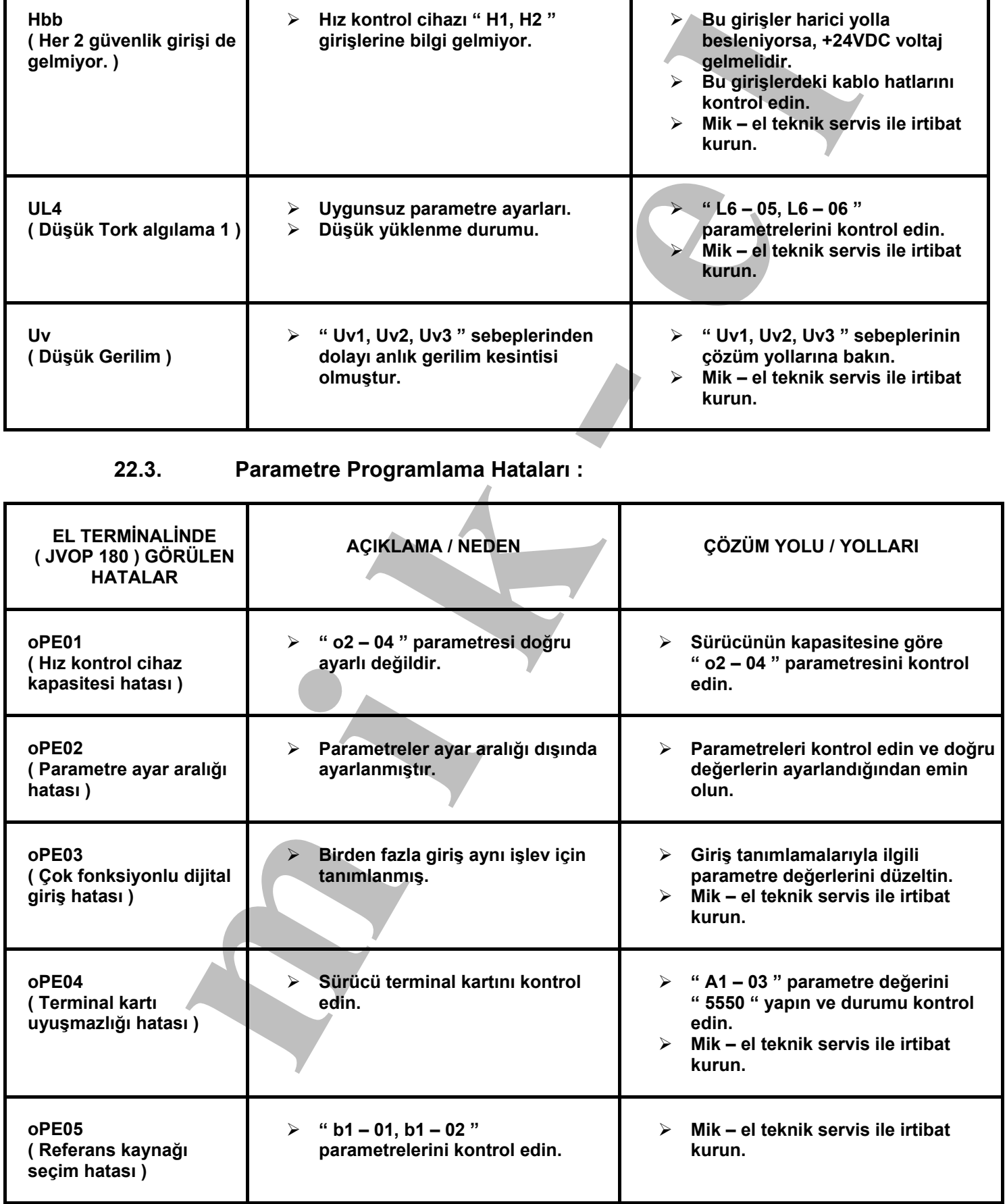

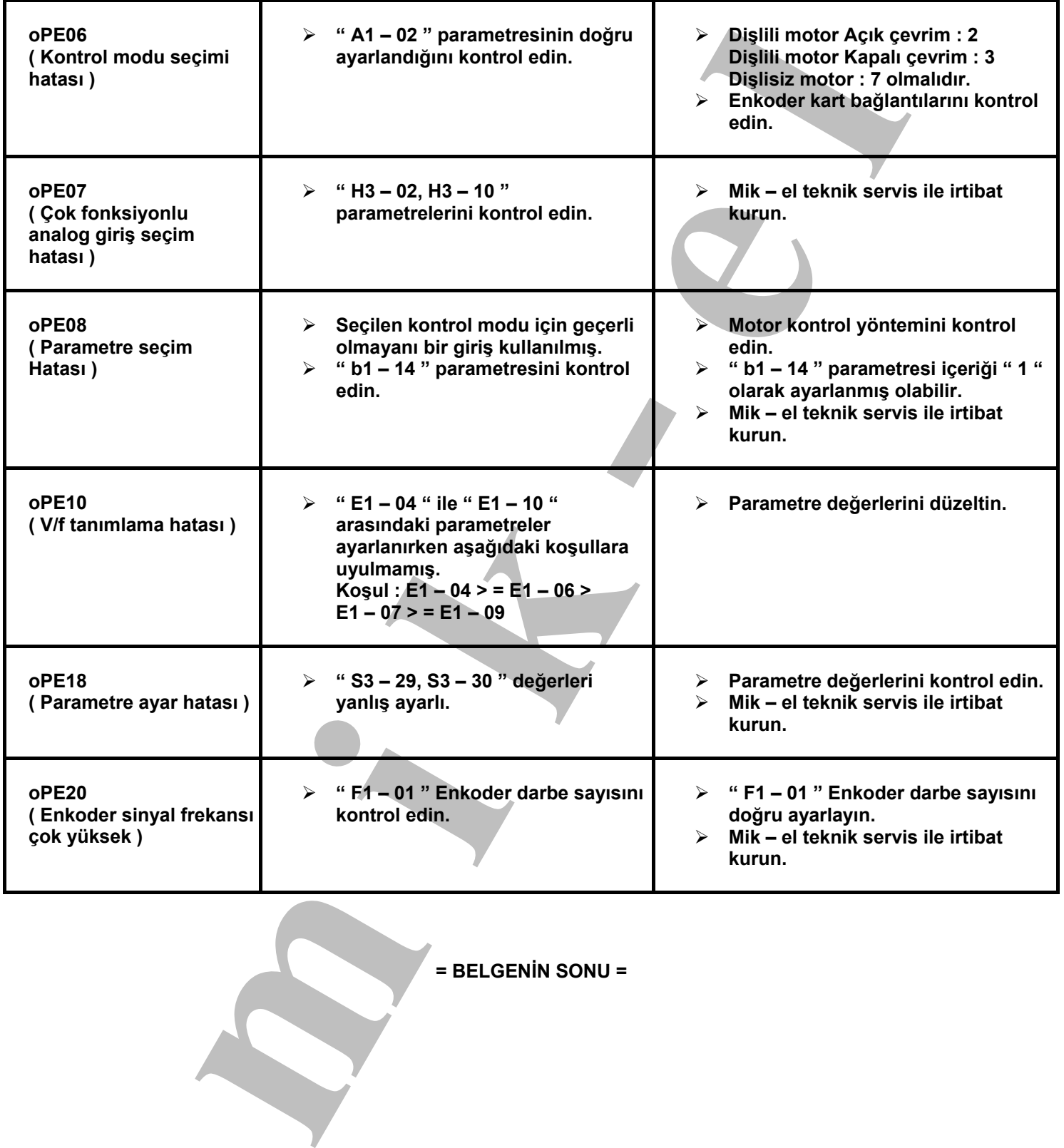

 $=$  BELGENİN SONU =